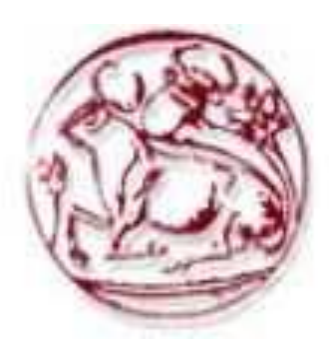

## **Α.Τ.Ε.Ι ΚΡΗΤΗΣ**

**Σχολή Τεχνολογικών Εφαρμογών** 

**ΤΜΗΜΑ: ΜΗΧΑΝΙΚΩΝ ΠΛΗΡΟΦΟΡΙΚΗΣ**

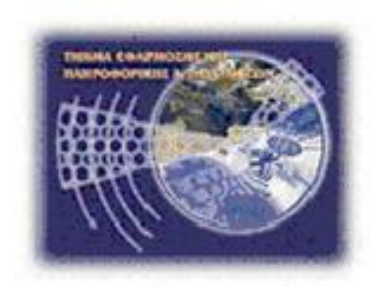

# ΠΤΥΧΙΑΚΗ ΕΡΓΑΣΙΑ

## **Για την Κοινωνική Συνεταιριστική Επιχείρηση (Κοιν.Σ.Επ.)**

## **Πάνω τα Κάτω**

ΥΠΕΥΘΥΝΟΣ ΚΑΘΗΓΗΤΗΣ Γεώργιος Μ. Παπαδουράκης

> ΣΠΟΥΔΑΣΤΗΣ Λαβράνος Νικόλαος

> > ΘΕΜΑ

Κατασκευή ιστοσελίδας για την **Κοινωνική Συνεταιριστική Επιχείρηση (Κοιν.Σ.Επ.)** " **Πάνω τα Κάτω** " με δυνατότητα on-line αγορών μέσω της ιστοσελίδας (e-shop).

ΜΑΙΟΣ 2015

#### <span id="page-1-0"></span>**ΣΥΝΟΨΗ**

Σκοπός της παρούσας εργασίας, πέρα από τον ιστότοπο που θα παρουσιάζει την Κοινωνική Συνεταιριστική Επιχείρηση (Κοιν.Σ.Επ.) "Πάνω τα Κάτω", είναι να δημιουργηθεί και ένα ηλεκτρονικό κατάστημα το οποίο θα δίνει τη δυνατότητα στους χρήστες να πραγματοποιούν on-line αγορές των προϊόντων της επιχείρησης.

Φυσικά για να είναι εφικτό κάτι τέτοιο, βασικός παράγοντας ήταν η ευχρηστία της ιστοσελίδας, τόσο από τους διαχειριστές της αλλά και από τους απλούς χρήστες της, η ασφάλεια ώστε να ολοκληρώνονται οι διαδικασίες χωρίς προβλήματα όσον αφορά τα προϊόντα ή και φυσικά τις συναλλαγές. Αμέσως λοιπόν κατέστη σαφές πως τόσο η σελίδα όσο και το σύστημα θα πρέπει να είναι λειτουργικά, φιλικά προς το χρήστη, και φυσικά να παρέχουν όλες τις απαραίτητες πληροφορίες αλλά και δυνατότητες στους χρήστες και τους διαχειριστές τους.

Ο διαχωρισμός ανάμεσα στο χρήστη (user) και το διαχειριστή (administrator) του συστήματος γίνεται με βάση τα δικαιώματα που έχει ο καθένας τους πάνω στο σύστημα και θα φανεί αναλυτικότερα στη συνέχεια της εργασίας.

Συγκεκριμένα μελετήθηκε ο τρόπος υλοποίησης της ενημερωτικής πύλης κάνοντας επιλογή του συστήματος διαχείρισης περιεχομένου (CMS) ανοικτού κώδικα Joomla! έκδοσης 3.

### **ΠΕΡΙΕΧΟΜΕΝΑ**

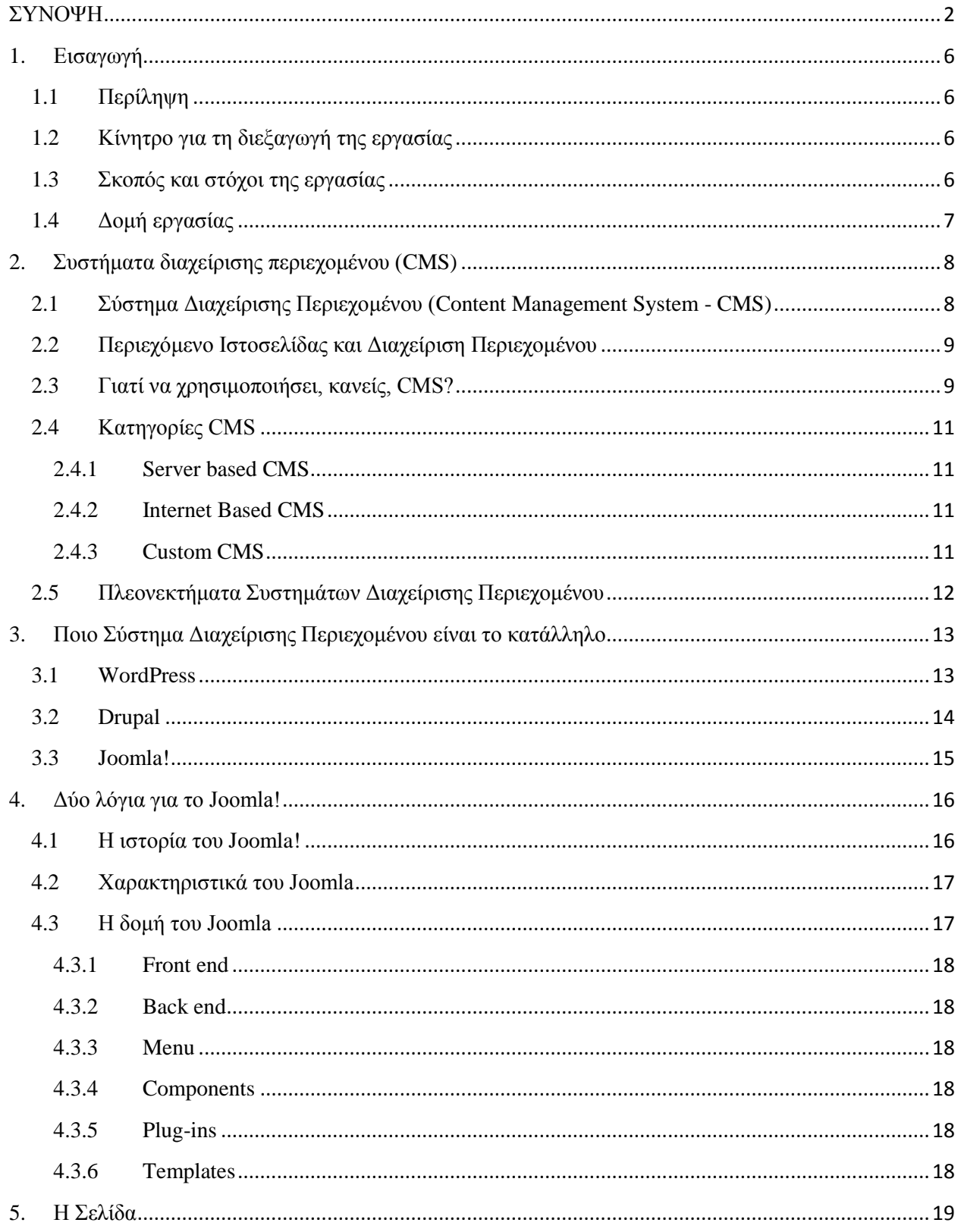

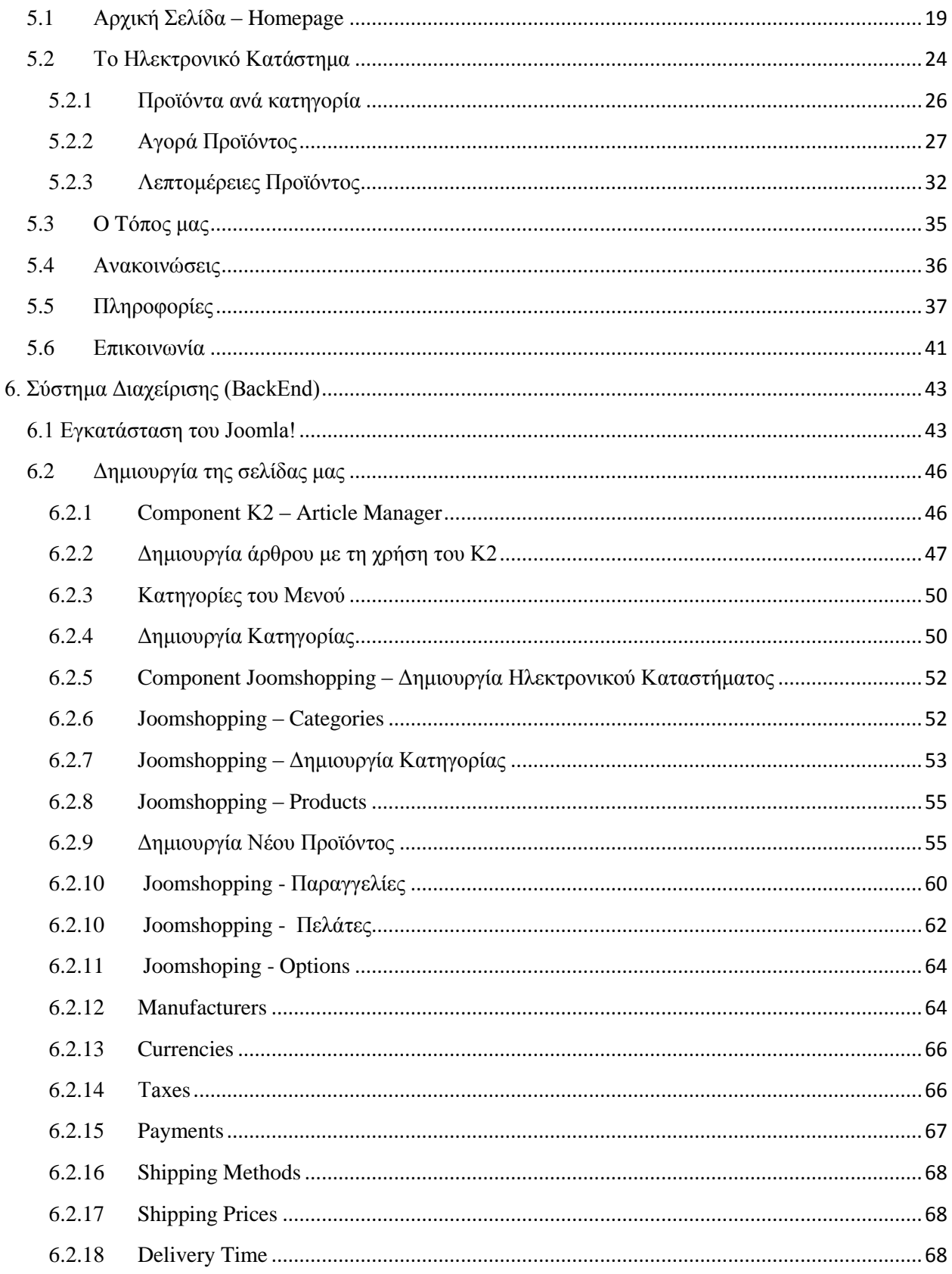

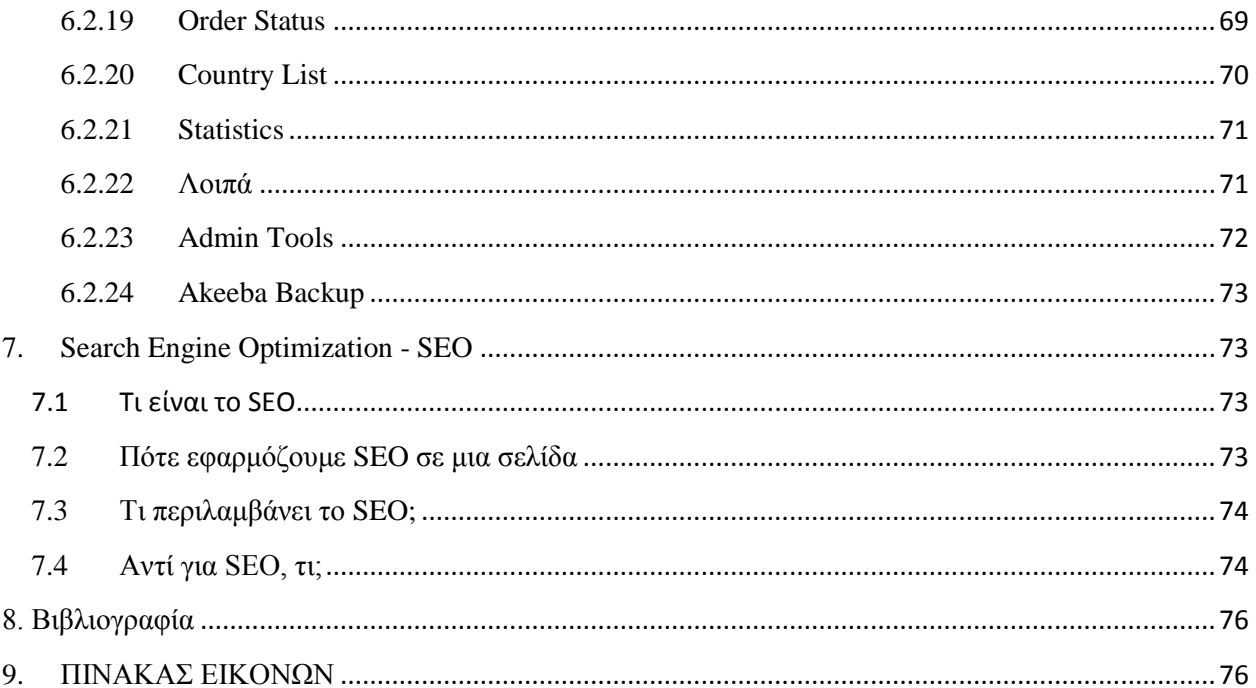

### <span id="page-5-0"></span>**1. Εισαγωγή**

#### <span id="page-5-1"></span>**1.1 Περίληψη**

Σκοπός της δημιουργίας αυτής της πτυχιακής εργασίας είναι η μελέτη, η σχεδίαση και η ανάπτυξη μιας ιστοσελίδας για την Κοινωνική Συνεταιριστική Επιχείρηση (Κοιν.Σ.Επ.) "Πάνω τα Κάτω" η οποία ταυτόχρονα θα περιλαμβάνει και τη λειτουργία ηλεκτρονικού καταστήματος (eshop). Πιο συγκεκριμένα χρησιμοποιήθηκε το σύστημα διαχείρισης περιεχομένου (CMS) που προσφέρει την δυνατότητα διαχείρισης της δομής ενός ιστοχώρου, την εμφάνιση των δημοσιευμένων ιστοσελίδων και την πλοήγηση των χρηστών και με την βοήθεια του Joomla όπου είναι η εφαρμογή για να δημοσιευτεί στο διαδίκτυο η ιστοσελίδα που δημιουργήθηκε, δώθηκε η τελική μορφή στο site.

#### <span id="page-5-2"></span>**1.2 Κίνητρο για τη διεξαγωγή της εργασίας**

Η ανάπτυξη μίας πτυχιακής είναι ένα μέσο το οποίο μπορεί να φέρει τον σπουδαστή πιο κοντά σε γνώσεις και εμπειρία που δεν είχε νωρίτερα. Η διαδικασία δημιουργίας μιας πτυχιακής εργασίας παράλληλα με τις έρευνες που θα καλεστεί να κάνει για την ολοκλήρωσή της θα τον βοηθήσει να αποκτήσει μία πιο πρακτική εμπειρία ειδικά αν το θέμα της πτυχιακής του σχετίζεται με το αντικείμενο της μετέπειτα πορείας που θα ήθελε να ακολουθήσει. Έτσι λοιπόν η διεξαγωγή μιας πτυχιακής εργασίας μπορεί να φέρει τον σπουδαστή πιο κοντά στο μελλοντικό του επάγγελμα και να του δώσει μία πρώτη εικόνα για αυτό! Πράγμα το οποίο θεωρείται απαραίτητο για την στιγμή που θα βγει στην αγορά εργασίας.

#### <span id="page-5-3"></span>**1.3 Σκοπός και στόχοι της εργασίας**

Ο σκοπός αυτής της πτυχιακής εργασίας είναι η δημιουργία ενός ηλεκτρονικού καταστήματος με θέμα τα παραδοσιακά, φυσικά και βιολογικά προϊόντα. Το ηλεκτρονικό κατάστημα αφορά μία εφαρμογή στην οποία μπορούν να συμμετέχουν όλοι οι ενδιαφερόμενοι, να δημιουργήσει ο καθένας τον δικό του λογαριασμό και με αυτόν τον τρόπο να μπορούν να κάνουν τις αγορές τους, να ενημερωθούν για τις ευεργετικές ιδιότητες των βοτάνων και των μπαχαρικών καθώς και πως μπορούν να τα αξιοποιήσουν για μία καλύτερη ποιότητα ζωής.

#### <span id="page-6-0"></span>**1.4 Δομή εργασίας**

Στο 2ο Κεφάλαιο ουσιαστικά ξεκινά να αναπτύσεται η πτυχιακή εργασία όσον φορά την θεματολογία της. Παρουσιάζονται τα Συστήματα Διαχείρισης Περιεχομένου ως έννοια και η χρήση τους στην κατασκευή ιστοσελίδων, όπως υφίσταται αυτή τη στιγμή στην αγορά, ώστε ακόμα και κάποιος που δεν έχει σχέση με το αντικείμενο να μπορέσει να εξοικειωθεί προκειμένου να προχωρήσει στην κατανόηση της εργασίας που πραγματοποιήθηκε για τη συγκεκριμένη ιστοσελίδα .

Στο 3<sup>ο</sup> κεφάλαιο ακολουθεί μια παρουσίαση – ανάλυση και σύγκριση ανάμεσα στα δημοφιλέστερα εξ αυτών, καθώς επίσης δικαιολογείται και η τελική επιλογή .

Στο 4<sup>ο</sup> κεφάλαιο ακολουθεί εκτενέστερη παρουσίαση του επιλεγμένου Συστήματος Διαχείρισης Περιεχομένου .

Στο 5<sup>ο</sup> κεφάλαιο παρουσιάζεται λεπτομερέστερα το Front-end της ιστοσελίδας .

Στο 6<sup>ο</sup> κεφάλαιο πραγματοποιείται μια αναλυτικότερη περιγραφή της διαδικασίας κατασκευής της ιστοσελίδας από την αρχή εως το τέλος με τη χρήση του επιλεγμένου CMS .

Τέλος στο 7<sup>ο</sup> κεφάλαιο γίνεται εκτενής αναφορά στη βελτιστοποίηση στις μηχανές αναζήτησης, ένα κομμάτι του τομέα της κατασκευής ιστοσελίδων το οποίο απασχολεί ιδιαίτερα τους developers .

## <span id="page-7-0"></span>**2. Συστήματα διαχείρισης περιεχομένου (CMS)**

<span id="page-7-1"></span>**2.1 Σύστημα Διαχείρισης Περιεχομένου (Content Management System - CMS)**

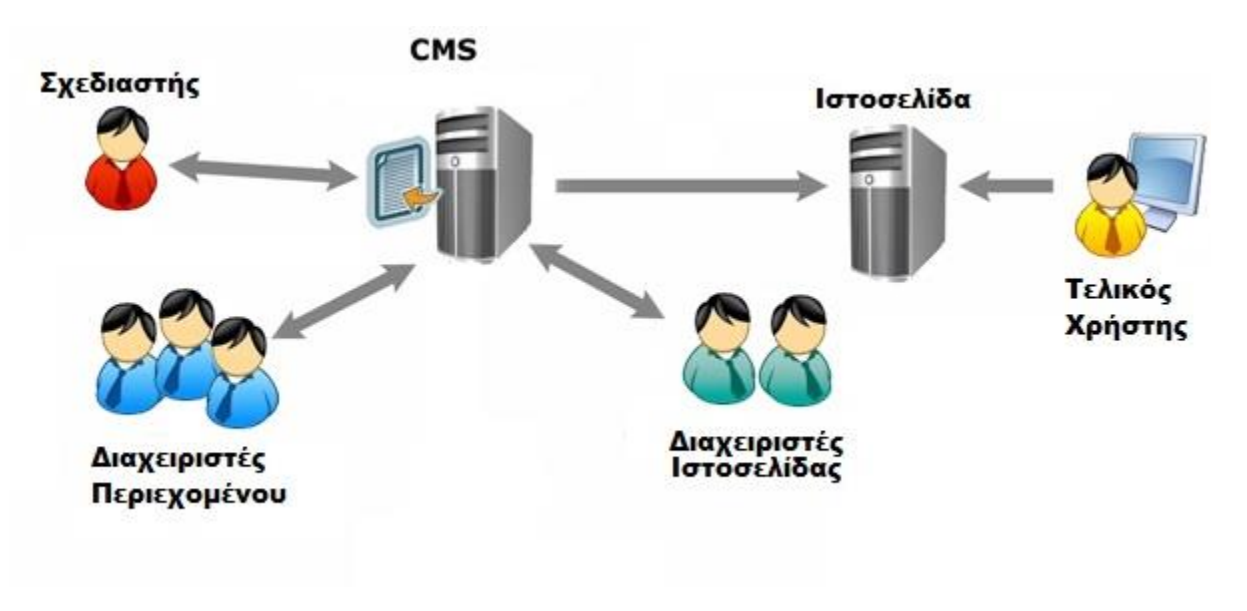

#### **Εικόνα 1: Λειτουργία του CMS**

Το Σύστημα Διαχείρισης Περιεχομένου (CMS) είναι μια διαδικτυακή εφαρμογή που χρησιμοποιείται για την online τροποποίηση του περιεχομένου ενός δικτυακού χώρου όπου οι διαχειριστές μπορούν μέσω του δυαδικτύου να ενημέρωνουν το περιεχόμενο στο CMS και κατά συνέπεια στον ίδιο τον ιστοχώρο. Οι αλλαγές αυτές γίνονται αυτόματα διαθέσιμες σε όλους τους επισκέπτες και χρήστες του δικτυακού χώρου. Τα CMS μπορούν να χρησιμοποιηθούν για τα εξής είδη ιστοτόπων:

- Εταιρικούς Ιστότοπους
- Εκπαιδευτικούς Ιστότοπους
- Ηλεκτρονικά καταστήματα
- Ενημερωτικούς Ιστότοπους
- Προσωπικούς Ιστότοπους

Κύριο χαρακτηριστικό του CMS ειναι πως καθίσταται πολύ εύκολο για το σχεδιαστή να δημιουργήσει τον ιστοχώρο αλλά και για το διαχειριστή αυτού, να δημιουργεί ,τροποποιεί, διαχειρίζεται και δημοσιεύει το περιεχόμενο με τον τρόπο που ορίζει το κάθε CMS.

#### <span id="page-8-0"></span>**2.2 Περιεχόμενο Ιστοσελίδας και Διαχείριση Περιεχομένου**

Το περιεχόμενο είναι το εύρος της πληροφορίας η οποία θα καταγραφεί, συνδυασθεί και εντέλει θα δημοσιευθεί. Το περιεχόμενο συσχετίζεται κυρίως με τους στόχους του CMS και τους λόγους για τους οποίους χρησιμοποιήθηκε, προκειμένου να δημιουργηθεί τελικά η ιστοσελίδα. Οπότε κάθε ιστοχώρος αναπτυγμένος με CMS θα πρέπει να έχει καλά ορισμένο το περιεχόμενό του.

Το περιεχόμενο που μπορεί να χρησιμοποιηθεί σε έναν ιστοχώρο που κατασκευάστηκε με χρήση CMS περιλαμβάνει κείμενο, εικόνες, video, ήχο και γενικά οτιδήποτε μπορεί να δημοσιευθεί στο διαδίκτυο. Το περιεχόμενο αυτό δημιουργείται και δημοσιεύεται από το σχεδιαστή του ιστότοπου, αλλά χρησιμοποιείται από τους τελικούς χρήστες (επισκέπτες).

Αξίζει επίσης να σημειωθεί ότι ένα CMS, προσφέρει έναν εύκολο τρόπο δημιουργίας και ενημέρωσης του περιεχομένου της ιστοσελίδας, με τη χρήση ενός οποιουδήποτε φυλλομετρητή (browser) όπου ο διαχειριστής απλά εισάγει το νέο περιεχόμενο, σε μια από τις μορφές που αναφέρθηκαν παραπάνω και μετά την αποθήκευση ενημερώνεται αυτόματα η τελική ιστοσελίδα. Όλα αυτά σε ένα περιβάλλον απλό και εύχρηστο το οποίο θυμίζει κατά πολύ έναν κοινό επεξεργαστή κειμένου, κατά συνέπεια δεν είναι απαραίτητη η γνώση κάποιας γλώσσας προγραμματισμού από το διαχειριστή, παρά μόνο η εξοικείωση με το περιβάλλον του εκάστοτε CMS.

#### <span id="page-8-1"></span>**2.3 Γιατί να χρησιμοποιήσει, κανείς, CMS?**

Στην συνέχεια παρατίθενται οι κυριότεροι στόχοι που επιτυγχάνονται απο ένα Σύστημα Διαχείρισης Περιεχομένου προκειμένου να πειστεί ο σχεδιαστής της ιστοσελίδας να το χρησιμοποιήσει για τη δημιουργία της .

#### **Διανομή Δικαιωμάτων Ανάμεσα Στους Διαχειριστές Περιεχομένου**

Το Σύστημα Διαχείρισης Περιεχομένου υποστηρίζει τον καταμερισμό δικαιωμάτων για την δημιουργία και ανανέωση περιεχομένου ώστε ο κάθε διαχειριστής να μπορεί να δημιουργεί και να ανανεώνει το δικό του και μόνο περιεχόμενο χωρίς να επηρεάζει περιεχόμενο άλλων διαχειριστών.

#### **Απλούστευση της διαδικασίας δημιουργίας και ανανέωσης του περιεχομένου**

Καθώς αναφέρθηκε παραπάνω, ο διαχειριστής πρέπει να έχει τη δυνατότητα να δημιουργήσει, εισάγει και τελικά δημοσιεύσει το περιεχόμενο με τον απλούστερο δυνατό τρόπο. Τα σύγχρονα Συστήματα Διαχείρισης Περιεχομένου, επιτυγχάνουν αυτό το σκοπό καθώς είναι εξαιρετικά απλά στη χρήση, όσο αφορά το κομμάτι του διαχειριστή (admin menu).

#### **Aσφάλεια**

Το Σύστημα Διαχείρισης Περιεχομένου παρέχει άριστη ασφάλεια περιεχομένων. Υπάρχει η δυνατότητα να ελέγχεται απόλυτα ποιος μπορεί να δημοσιεύσει στον ιστοχώρο και ποιος μπορεί να διαβάσει την κάθε πληροφορία, με τη διανομή δικαιωμάτων στους χρήστες – διαχειριστές.

#### **Ευελιξία του ιστοχώρου**

Ο ιστοχώρος μπορεί να προσαρμόζεται γρήγορα ώστε να υποστηρίζεται άμεσα η εμφάνιση νέων προϊόντων, υπηρεσιών, ή γενικότερα του περιεχομένου. Το Σύστημα Διαχείρισης Περιεχομένου υποστηρίζει την εύκολη και γρήγορη αναδόμηση του ιστοχώρου καθώς και τον επανασχεδιασμό όλων ή κάποιων σελίδων αυτού.

#### **Εντοπισμός της πληροφορίας**

Οι χρήστες συχνά έρχονται αντιμέτωποι με έναν υπερβολικό όγκο πληροφοριών σε έναν ιστοχώρο. Το Σύστημα Διαχείρισης Περιεχομένου μπορεί να βοηθήσει τον τελικό χρήστη να εντοπίσει την πληροφορία που χρειάζεται με τη χρήση μηχανής αναζήτησης μέσα στην ιστοσελίδα, χάρτη του ιστότοπου, χρήση φίλτρων, κατηγοριοποίηση του περιεχομένου κλπ. Φυσικά τις ίδιες απαιτήσεις έχει και ο διαχειριστής του ιστοχώρου οπότε θεωρείται δεδομένο πως δίνεται και σε αυτόν η δυνατότητα να πλοηγηθεί με τους προαναφερθέντες τρόπους.

#### **Βελτίωση της εμπειρίας του τελικού χρήστη**

Το Σύστημα Διαχείρισης Περιεχομένου βελτιώνει την ικανότητα του ιστοχώρου στο να παρέχει ένα πλήρως λειτουργικό και διαδραστικό περιβάλλον για τον τελικό χρήστη.

#### **Marketing**

Οι ιστοχώροι έχουν γίνει βασικά κανάλια marketing για τις επιχειρήσεις. Με τη χρήση ενός Σύστηματος Διαχείρισης Περιεχομένου διευκολύνεται η επικοινωνία της επιχείρησης με τους πελάτες.

#### **Ηλεκτρονικό εμπόριο**

Οι αγορές μέσω ηλεκτρονικού εμπορίου (E-commerce) πληθαίνουν καθημερινά και το Σύστημα Διαχείρισης Περιεχομένου παρέχει επιπλέον λειτουργίες για το συγκεκριμένο τομέα. Η παρουσίαση των προϊόντων και η εύκολη διαχείριση αυτών σε συνδυασμό με την ασφάλεια των συναλλαγών, που πλέον παρέχεται, καθιστούν το Σύστημα Διαχείρισης Περιεχομένου σε πρώτη επιλογή για τη δημιουργία ηλεκτρονικού καταστήματος

#### **Υποστήριξη της ανάπτυξης του ιστοχώρου**

Υπάρχει μια συνεχής ανάγκη για την αύξηση της ποσότητας του περιεχομένου που δημοσιεύεται σε εναν ιστοχώρο. Το Σύστημα Διαχείρισης Περιεχομένου παρέχει πλεονεκτήματα αποτελεσματικότητας και διαχείρισης ώστε να υποστηρίζεται η ανάγκη αυτή.

#### <span id="page-10-0"></span>**2.4 Κατηγορίες CMS**

Ανάλογα με τον τρόπο που επιτυγχάνεται η διαχείριση του περιεχομένου υπάρχουν οι ακόλουθες τρεις κατηγορίες CMS όπου η καθεμία έχει τα δικά της χαρακτηριστικά, πλεονεκτήματα και μειονεκτήματα.

- Server based CMS
- Internet based CMS
- Custom CMS

#### <span id="page-10-1"></span>**2.4.1 Server based CMS**

Πρόκειται καθαρά για προϊόντα λογισμικού (software). Ένα τέτοιο Σύστημα Διαχείρισης Περιεχομένου αγοράζεται από το εμπόριο και εγκαθίσταται στον Ηλεκτρονικό Υπολογιστή του διαχειριστή. Είναι σχεδόν πάντα απαραίτητο ένα αρχικό setup από το χρήστη όπου σίγουρα χρειάζονται μια βάση δεδομένων και ένα application server αλλά και υπηρεσίες υποστήριξης. Η κατηγορία αυτή έχει το πλεονέκτημα του μικρού χρόνου υλοποίησης ενώ το σημαντικότερο μειονέκτημα της είναι το αρχικό κόστος επένδυσης παρότι το κόστος συντήρησης της είναι πολύ μικρό.

#### <span id="page-10-2"></span>**2.4.2 Internet Based CMS**

Τα Συστήματα Διαχείρισης Περιεχομένου που ανήκουν σε αυτή την κατηγορία χρησιμοποιούν το μοντέλο ASP (Application Service Provision). Κατά συνέπεια δε χρειάζεται να προμηθευτούμε ούτε εξειδικευμένο hardware ούτε software αλλά μας παρέχεται η υπηρεσία, μέσω συνδρομής, από έναν εξειδικευμένο πάροχο (CMS provider). Ο πάροχος αναλαμβάνει την δημιουργία ή αγορά του software καθώς και την δημιουργία της υποδομής σε hardware και bandwidth και στην συνέχεια τα νοικιάζει σε μορφή υπηρεσίας, παράλληλα με άλλες συνοδευτικές υπηρεσίες. Η κατηγορία αυτή έχει το πλεονέκτημα της μικρής πολυπλοκότητας κατά την υλοποίηση και του μικρού αρχικού κόστους. Το σημαντικότερο όμως μειονέκτημα της είναι ότι υπάρχει πλήρης εξάρτηση από τον πάροχο των υπηρεσιών που είχε αρχικά ενοικιάσει.

#### <span id="page-10-3"></span>**2.4.3 Custom CMS**

Στην περίπτωση αυτή ο κατασκευατής δημιουργεί από το μηδέν το δικό του CMS αγοράζοντας το hardware, το βασικό software. Χτίζει εξ'αρχής το δικό του περιβάλλον και δουλεύει πάνω σε αυτό. Όπως γίνεται εύκολα αντιληπτό λοιπόν, ένα βασικό μειονέκτημα της κατηγορίας αυτής, είναι ο χρόνος υλοποίησης, καθώς πρόκειται για την πιο χρονοβόρα μέθοδο σε συγκρίση με τις δύο προηγούμενες .

### <span id="page-11-0"></span>**2.5 Πλεονεκτήματα Συστημάτων Διαχείρισης Περιεχομένου**

Ένα ολοκληρωμένο Συστήμα Διαχείρισης Περιεχομένου πρέπει να μπορεί να διαχειρίζεται όλες τις δυναμικές πληροφορίες του site και να προσφέρει υπηρεσίες που εξυπηρετούν πλήρως τις ανάγκες των διαχειριστών του. Επιγραμματικά, μερικά από τα πλεονεκτήματα και τα χαρακτηριστικά ενός ολοκληρωμένου Συστήματος Διαχείρισης Περιεχομένου είναι:

- Γρήγορη διαχείριση και αρχειοθέτηση του περιεχομένου του δικτυακού τόπου.
- Ενημέρωση του περιεχομένου οποτεδήποτε και από οπουδήποτε.
- Ταυτόχρονη ενημέρωση από πολλούς διαχειριστές, ανάλογα με τα διακαιώματα του καθενός
- Να μην απαιτούνται ειδικές τεχνικές γνώσεις από τους διαχειριστές του.
- Εύκολη χρήση του τελικού αποτελέσματος, αντίστοιχη με αυτή των γνωστών κειμενογράφων.
- Δυνατότητα αναζήτησης του περιεχομένου που καταχωρείται και αυτόματη δημιουργία αρχείου.
- Ασφάλεια και προστασία του ιστοτόπου από κακόβουλες ενέργειες, που θα μπορούσαν να δημιουργήσουν προβλήματα.
- Διαχωρισμός του περιεχομένου από το σχεδιασμό και την πλοήγηση του ιστοτόπου.
- Αλλαγή σχεδιασμού ή τρόπου πλοήγησης χωρίς να είναι απαραίτητη η ενημέρωση όλων των σελίδων από τον ίδιο το χρήστη.
- Μικρότερος φόρτος στον (server) και χρήση λιγότερου χώρου, αφού δεν υπάρχουν επαναλαμβανόμενες σελίδες, αφού η ανάπτυξη των σελίδων γίνεται δυναμικά.
- Όλο το περιεχόμενο καταχωρείται στην βάση δεδομένων, άρα μπορούμε πιο εύκολα και γρήγορα να το διαχειριστούμε και να το προστατεύσουμε .

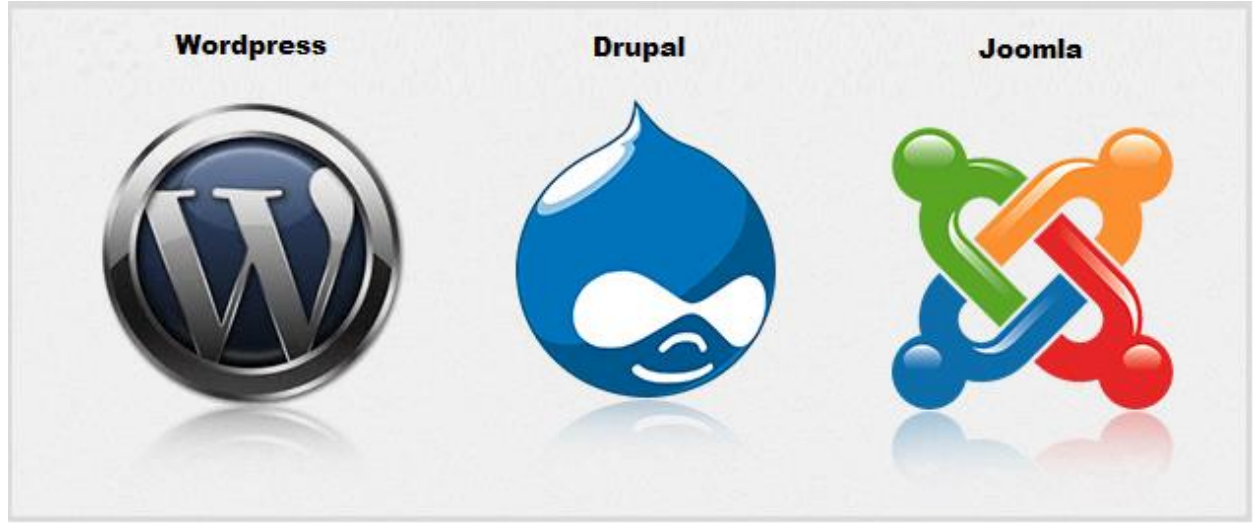

**Εικόνα 2: Τα πιο δημοφιλή CMS αυτή τη στιγμή**

## <span id="page-12-0"></span>**3. Ποιο Σύστημα Διαχείρισης Περιεχομένου είναι το κατάλληλο**

Αρκετοί σχεδιαστές ιστοσελίδων είναι φανατικοί ενός ή το πολύ δυο Συστημάτων Διαχείρισης Περιεχομένου. Αρκετές φορές βλέπουμε ιστοσελίδες φτιαγμένες με ένα Σύστημα Διαχείρισης Περιεχομένου, οι οποίες θα ήταν ευκολότερο ή και λειτουργικότερο να κατασκευαστούν με κάποιο άλλο. Όπως και τα custom CMS, έτσι και αυτά έχουν φτιαχτεί για να εξυπηρετούν το καθένα και συγκεκριμένες ανάγκες. Δεν υπάρχουν γενικής χρήσης CMS που να εξυπηρετούν όλες τις ανάγκες. Είναι καθαρά θέμα γνώσης και μερικές φορές προσωπικής προτίμησης του σχεδιαστή να κρίνει πότε και ποιο Σύστημα Διαχείρισης Περιεχομένου θα χρησιμοποιήσει. Ανάλογα λοιπόν με τις ανάγκες του project επιλέγουμε ένα Σύστημα Διαχείρισης Περιεχομένου που θα κάνει την δουλειά μας πιο γρήγορα και εύκολα.

Τα Συστήματα Διαχείρισης Περιεχομένου που χρησιμοποιούνται περισσότερο σήμερα είναι τα :

#### <span id="page-12-1"></span>**3.1 WordPress**

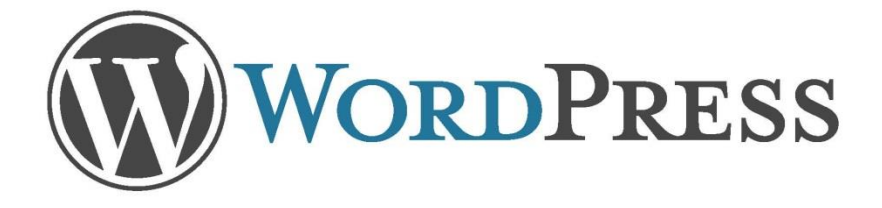

#### **Εικόνα 3: Word Press**

Το WordPress ξεκίνησε σαν μια πλατφόρμα δημιουργίας ιστολογίων (blogs), με πολύ καλό σύστημα διαχείρισης σχολίων (comments) με την οποία μπορεί κανείς να δημοσιεύει εύκολα τα άρθρα του στο ιστολόγιo. Τα άρθρα έχουν χρονολογική ταξινόμηση. Απευθύνεται συνήθως σε αρχάριους, οι οποίοι δεν έχουν καμία γνώση σχεδιασμού και κατασκευής ιστοσελίδων με χρήση html, css, php και mysql, αλλά τους ενδιαφέρει μόνο η διαχείριση του περιεχομένου, δηλαδή η ανάρτηση άρθρων. Το WordPress μπορεί να διαμορφωθεί σύμφωνα με τις εκάστοτε ανάγκες του σχεδιαστή με τη χρήση plug-ins και με templates τα οποία εύκολα μπορεί κανείς να κατεβάσει από το Wordpress.org.

Θεωρείται από φύσεως του φιλικό προς τις μηχανές αναζήτησης και υπάρχουν επίσης διάφορα plug-ins που το κάνουν ακόμα πιο SEO friendly. Κατά συνέπεια το WordPress είναι ιδανικό όταν οι απαιτήσεις στον σχεδιασμό της ιστοσελίδας είναι περιορισμένες και ο χρήστης άπειρος.

#### **Ιδανικές χρήσεις:**

- Μικρά portals blogs
- Μικρά forums
- Ιστοσελίδες με μικρές απαιτήσεις
- E-shops

#### **Μη πρεοτεινόμενες χρήσεις:**

- Μεγάλα portals blogs
- Μεγάλα forums
- Ιστοσελίδες με υψηλές απαιτήσεις

#### <span id="page-13-0"></span>**3.2 Drupal**

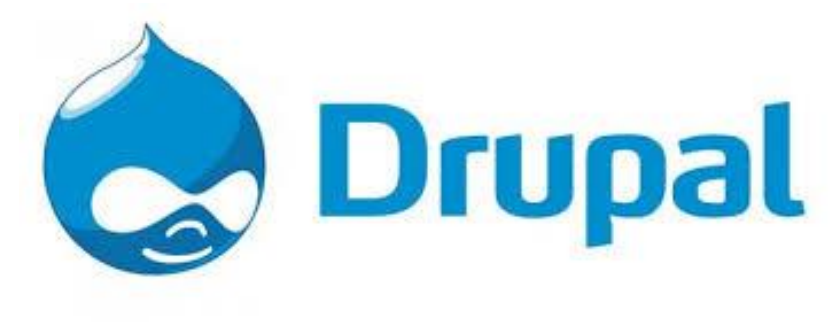

**Εικόνα 4: Drupal**

Το Drupal είναι ένα αρθρωτό Σύστημα Διαχείρισης Περιεχομένου ανοικτού λογισμικού, γραμμένο σε PHP. Το Drupal, όπως πολλά σύγχρονα CMS, επιτρέπει στο διαχειριστή να οργανώνει το περιεχόμενο, να προσαρμόζει την παρουσίαση, να αυτοματοποιεί εργασίες και να διαχειρίζεται όλα τα μέλη του ιστοτόπου. Παρόλο που υπάρχει ένα σχετικά πιο δύσκολο μενού διαχείρισης, οι περισσότερες εργασίες μπορούν να γίνουν με λίγο ή και καθόλου προγραμματισμό. Το Drupal περιγράφεται και ως "υποδομή για εφαρμογές ιστού", καθώς οι δυνατότητές του προχωρούν παραπέρα από τη διαχείριση περιεχομένου, προσφέροντας ένα μεγάλο εύρος υπηρεσιών και συναλλαγών.

Το Drupal μπορεί να εκτελεστεί σε διάφορες πλατφόρμες, συμπεριλαμβανομένων των λειτουργικών συστημάτων Windows, Mac OS X, Linux, FreeBSD, ή οποιασδήποτε πλατφόρμας υποστηρίζει είτε το διακομιστή ιστοσελίδων Apache HTTP Server (έκδοση 1.3), είτε το Internet Information Services (έκδοση IIS5), καθώς επίσης και τη γλώσσα προγραμματισμού PHP (έκδοση 4.3.3). Φυσικά απαραίτητη είναι μια βάση δεδομένων όπως η MySQL για την αποθήκευση του περιεχομένου και των ρυθμίσεών του. Βασικό μειονέκτημα είναι οτι σε μικρές εφαρμογές καθίσταται αργό στην υλοποίηση σε σχέση με τους ανταγωνιστές του.

#### **Ιδανικές χρήσεις:**

- Μεγάλα portals
- Μεγάλα forums
- Εταιρικές ιστοσελίδες με υψηλές απαιτήσεις
- Intranet applications
- Βιβλιοθήκες

#### **Μη προτεινόμενες χρήσεις:**

- Προσωπικές ιστοσελίδες
- Μικρά portals blogs
- Μικρά forums
- Ιστοσελίδες με μικρές απαιτήσεις

<span id="page-14-0"></span>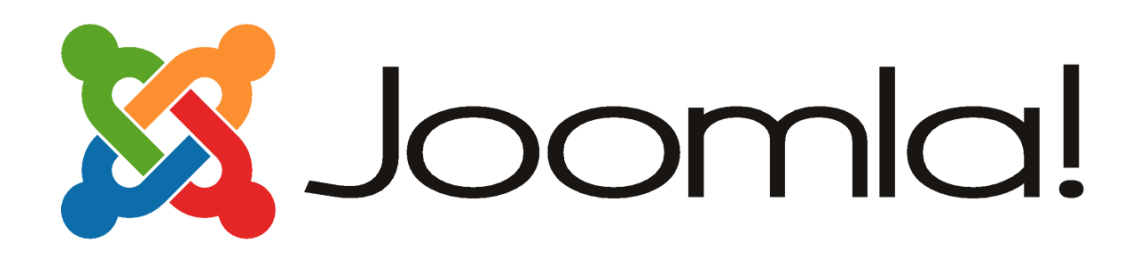

**Εικόνα 5: Joomla!**

Το Joomla! έχει πολλές δυνατότητες αλλά ταυτόχρονα θεωρείται εξαιρετικά ευέλικτο και φιλικό. Είναι η εφαρμογή για να δημοσιευτεί στο διαδίκτυο μια προσωπική ιστοσελίδα, αλλά και ένας ολόκληρος εταιρικός δικτυακός τόπος. Θεωρείται ότι έχει προσαρμοστικό περιβάλλον επιχειρηματικής κλίμακας όπως τα intranets μεγάλων επιχειρήσεων ή οργανισμών. Οι δυνατότητες επέκτασής του είναι πρακτικά απεριόριστες. Χρησιμοποιείται για τη δημοσίευση περιεχομένου στον ιστό αλλά και σε τοπικά δίκτυα - intranets. Είναι γραμμένο σε PHP και αποθηκεύει τα δεδομένα του στη βάση. Το βασικό χαρακτηριστικό του είναι ότι οι σελίδες του είναι δυναμικές, δηλαδή δημιουργούνται την στιγμή που ζητούνται. Ένα σύστημα διακομιστή (server) όπως είναι ο Apache λαμβάνει τις αιτήσεις των χρηστών και τις εξυπηρετεί. Με ερωτήματα προς τη βάση λαμβάνει δεδομένα τα οποία μορφοποιεί και αποστέλλει στον εκάστοτε web browser του χρήστη.

#### **Το Joomla μπορεί να χρησιμοποιηθεί για:**

- Προσωπικές ιστοσελίδες
- Εταιρικές ιστοσελίδες με μικρές ή μέτριες απαιτήσεις
- Directories
- Μικρά forums
- E-shops

#### **Μη πρεοτεινόμενες χρήσεις:**

- Μεγάλα portals blogs
- Μεγάλα forums
- Εταιρικές ιστοσελίδες με υψηλές απαιτήσεις

Mε βάση τα παραπάνω λοιπόν, κρίνεται προτιμότερη η χρήση Joomla! για τη δημιουργία του ιστοτόπου που αφορά την παρούσα εργασία.

#### <span id="page-15-0"></span>**4. Δύο λόγια για το Joomla!**

To Joomla! είναι ένα δωρεάν Σύστημα Διαχείρισης Περιεχομένου ανοιχτού λογισμικού για τη δημιουργία δυναμικών ιστοσελίδων και χρησιμοποιείται για την ανάπτυξη ερασιτεχνικών, προσωπικών και επαγγελματικών ιστοσελίδων. Το Joomla! έχει και άλλες δυνατότητες εμφάνισης όπως η προσωρινή αποθήκευση σελίδας, RSS feeds, εκτυπώσιμες εκδόσεις των σελίδων, ειδήσεις, blogs, δημοσκοπήσεις, έρευνες, καθώς και πολύγλωσση υποστήριξη των εκδόσεών του.

#### <span id="page-15-1"></span>**4.1 Η ιστορία του Joomla!**

Το Joomla αναπτύχθηκε το 2005 από μια ομάδα με επικεφαλής τον Andrew Blake. Η λέξη Joomla είναι Αραβική και στα Ελληνικά σημαίνει 'συνολικά'. Το όνομα αυτό επιλέχθηκε ως αντιπροσωπευτικό της ομάδας του Andrew Blake η οποία λειτουργούσε σαν σύνολο.

Η πρώτη έκδοση του Joomla (1.0.0) εμφανίστηκε στο κοινό τον Σεμπτέμβριο του 2005 όπου στην ουσία ήταν μια βελτιωμένη έκδοση του Mambo 4.5.2.3 στο οποίο είχαν γίνει μικροδιορθώσεις σε bugs και είχαν εφαρμοστεί patches σε κενά ασφαλείας που είχε το Mambo. Η επόμενη έκδοση του Joomla βγήκε το 2008 και από τότε μέχρι και σήμερα έχει γίνει εξαιρετικά δημοφιλές λόγω της ευκολίας αλλά και της συμβατότητας που παρέχει στο χρήστη.

Το Joomla όπως και ο προκάτοχος του το Mambo ανήκει στην κατηγορία των Συστημάτων Διαχείρισης Περιεχομένου (CMS) και είναι γραμμένο σε γλώσσα PHP όπου τα δεδομένα αποθηκεύονται σε μια βάση δεδομένων MySQL. Ταυτόχρονα είναι προσαρμόσιμο σε περιβάλλοντα επιχειρηματικής κλίμακας όπως τα intranets μεγάλων επιχειρήσεων ή οργανισμών.

Το Joomla είναι μία εφαρμογή ανοικτού κώδικα ή αλλιώς open source και η χρήση του είναι απολύτως δωρεάν. Αυτός ήταν άλλωστε και ο στόχος της ομάδας που το ανέπτυξε. Μπορεί ο οποιοσδήποτε χρήστης έχωντας πάντα και τις απαραίτητες γνώσεις για κάτι τέτοιο να το χρησιμοποιήσει, να το τροποποιήσει και να διερευνήσει τις δυνατότητές του χωρίς να πρέπει να πληρώσει κάποια άδεια χρήσης. Το Joomla εγκαθίσταται σε έναν web server όπου ο χρήστης έχει πρόσβαση στο περιβάλλον διαχείρισης μέσω ενός browser.

Από τη στιγμή που κάποιος γίνεται διαχειριστής, μπορεί να κάνει όποιες αλλαγές θέλει ή να δημιουργήσει προσθέτοντας οποιασδήποτε μορφής περιεχόμενο. Επίσης είναι πολύ μεγάλη η κοινότητα υποστήριξης είτε στην επίσημη ιστοσελίδα του Joomla ( http://www.joomla.org/ ) είτε στην ελληνική ιστοσελίδα ( http://www.joomla.gr/ ) και στο Forum ( http://forum.joomla.gr/ ) .

Έπειτα από την εγκατάσταση του Joomla έρχεται η εγκατάσταση του template μίας εφαρμογής που θα δώσει μορφή στην ιστοσελίδα μας! Το Joomla χρησιμοποιεί μια ισχυρή templating engine που δίνει τη δυνατότητα να χρησιμοποιήσει ο καθένας το δικό του, εξατομικευμένο, template και να κάνει την ιστοσελίδα του μοναδική.

Για το στόχο αυτό μπορεί είτε να δημιουργήσει το δικό του template από την αρχή γράφοντας κώδικα, είτε να κατεβάσει κάποιο από το διαδίκτυο. Άλλωστε υπάρχουν πολλά sites τα οποία παρέχουν την δυνατότητα να κατεβάσει κανείς το template που του αρέσει δωρεάν ή ακόμα και να αγοράσει κάποιο από αυτά που είναι προς πώληση εύκολα και απλά.

#### <span id="page-16-0"></span>**4.2 Χαρακτηριστικά του Joomla**

Όπως κάθε εφαρμογή CMS έτσι και το Joomla αποτελείται από έναν βασικό πυρήνα στον οποίο ενσωματώνεται η συνολική λειτουργικότητα υπό τη μορφή modules, components, plugins, templates και διαθέτει κάποια βασικά χαρακτηριστικά. Τα βασικότερα χαρακτηριστικά του Joomla είναι τα εξής:

- Ανοιχτός κώδικας
- Μεγάλη κοινότητα χρηστών στο www.joomla.org και στο www.joomla.gr
- Μεγάλη ευελιξία στη δημιουργία και δημοσίευση περιεχομένου
- WYSIWYG(What You See Is What You Get) επεξεργαστής κειμένου
- Ο Διαχειριστής αρχείων για μεταφόρτωση και διαχείριση των αρχείων
- Εύκολο στη χρήση του
- Δυνατότητες RSS
- Νέα με τη μορφή RSS Feeds
- Κάδος ανακύκλωσης για τα αντικείμενα περιεχομένου
- Ειδικός μηχανισμός για τις μηχανές αναζήτησης
- Πολυγλωσσικότητα
- Πρόσθετα σε μεγάλη ποικιλία
- Εύκολη εγκατάσταση εφαρμογών και προσθέτων
- Πολλά επίπεδα χρηστών
- Στατιστικά
- Το Σύστημα αξιολόγησης άρθρων
- Δημοψηφίσματα (polls)
- Φόρμες επικοινωνίας
- Διαχείριση επαφών και email
- Προβολή σελίδων ως pdf αρχεία

#### <span id="page-16-1"></span>**4.3 Η δομή του Joomla**

Για να κατανοήσει κανείς καλύτερα το Σύστημα Διαχείρισης Περιεχομένου Joomla θα πρέπει πρώτα να γνωρίζει την δομή του και από τι αποτελείται προκειμένου να μπορέσει να το διαχειριστεί σωστά και να κάνει τις απαραίτητες ενέργειες προκειμένου να φτάσει στην επίτευξη του στόχου του Τα βασικότερα χαρακτηριστικά που συντελούν την δομή του Joomla αναλύονται παρακάτω.

#### <span id="page-17-0"></span>**4.3.1 Front end**

Το Front End μίας ιστοσελίδας είναι και αυτό που βλέπει ο τελικός χρήστης. Μέσα στο Front End βρίσκονται τα άρθρα, τα μενού και γενικά όλα τα στοιχεία που θέλουμε να εμφανίζονται στην ιστοσελίδα μας και τα οποία βοηθούν τον επισκέπτη να βρει τις πληροφορίες που ψάχνει ή ακόμα και να κάνει τις αγορές του.

#### <span id="page-17-1"></span>**4.3.2 Back end**

Το Back End ή αλλιώς μενού διαχείρισης βρίσκεται πίσω από το Front End και είναι εκεί που κατασκευάζεται η ιστοσελίδα και που γίνεται η εισαγωγή του περιεχομένου και οι όποιες αλλαγές είτε στο περιεχόμενο είτε στην εμφάνιση της ιστοσελίδας. Δηλαδή είναι η περιοχή στην οποία ο διαχειριστής μπορεί να προσθέσει περιεχόμενο, να εμφανίζει ή να αποκρύπτει στοιχεία, να δημιουργεί χρήστες, να προσθέτει εικόνα, ήχο, προΐόντα και οτιδήποτε θεωρεί απαραίτητο ως περιεχόμενο.

#### <span id="page-17-2"></span>**4.3.3 Menu**

Το μενού είναι αυτό που βοηθά τον διαχειριστή να πλοηγείται μέσα στην ιστοσελίδα και να εισάγει περιεχόμενο. Το μενού μπορεί να είναι οριζόντιο ή κατακόρυφο. Δημιουργείται δυναμικά και συνδέεται με αντικείμενα ή επιλογές του Joomla όπως είναι οι ενότητες, οι κατηγορίες, τα άρθα, η εισαγωγή του κατασκευαστή και η εισαγωγή των προΐόντων.

#### <span id="page-17-3"></span>**4.3.4 Components**

Τα Components είναι κάποια πρόσθετα που χρησιμοποιούνται στο Joomla για να το επεκτείνουν. O χρήστης κατεβάζει και εγκαθιστά τα components στην εφαρμογή και τα χρησιμοποιεί σύμφωνα με τις δυνατότητες που του παρέχει το καθένα απο αυτά. Υπάρχουν τόσο δωρεάν εκδόσεις όσο και πληρωτέες όπου συνήθως είναι πιο λειτουργικές απο τις δωρεάν. Κάποιες από αυτές τις εφαμογές είναι για e‐shop όπως το VirtueMart, για gallery φωτογραφιών ή για e‐learning.

#### <span id="page-17-4"></span>**4.3.5 Plug-ins**

Τα Plug-Ins είναι κάποια πρόσθετα κομμάτια κώδικα τα οποία εκτελούνται από ειδικές λειτουργίες και χρησιμοποιούνται για να προσθέσουν δυνατότητες στην ιστοσελίδα μας. Ένα τέτοιο πρόσθετο, για παράδειγμα είναι και η μηχανή αναζήτησης που έχει το Joomla δίνοντας την δυνατότητα στον χρήστη να μπορεί να αναζητεί περιεχόμενο μέσα στην ίδια την ιστοσελίδα.

#### <span id="page-17-5"></span>**4.3.6 Templates**

Τα Templates χρησιμοποιούνται για να διαχωριστεί το περιεχόμενο της ιστοσελίδας μας από την εμφάνιση της. Στα πρότυπα αυτά ορίζονται τα χρώματα, η θέση του περιεχομένου, και γενικά όλη η σχεδίαση και η τελική μορφή της ιστοσελίδας μας.

Όλα τα παραπάνω αποτελούν ένα πολύ βασικό κομμάτι το οποίο θα πρέπει ο εκάστοτε διαχειριστής να γνωρίζει προκειμένου να μπορεί να χτίσει την ιστοσελίδα του απο μέσα.

## <span id="page-18-0"></span>**5. Η Σελίδα**

#### <span id="page-18-1"></span>**5.1 Αρχική Σελίδα – Homepage**

Στην αρχική σελίδα ο χρήστης έρχεται αμέσως σε επαφή με το αντικείμενο του ιστοτόπου. Πάνω αριστερά διακρίνεται το λογότυπο της Κοιν.Σ.Επ ¨Πάνω Τα Κάτω¨ και στη συνέχεια το μενού πλοήγησης.

Ακολουθεί ένα μικρό slideshow που επιτρέπει σε φωτογραφίες με προϊόντα να εναλάσσονται ανά μερικά δευτερόλεπτα ενώ ακριβώς από κάτω ακολουθούν με σύντομες περιγραφές τα αντικείμενα με τα οποία θα έρθει σε επαφή ο χρήστης αν πλοηγηθεί στη σελίδα μας.

Το λογότυπο δημιουργήθηκε για τις ανάγκες της εργασίας με σκοπό να είναι λιτό και να αντικατοπτρίζει πλήρως το λόγο για τον οποίο θα χρησιμοποιηθεί.

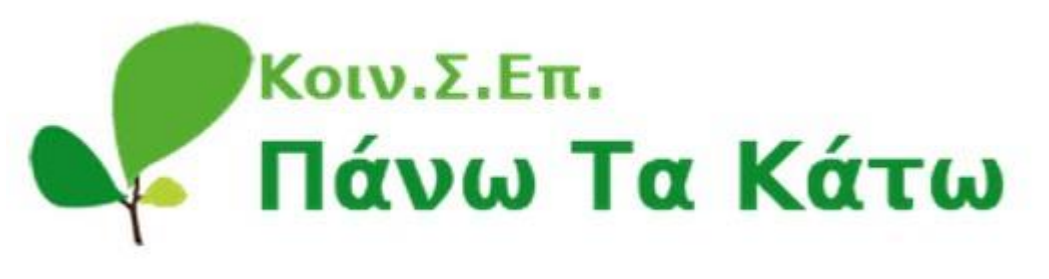

**Εικόνα 6: Λογότυπο**

Το Βασικό Μενού Πλοήγησης, σε οριζόντια μορφή δείχνει κατευθείαν στο χρήστη τι μπορεί να βρει στην ιστοσελίδα, ενώ ένας διακριτικός διαχωρισμός, ανάμεσα στα πεδία του, σε αποχρώσεις του γκρι και του πράσινου φανερώνει την ενεργή σελίδα.

ΗΛΕΚΤΡΟΝΙΚΟ ΚΑΤΑΣΤΗΜΑ Ο ΤΟΠΟΣ ΜΑΣ **APXIKH** ΑΝΑΚΟΙΝΩΣΕΙΣ ΠΛΗΡΟΦΟΡΙΕΣ **ETIIKOINONIA**  $\text{KAA}\xspace\text{O}\xspace\text{I}$ 

**Εικόνα 7: Το Μενού πλοήγησης**

Ακολουθούν οι δυο μορφές της αρχικής σελίδας με τη χρήση του slideshow για την εναλλαγή των φωτογραφιών.

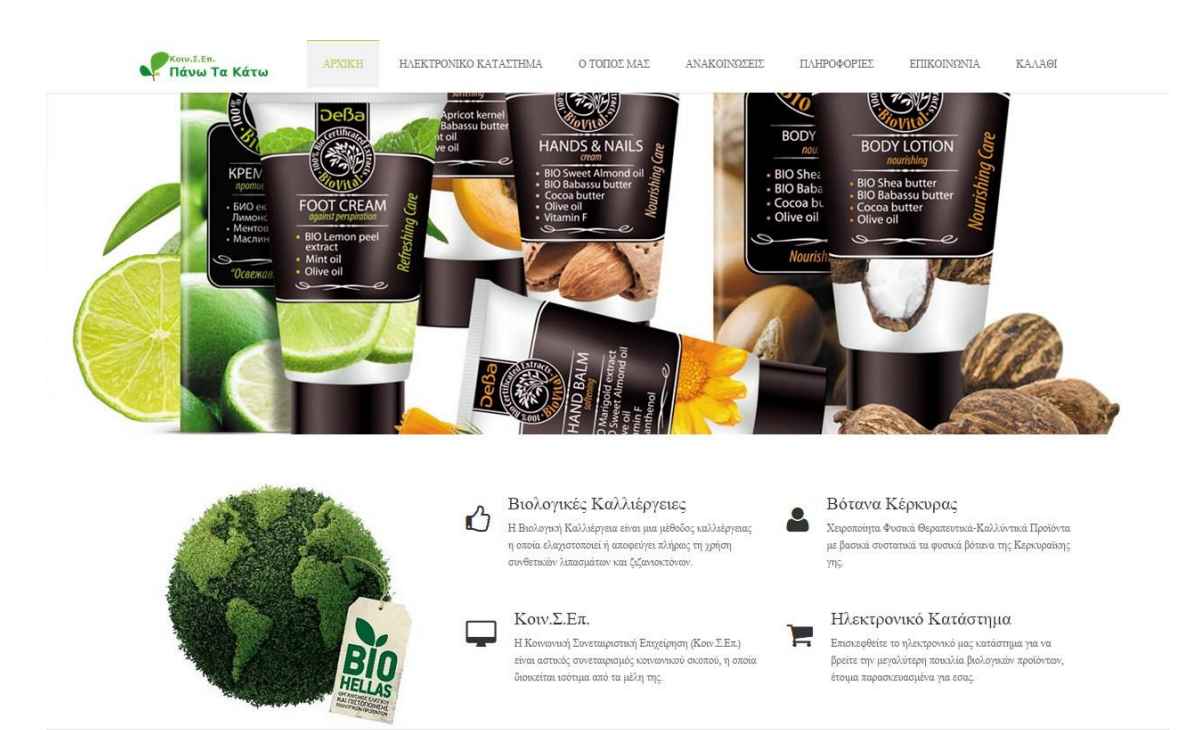

**Εικόνα 8: Αρχική Σελίδα - 1**

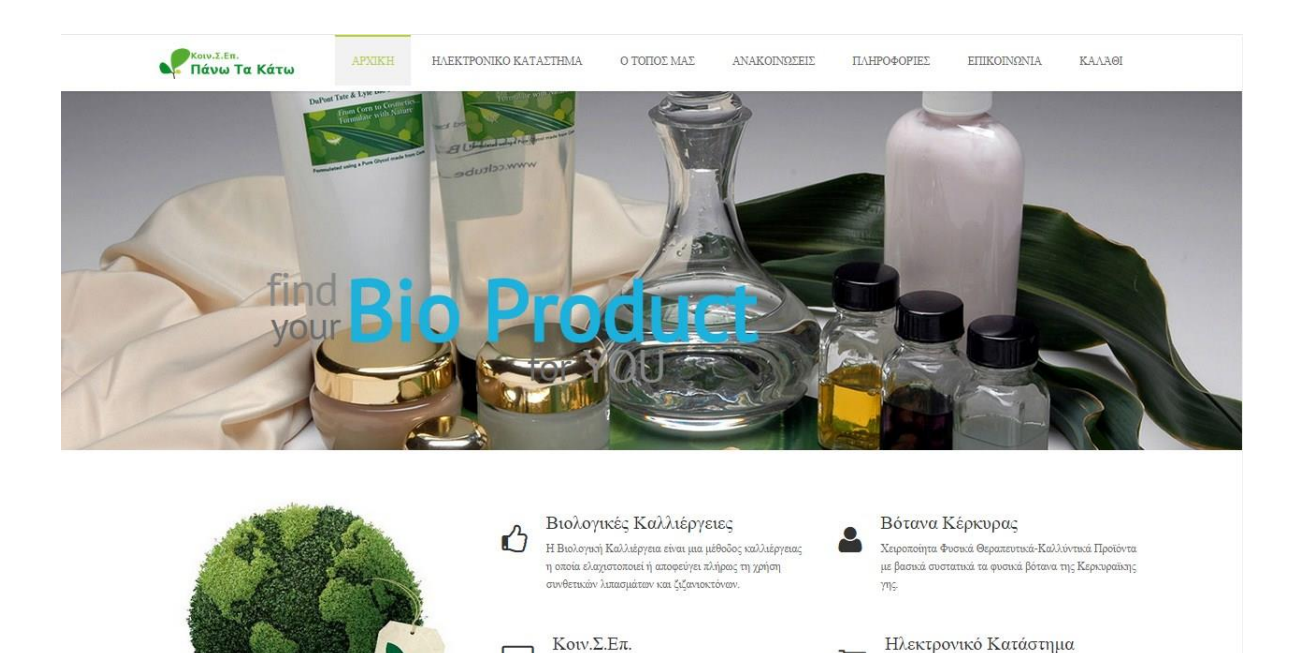

**Εικόνα 9: Αρχική Σελίδα - 2**

Η Κοινωνική Συνεταιριστική Επιχείρηση (Κοιν.<br/>Σ.Επ.)

είναι αστικός συνεταιρισμός κοινωνικού σκοπού, η οποία διοικείται ισότιμα από τα μέλη της.

 $\blacksquare$ 

Επισκεφθείτε το ηλεκτρονικό μας κατάστημα για να<br>βρείτε την μεγαλύτερη ποικιλία βιολογικών προϊόντων,

έτοιμα παρασκευασμένα για εσας.

[3]

Στη συνέχεια ακολουθεί μια παρουσίαση των βοτάνων που μπορεί κάποιος να βρει στη φύση του νησιού της Κέρκυρας , όπου και πάλι με τη χρήση slideshow τα βότανα έχουν χωριστεί σε δυο ομάδες των τριών που εναλάσονται μεταξύ τους .

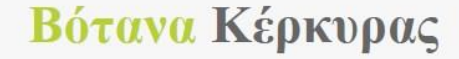

Χειροποίητα Φυσικά Θεραπευτικά-Καλλύντικά Προϊόντα με βασικά συστατικά: Τα άγρια βότανα της κερκυραϊκης γης τα φυσικά καλλιεργημένα βότανα του κήπου μας, το παρθενο ελαιόλαδα μας και τα προϊόντα των μελισσών μας (κερί, πρόπολη, γύρη) καθώς και πράσκη άργιλο που συλλέγουμε από επιλεγμένη κερκυραϊκή παραλία.

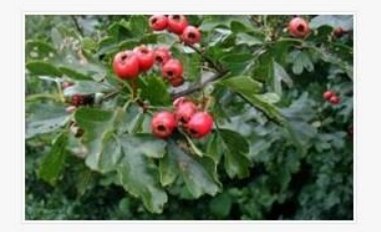

#### Κραταιγος

Ο κράταιγος είναι ισχυρό καρδιοτονωτικό, που επιτρέπει την αποκατάσταση της υπότασης και της υπέρτασ...

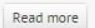

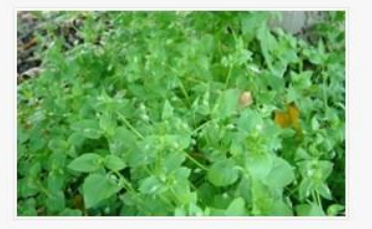

#### Στελλάριο

Για εξάνθημα πάνας (σύγκαμα) και φλεγμονώδη δερματικά εξανθήματα μπορείτε να κάνετε επαλείψεις **LLE TII...** 

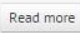

**Εικόνα 10: Βότανα Κέρκυρας - 1**

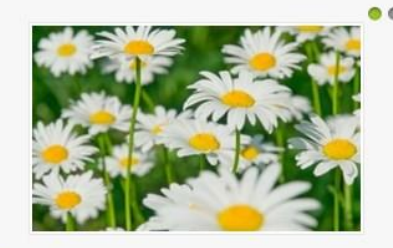

#### Χαμομήλι

(χρησιμοποιείται για την καταπολέμηση στομαχικών διαταραχών αλλά και μολύνσεων, θεραπεύει δερματικά

Read more

 $\bullet$ 

## Βότανα Κέρκυρας

Χειροποίητα Φυσικά Θεραπευτικά-Καλλύντικά Προϊόντα με βασικά συστατικά: Τα άγρια βότανα της κερκυραϊκης γης τα φυσικά καλλιεργημένα βότανα του κήπου μας, το παρθενο ελαιόλαδα μας και τα προϊόντα των μελισσών μας (κερί, πρόπολη, γύρη) καθώς και πράσινη άργιλο που συλλέγουμε από επιλεγμένη κερκυραϊκή παραλία.

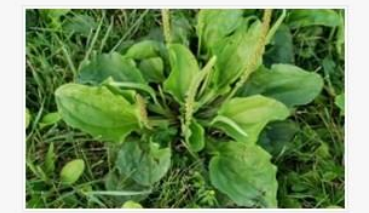

Πεντάνευρο Το πεντάνευρο ήταν γνωστό και διαδεδομένο φυτό από την αρχαιότητα, ως επουλωτικό φυτό και χρησιμοποι...

Read more

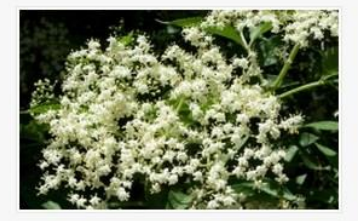

Σαμπούκο Ο Σαμπούκος ή κουφοξυλιά είναι ένας μικρός φυλλοβόλος θάμνος που βγάζει όμορφα λευκά άνθη τον Ιούνιο...

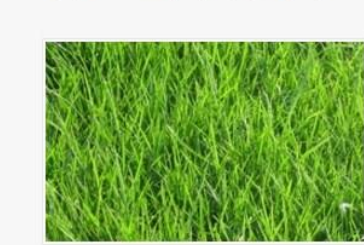

Αγριάδα Είναι από τα πιο χρήσιμα φαρμακευτικά φυτά και συμπεριλαμβάνεται σε πολλούς συνδυασμούς για τη θεραπ...

Read more

Read more

**Εικόνα 11: Βότανα Κέρκυρας – 2**

Θεωρήθηκε απαραίτητο να δίνονται πληροφορίες για το κάθε βότανο ξεχωριστά. Για αυτόν ακριβώς το λόγο λοιπόν δίνεται η δυνατότητα στο χρήστη αν πατήσει το κουμπί Read More να οδηγηθεί σε ξεχωριστή σελίδα η οποία περιέχει πληροφορίες για το κάθε βότανο.

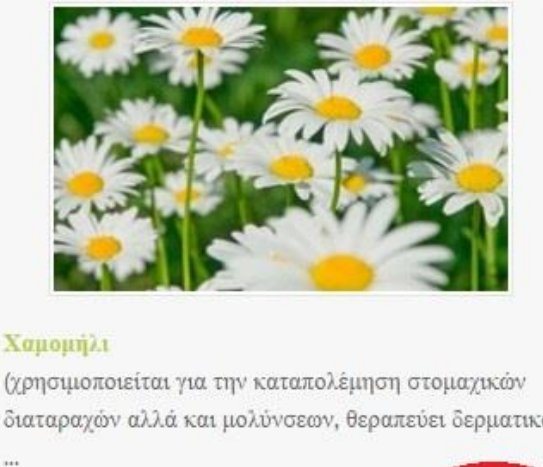

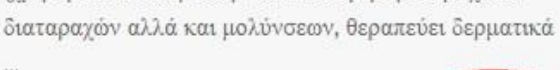

Read more

**Εικόνα 12: Επιλογή Read More προκειμένου ο χρήστης να πάρει τις πληροφορίες που χρειάζεται**

Μετά το πάτημα λοιπόν του κουμπιού αυτού ο χρήστης οδηγείται σε μια σελίδα όπου περιγράφεται η δράση του βοτάνου κα δίνονται και άλλες πληροφορίες.

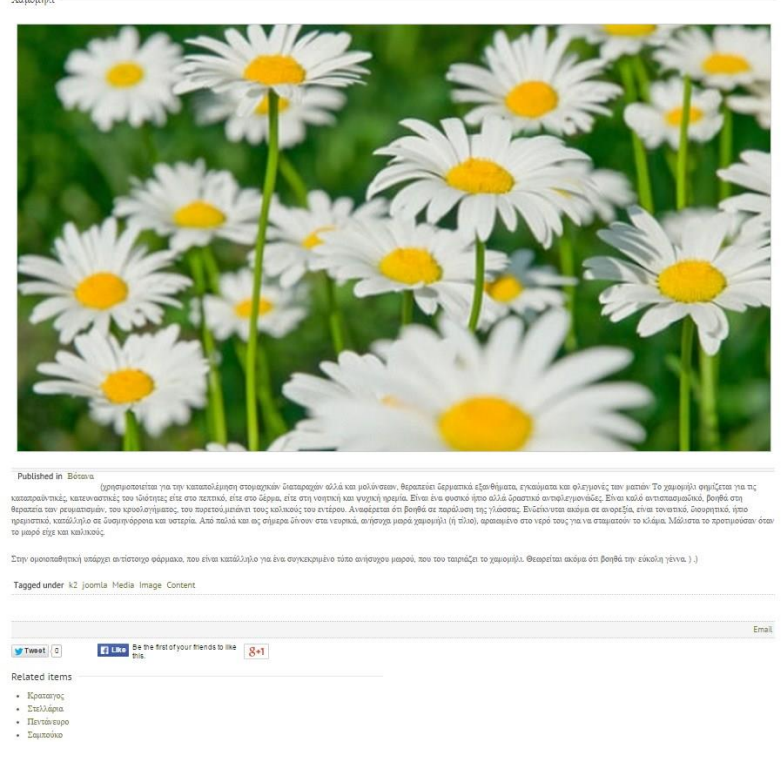

**Εικόνα 13: Πληροφορίες για το εκάστοτε βότανο**

Όπως φαίνεται σε αυτή τη σελίδα ο χρήστης έχει τη δυνατότητα :

Να λάβει σε λίγες γραμμές τις απαραίτητες πληροφορίες . Να μοιραστεί τη σελίδα με τους φίλους του στα κοινωνικά δίκτυα (Twitter, Facebook, Google+). Να στείλει το σύνδεσμο μέσω ηλεκτρονικού ταχυδρομείου.

Να πλοηγηθεί σε άλλες σελίδες που του προτείνονται μέσα στον ίδιο τον ιστοχώρο οι οποίες πιθανότατα τον ενδιαφέρουν.

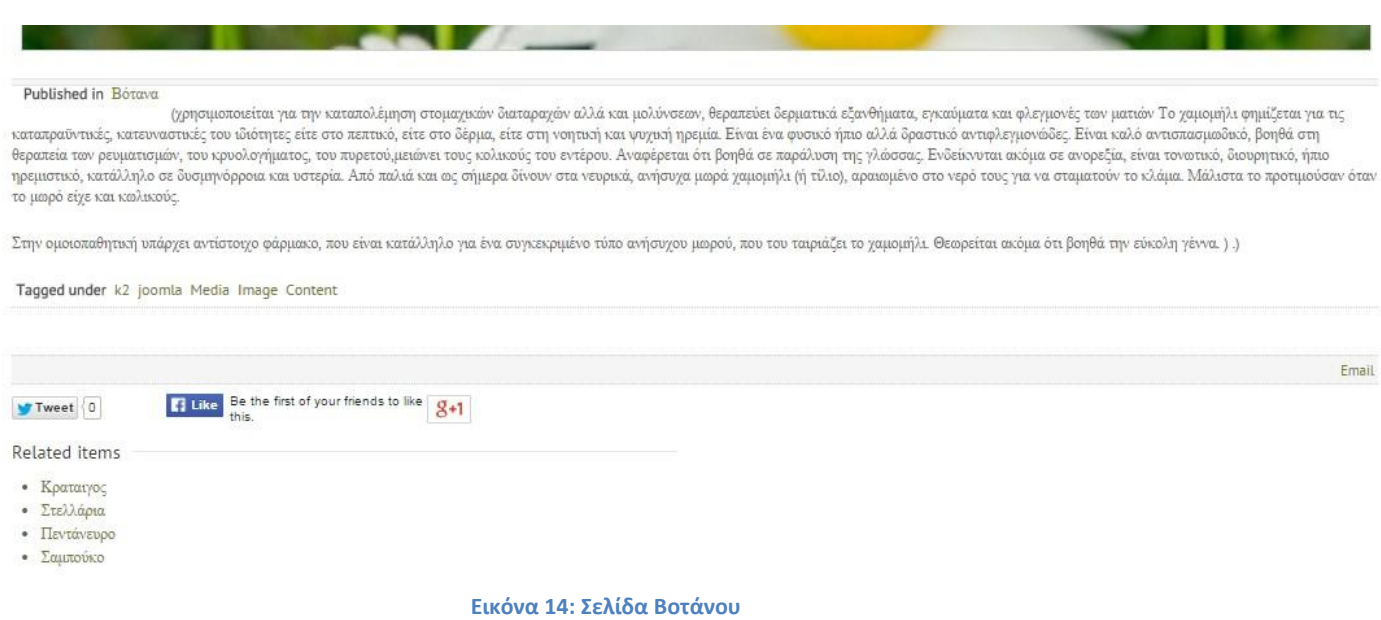

Επιστρέφοντας στην αρχική σελίδα βλέπουμε ότι μετά τα βότανα ακολουθεί μια σύντομη παράγραφος που περιγράφει την ταυτότητα και τη δράση της ομάδας ¨Πάνω Τα Κάτω¨.

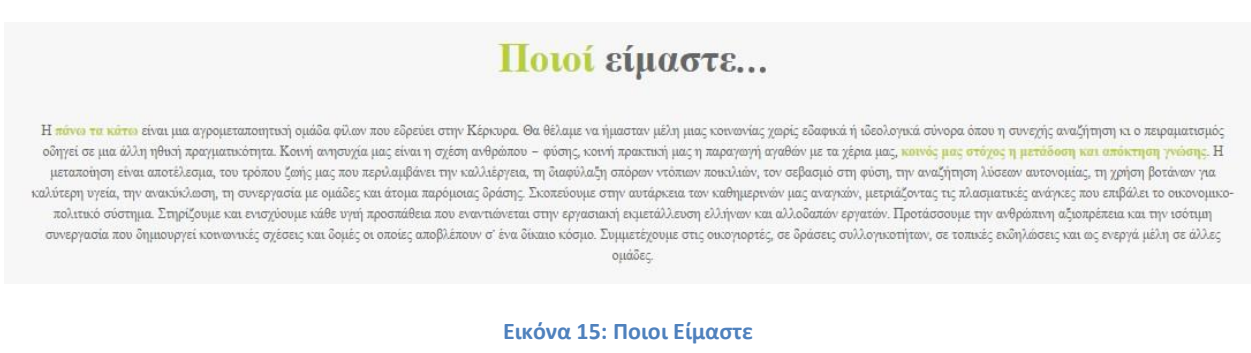

Τέλος, η αρχική σελίδα του ιστοτόπου κλείνει με ενα footer όπου αναφέρονται τα στοιχεία επικοινωνίας με την ομάδα του Πάνω Τα Κάτω.

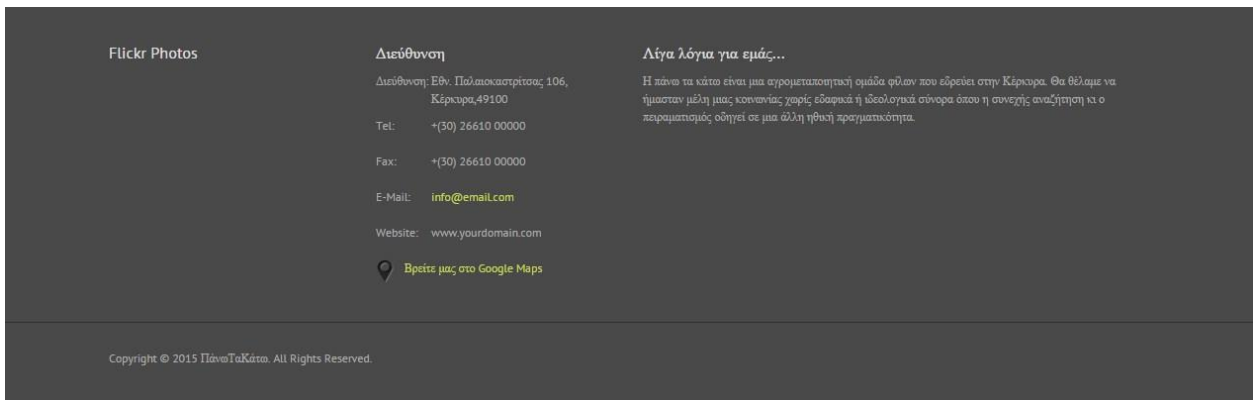

**Εικόνα 16: Footer – Eπικοινωνία**

Σε αυτό το σημείο αξίζει να σημειωθεί οτι τόσο το footer στο οποίο μόλις αναφερθήκαμε όσο και το μενού στην κορυφή της σελίδας, είναι σταθερά και εμφανίζονται σε κάθε σελίδα του ιστοτόπου και όχι μόνο στην αρχική.

#### <span id="page-23-0"></span>**5.2 Το Ηλεκτρονικό Κατάστημα**

Στο μενού «Ηλεκτρονικό Κατάστημα» ο χρήστης αποκτά πρόσβαση στο ηλεκτρονικό κατάστημα της Κοιν.Σ.Επ όπου μπορεί να δει και να προμηθευθεί τα προϊόντα, χωρισμένα στις παρακάτω κατηγορίες :

- Σαπούνια
- Κηραλοιφές
- Κρέμες
- **•** Βάμματα
- Γλυκά Κουταλιού
- Μαρμελάδες
- Λικέρ
- Τουρσιά
- Ζυμαρικά

#### Home / Ηλεκτρονικό Κατάστημα

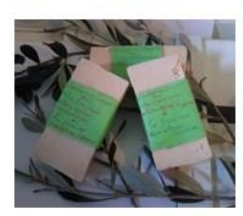

Σαπούνια

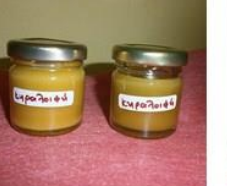

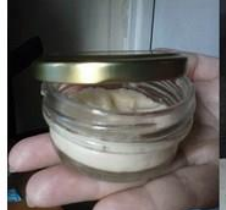

Κρέμες

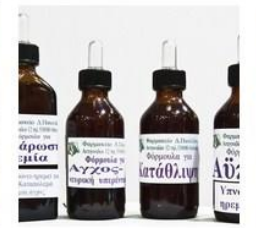

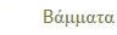

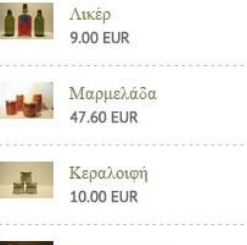

Lastest Products

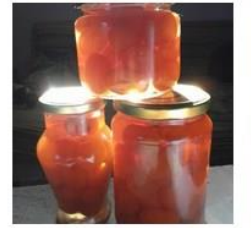

Γλυκά κουταλιού

Μαρμελάδες

Κηραλοιφές

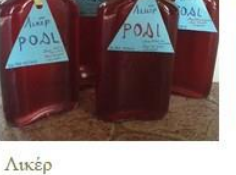

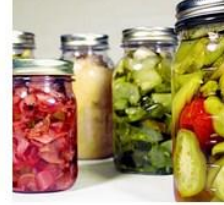

Τουρσιά

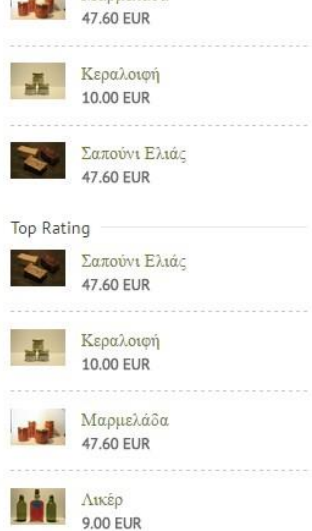

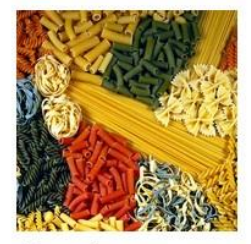

Ζυμαρικά

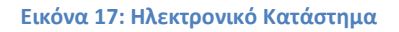

Στα δεξιά υπάρχουν δυο στήλες όπου φαίνονται

- Τα προϊόντα που προστέθηκαν πρόσφατα
- Τα πιο δημοφιλή προϊόντα

Σε αυτή τη σελίδα λοιπόν ο χρήστης με μια ματιά βλέπει όλες τις κατηγορίες προϊόντων που μπορεί να προμηθευτεί από την ομάδα ¨Πάνω Τα Κάτω¨.

#### <span id="page-25-0"></span>**5.2.1 Προϊόντα ανά κατηγορία**

Αφού λοιπόν ο χρήστης επιλέξει την κατηγορία που τον ενδιαφέρει, οδηγείται στη σελίδα που του παρουσιάζονται τα προϊόντα της κατηγορίας αυτής.

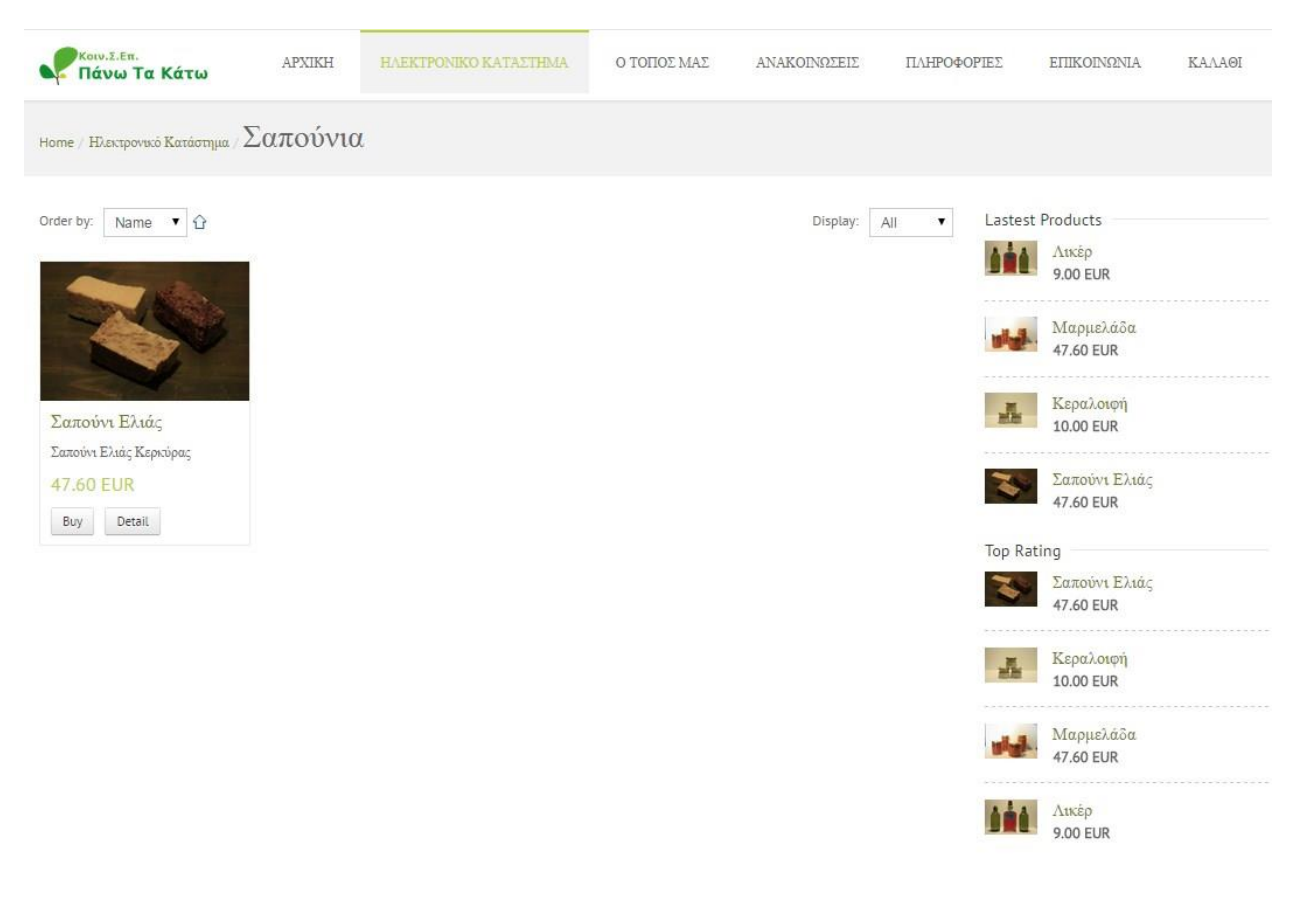

**Εικόνα 18: Προϊόντα κατηγορίας "Σαπούνια"**

Πλέον βλέποντας όλα τα προϊόντα της κατηγορίας που έχει επιλέξει και λαμβάνοντας μια σειρά από πληροφοριές για τα προϊόντα αυτά ( Όνομα, Σύντομη Περιγραφή, Φωτογραφία, Τιμή ) έχει δύο επιλογές, όπως φαίνεται και στα αντίστοιχα κουμπιά

- Αγορά
- Λεπτομέρειες

#### <span id="page-26-0"></span>**5.2.2 Αγορά Προϊόντος**

Εφ'όσον λοιπόν ο χρήστης επιλέξει πως επιθυμεί να αγοράσει το προϊόν ξεκινάει και η διαδικασία της αγοράς του προϊόντος.

Ο χρήστης μεταφέρεται στο καλάθι του και καθορίζει την ποσότητα των προϊόντων που θέλει να αγοράσει. Έχει τη δυνατότητα, αν έχει στην κατοχή του εκπτωτικό κουπόνι, να εισάγει τον κωδικό του κουπονιού στο αντίστοιχο πεδίο προκειμένου να υπολογισθεί η έκπτωση που του αναλογεί.

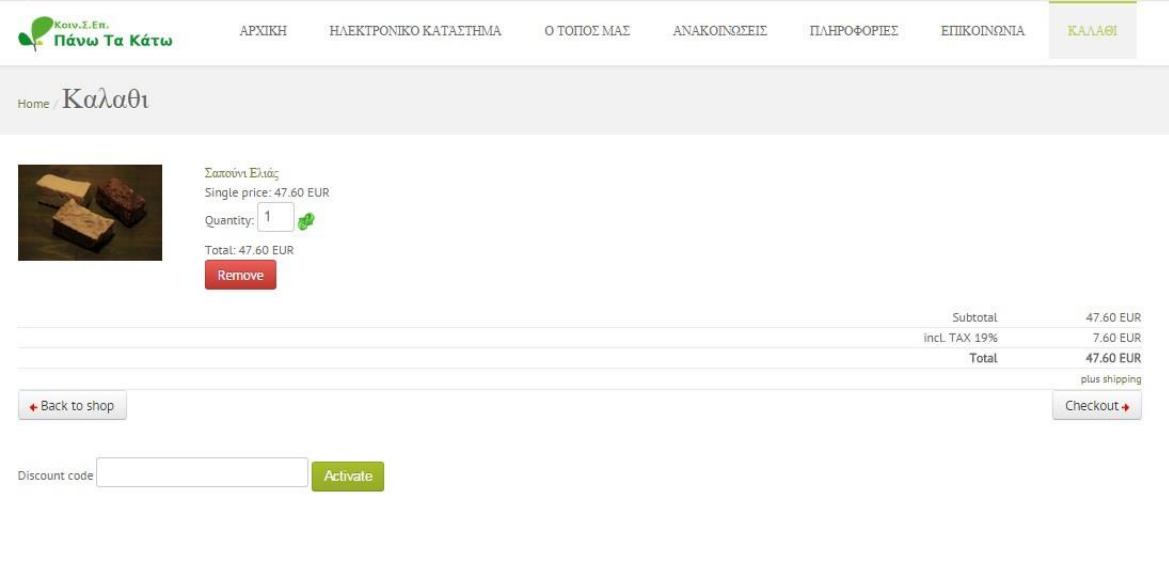

**Εικόνα 19: Το καλάθι**

Φυσικά για να προχωρήσει η διαδικασία, ο χρήστης οφείλει να κάνει login στη σελίδα, οπότε του εμφανίζεται η φόρμα συμπλήρωσης στοιχείων εισόδου.

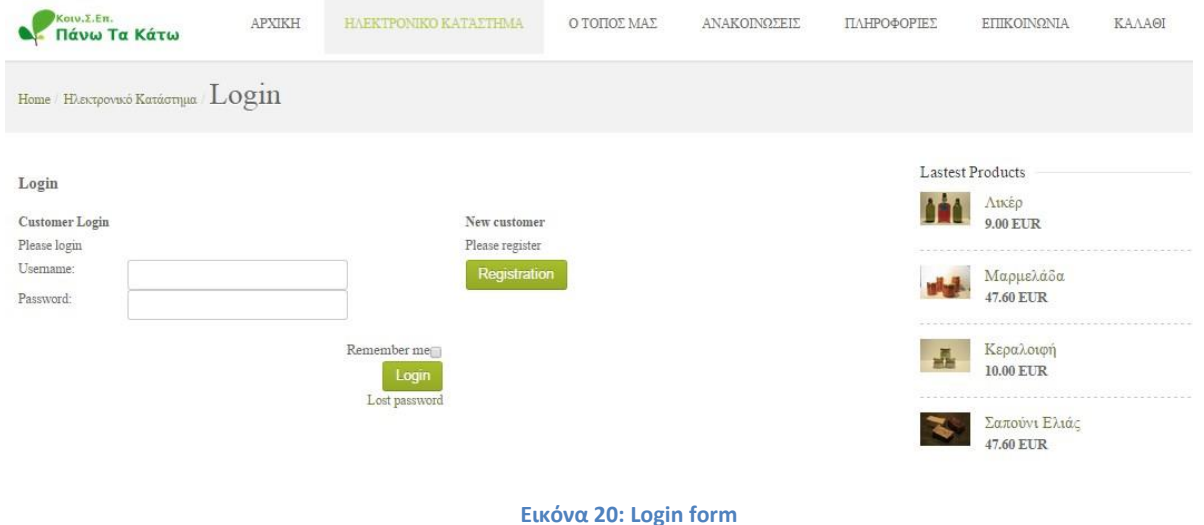

Αν ο χρήστης διαθέτει ήδη λογαριασμό, τότε το σύστημα προχωράει παρακάτω, μετά την είσοδό του. Αν όμως δε διαθέτει τότε η επιλογή Registration του επιτρέπει να δημιουργήσει έναν, συμπληρώνοντας την παρακάτω φόρμα.

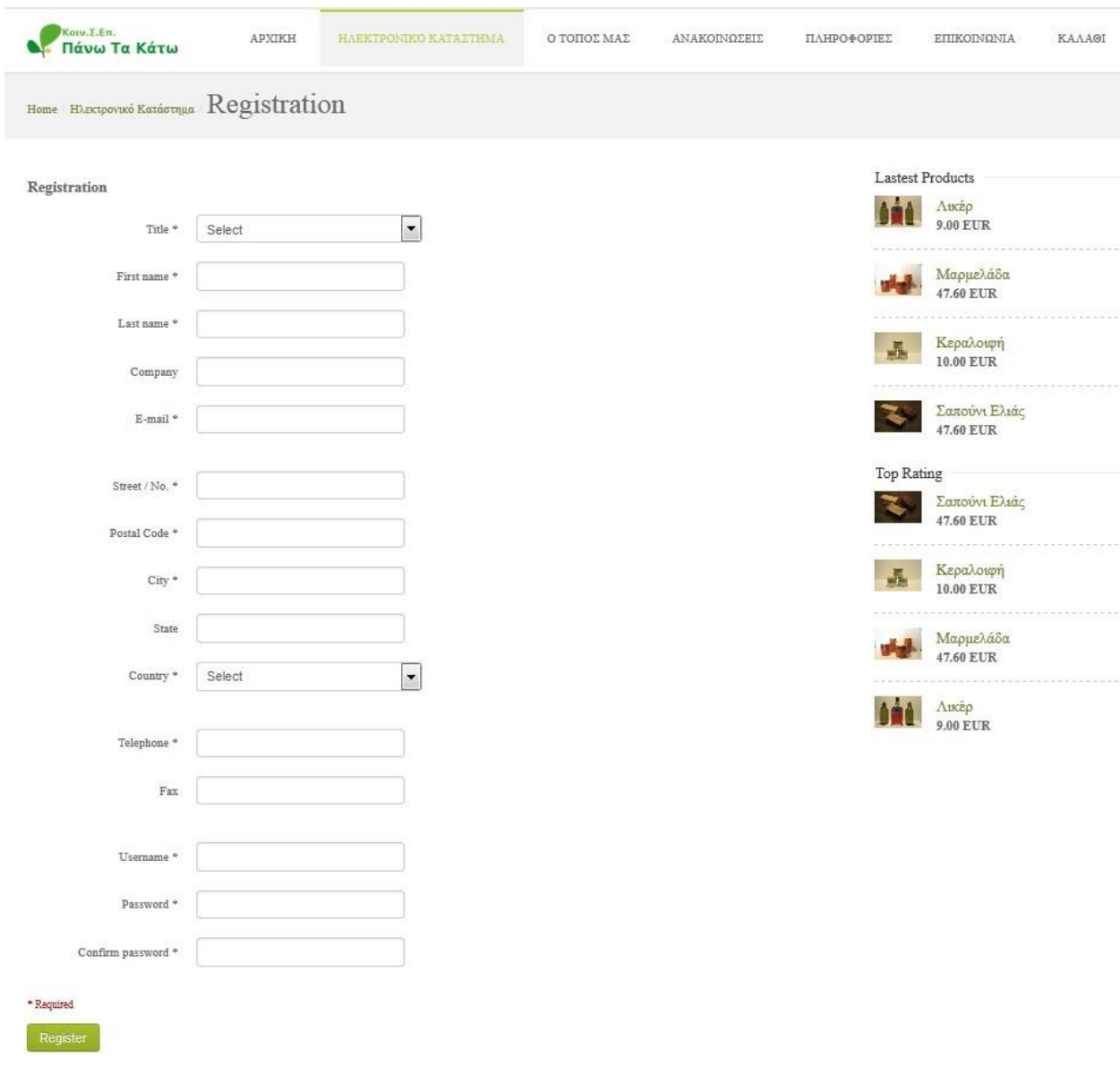

**Εικόνα 21: Registration Form**

Μετά την εισαγωγή στοιχείων σύνδεσης ή την εγγραφή, ο χρήστης μπορεί πλέον να προχωρήσει στη διαδικασία αγοράς.

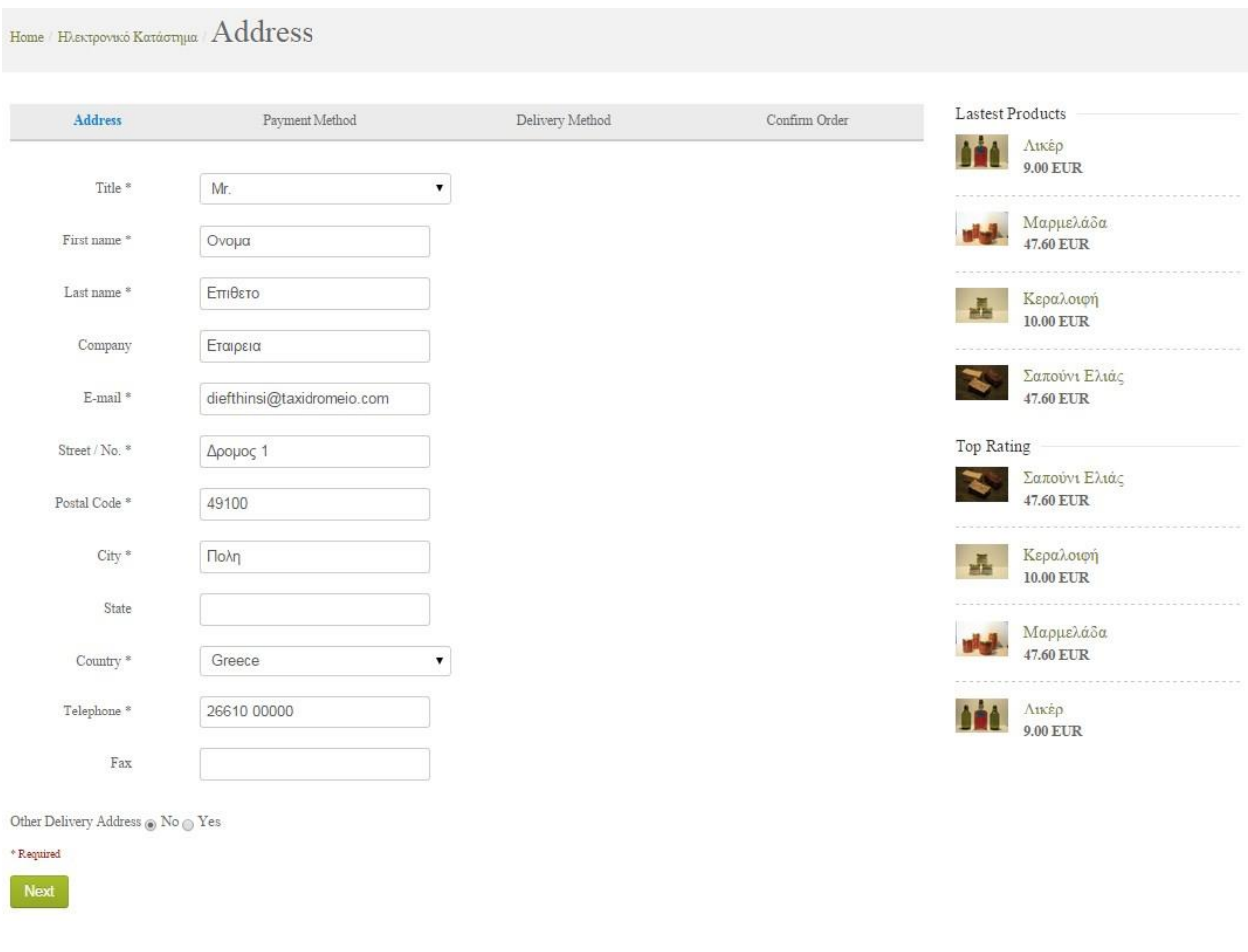

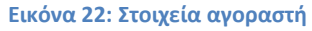

Σε αυτή τη σελίδα, ο χρήστης ουσιαστικά καλείται να επιβεβαιώσει τα στοιχεία του ή να αλλάξει τα στοιχεία της παραγγελίας, όσον αφορά τον τελικό παραλήπτη.

Εφ'όσον τα στοιχεία είναι σωστά ή τροποποιηθούν κατάλληλα, η διαδικασία συνεχίζει κανονικά με την επιλογή τρόπου πληρωμής, όπου ο χρήστης καλείται να επιλέξει ανάμεσα σε έναν από τους τέσσερις διαθέσιμους τρόπους, και φυσικά στον τρόπο παράδοσης όπου καλείται να επιλέξει αν επιθυμεί κανονική αποστολή ή Express.

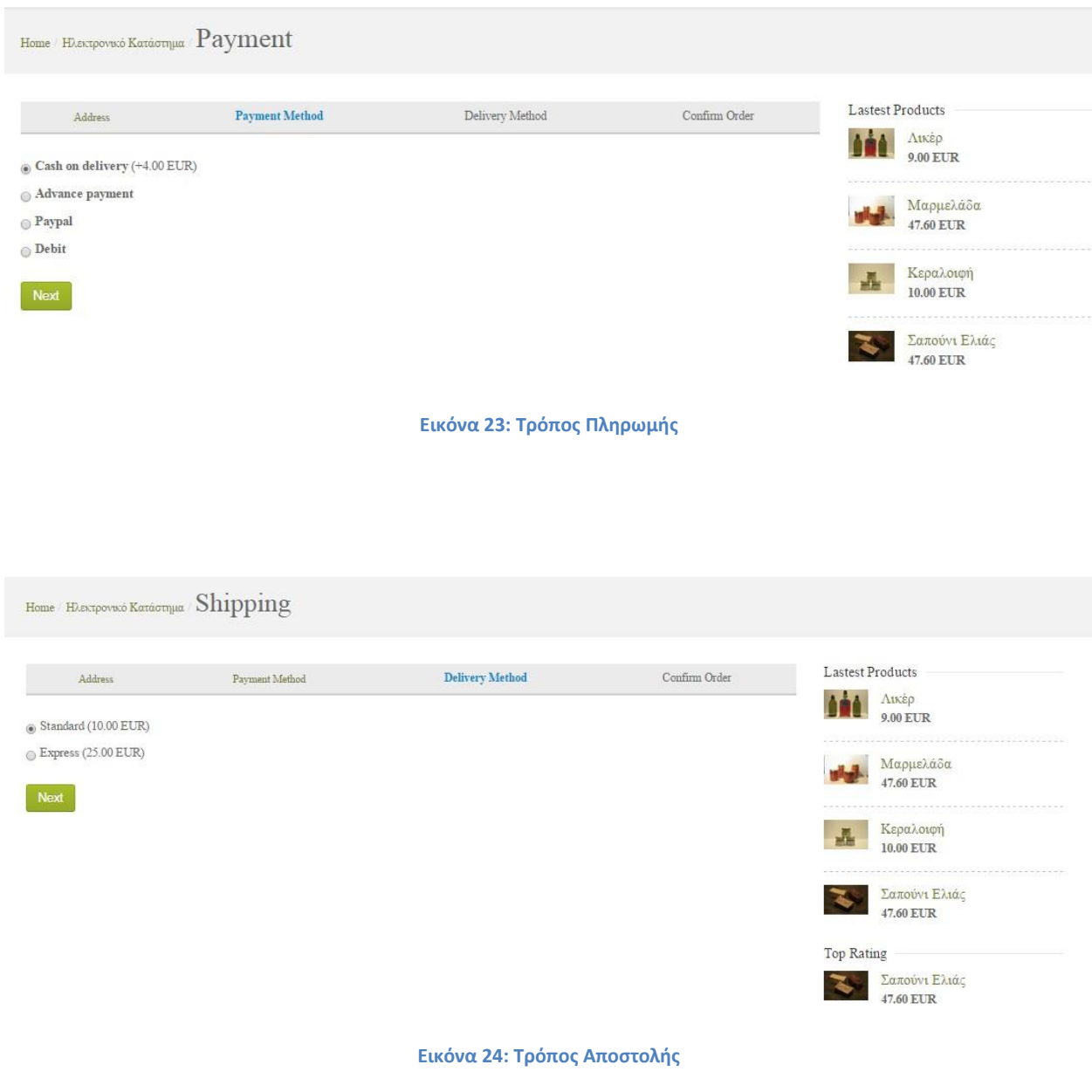

Στο τελευταίο στάδιο της παραγγελίας και πριν αυτή ολοκληρωθεί ο χρήστης βλέπει αναλυτικά όλες τις λεπτομέρειες αυτής, ενω εχεί τη δυνατότητα να προσθέσει σημειώσεις – οδηγίες – πληροφορίες ή ότι άλλο θεωρεί χρήσιμο προς το κατάστημα. Φυσικά είναι υποχρεωμένος πριν προχωρήσει στην επιβεβαίωση της παραγγελίας, να έχει προηγουμένως συμφωνήσει με τους όρους χρήσης.

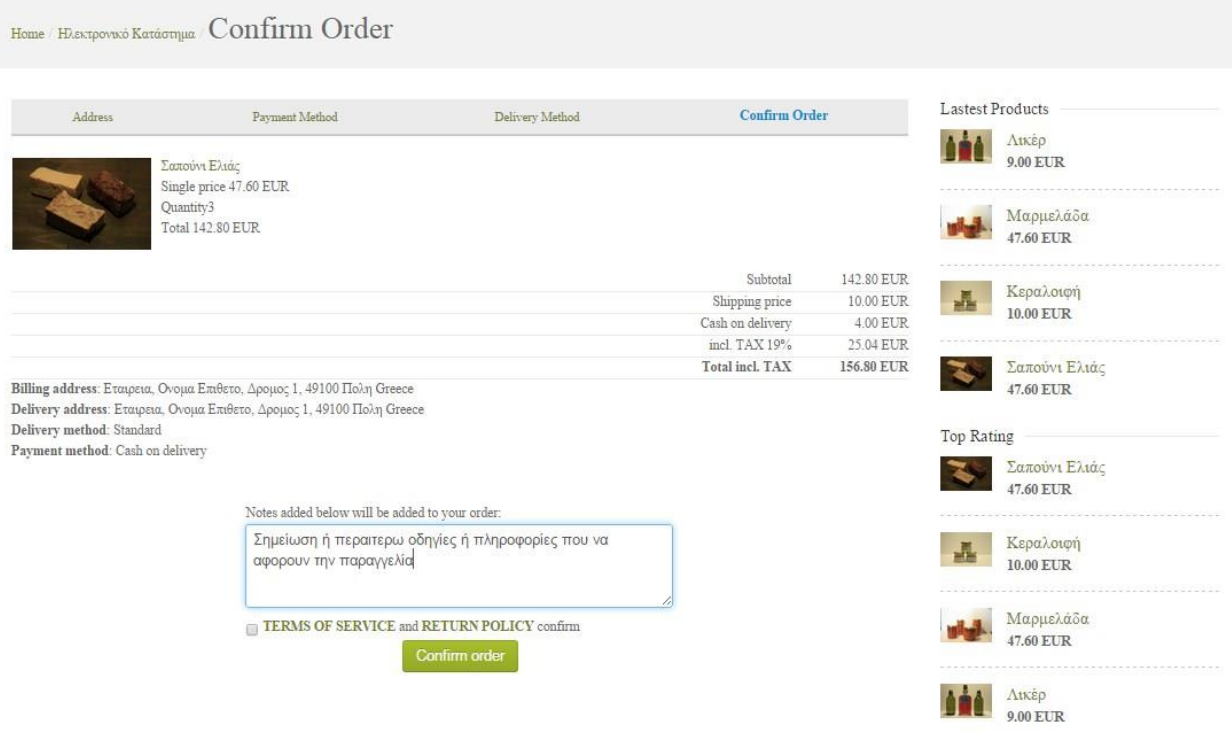

**Εικόνα 25: Επιβεβαίωση παραγγελίας**

Εφ'οσον πραγματοποιηθούν όλα τα βήματα επιτυχώς, εμφανίζεται ενα λιτό ευχαριστήριο μήνυμα.

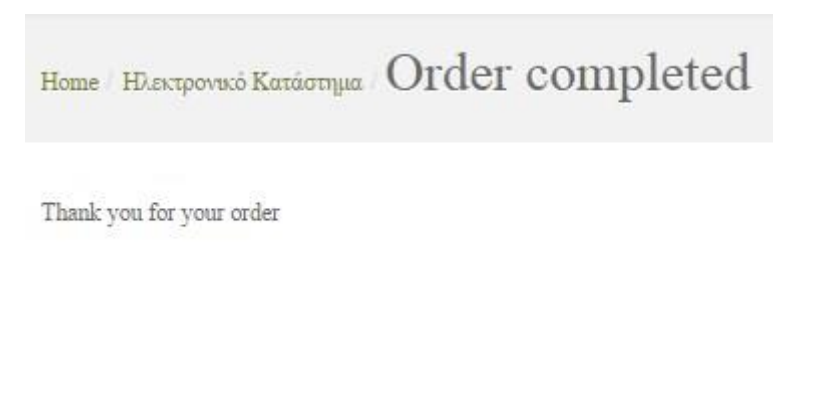

**Εικόνα 26: Ολοκληρωμένη παραγγελία**

#### <span id="page-31-0"></span>**5.2.3 Λεπτομέρειες Προϊόντος**

Φυσικά ο χρήστης έχει τη δυνατότητα να επιλέξει να δει τις λεπτομέρειες του προϊόντος, όπου και οδηγείται στην αντίστοιχη σελίδα, στην οποία λαμβάνει τις απαραίτητες πληροφορίες και φυσικά δύναται να αφήσει το σχολιό του, σχετικά με το προϊόν αλλά και να το βαθμολογήσει, με τη γνωστή μέθοδο των αστεριών.

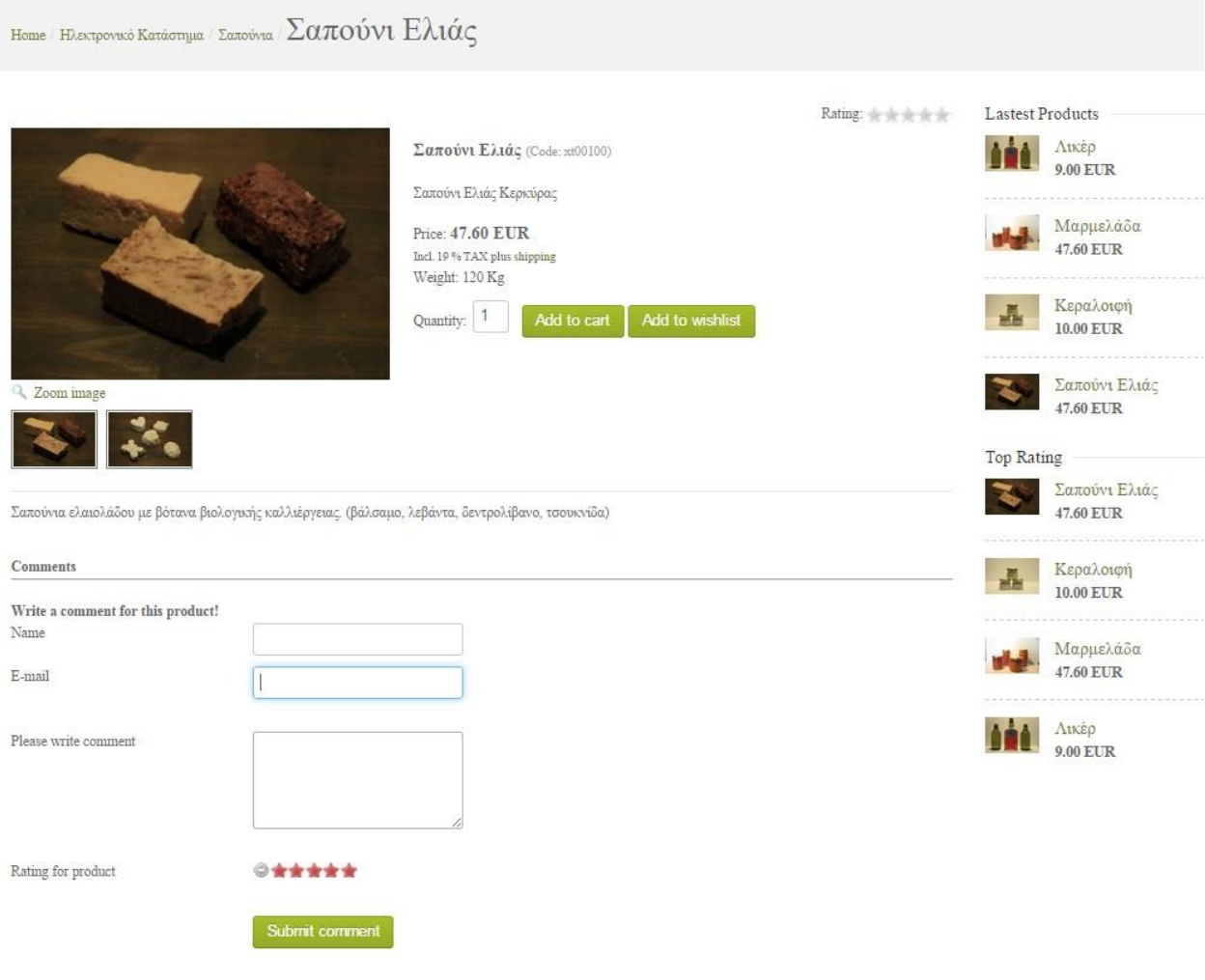

**Εικόνα 27: Λεπτομέρειες προϊόντων**

Με τη χρήση του κουμπιού Zoom image ή κλικάροντας στη φωτογραφία ένα αναδυόμενο παράθυρο του προσφέρει τη φωτογραφία σε μεγαλύτερη ανάλυση και την πλοήγηση ανάμεσα στις φωτογραφίες του προϊόντος.

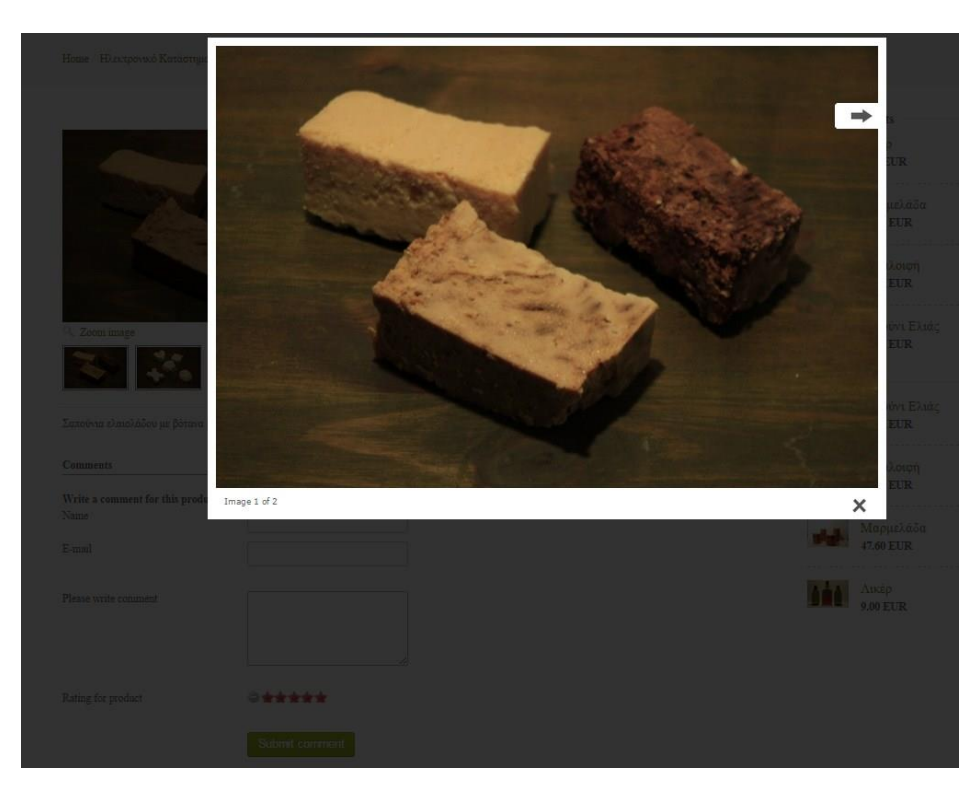

**Εικόνα 28: Slideshow με φωτογραφίες προϊόντων - 1**

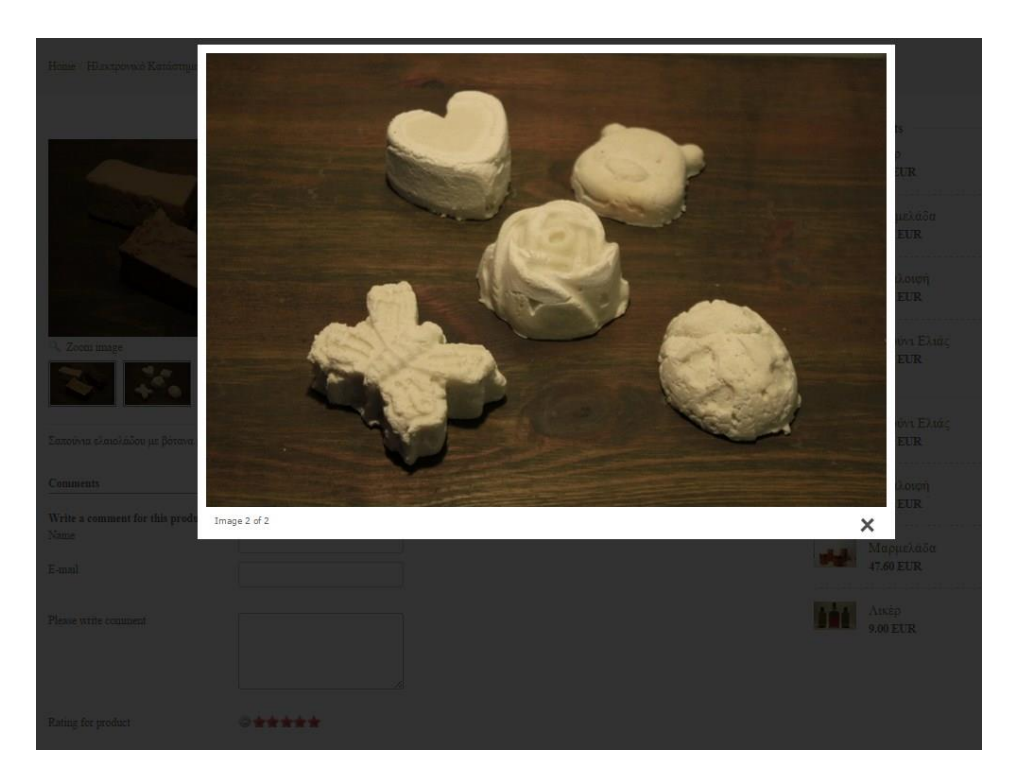

**Εικόνα 29: Slideshow με φωτογραφίες προϊόντων – 2**

Η επιλογή Add to cart δίνει τη δυνατότητα στο χρήστη να προσθέσει το προϊόν στο καλάθι του και να προχωρήσει στην αγορά αυτού σύμφωνα με τον τρόπο που περιγράφηκε στο προηγούμενο κεφάλαιο.

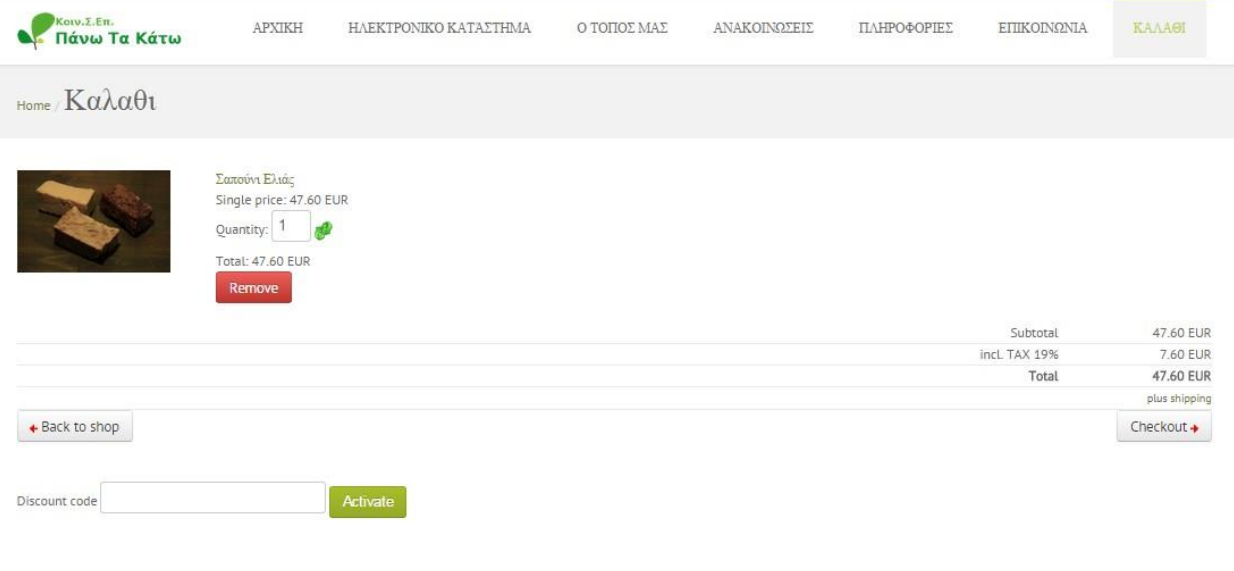

#### **Εικόνα 30: Add to cart**

Ενώ η επιλογή Add to Wish list του δίνει τη δυνατότητα να το προσθέσει σε μια προσωρινή λίστα επιθυμιών προκειμένου να το διαχειριστεί όπως επιθυμεί στο μέλλον.

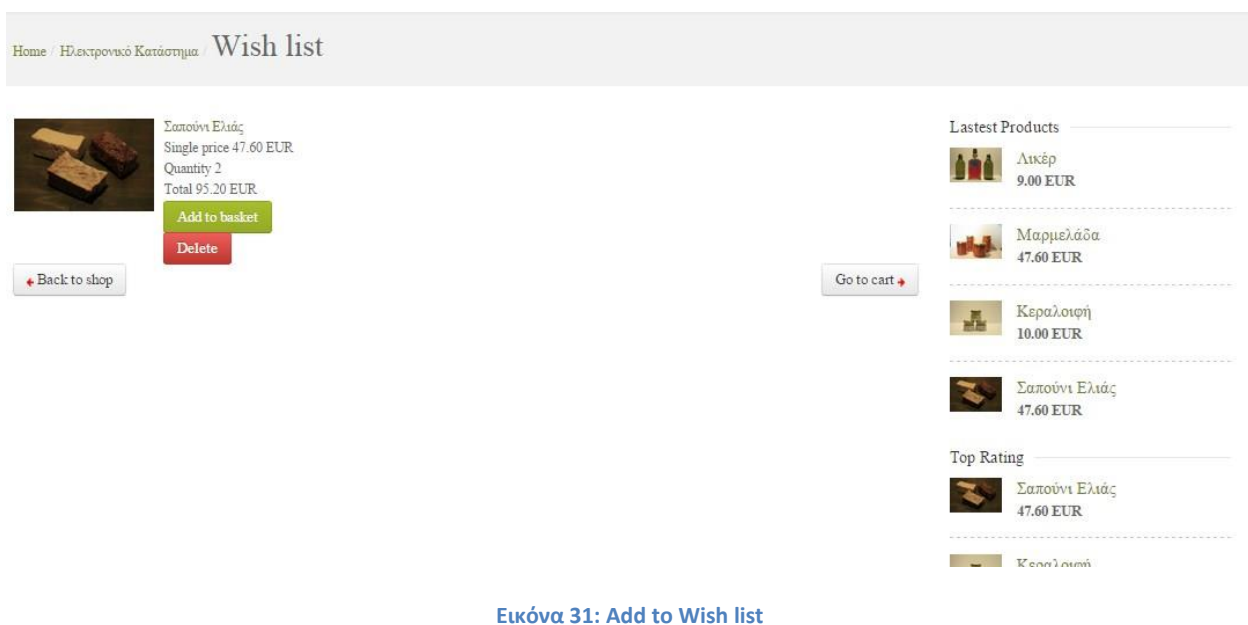

#### <span id="page-34-0"></span>**5.3 O Tόπος μας**

Το μενού "Ο Τόπος μας" οδηγεί σε μια σελίδα όπου παρέχονται πληροφορίες για την Κέρκυρα, δίνοντας πάντα τη δυνατότητα στο χρήστη να μοιραστεί το άρθρο με τους φίλους του στα κοινωνικά δίκτυα.

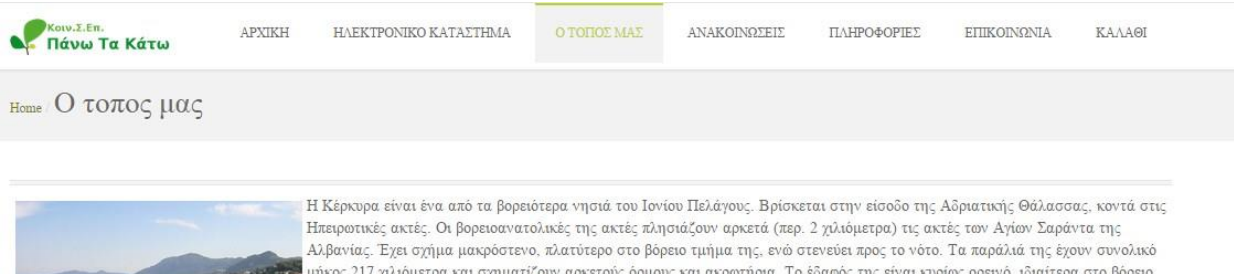

.<br>Οι ξένοι την αποκαλούν Κορφού (αγγλ Corfu), από τις δύο κορυφές που φαίνονται, καθώς πλησιάζει ο επισκέπτης στο νησί Υψηλότερες κορυφές είναι αυτή του Παντοκράτορας (η αρχαία Ιστώνη, 914 μ.) και το Στραβοσκιάδι (849 μ.). Είναι από τα πλέον .<br>πυκνοκατοικημένα νησιά της Μεσογείου με πυκνότητα πληθυσμού 193 κατοίκους ανά τετραγωνικό χιλιόμετρο. Η πόλη της .<br>Κέρκυρας χαρακτηρίζεται από το έντονο Βενετσιάνικο στοιχείο, αλλά και από πολλές Αγγλικές και Γαλλικές επιρροές.

Είναι κοσμοπολίτικη πόλη που αποπνέει μια αίσθηση αρχοντιάς, με κύρια αξιοθέατα τη μεγάλη πλατεία Σπιανάδα, που είναι η μεγαλύτερη πλατεία τον Βαλκανίον, το Παλιό και το Νέο Φρούριο, το Δημαρχείο (Θέατρο Σαν Τζιάκομο), το Κανόνι, το Μον Ρεπό αλλά και τα Μουσεία Βυζαντινής και

Μεταβυζαντινής Ιστορίας. Ίσως το πιο φημισμένο της αξιοθέατο είναι το νησάκι μπροστά στο Κανόνι, που συνδέεται με αυτό μέσω μιας μικρής λωρίδας στεριάς, πάνω στο οποίο βρίσκεται η εκκλησία της Παναγίας των Βλαχερνών και το ξακουστό Ποντικονήσι. Πάνω στο μικρό αυτό νησάκι βρίσκεται μια μικρή εκκλησία του Παντοκράτορα του 11ου ή 12ου αιώνα. Επίσης αξιόλογα κτίσματα είναι και τα Ανάκτορα Μιχαήλ και Γεωργίου, ένα από τα ωραιότερα ανάκτορα γεωργιανού ρυθμού που άφησε πίσω της η Αγγλοκρατία. Παραδοσιακά πιάτα της κερκυραϊκής κουζίνας είναι η «παστιτσάδα», το «σοφρίτο» και το «μπουρδέτο».

Η πόλη της Κέρκυρας έχει πληθυσμό 28.185 κατοίκους (απογραφή 2001) και είναι ένα από τα πιο παλιά αστικά κέντρα της Ελλάδας. Πολιούχος της πόλης είναι ο Άγιος Σπυρίδων Τριμυθούντος, το άφθορο σκήνωμα του οποίου φιλοξενείται στον ομώνυμο ναό, ο οποίος αποτελεί έναν από τους πιο ιδιαίτερους που υπάρχουν. Κάθε χρόνο τον επισκέπτονται χιλιάδες επισκέπτες από όλα τα μέρη της Ελλάδας αλλά και πλήθος ξένων. Ο Δήμος Κερκυραίων ήταν ο πολυπληθέστερος Δήμος της Κέρκυρας, εφόσον περιλάμβανε όλη την πόλη της Κέρκυρας, η οποία είναι και η πρωτεύουσα του Νομού της Κέρκυρας. Έχει ενετικά αρχοντικά και τα κτίρια είναι υδροχρωματισμένα με το παραδοσιακό κερκυραϊκό χρώμα τής ώχρας. Έχει πλήθος εκκλησιών, οι σπουδαιότερες από τις οποίες είναι η Καθολική Μητρόπολη των Αγίων Ιακώβου και Χριστοφόρου, η Ανατολική Μητρόπολη της Παναγίας Σπηλιοτίσσης και η εκκλησία του Αγίου Σπυρίδονος. Έχει ιστορικά κτίρια, όπως η Αγγλική Αρμοστεία, τα παλαιά ανάκτορα του Ταξιάρχου Μιχαήλ και Αγίου Γεωργίου, όπου στεγάζεται το μοναδικό στην Ελλάδα Σινοϊαπωνικό Μουσείο, το Λιστόν, το μέγαρο Καποδίστρια, το μητροπολιτικό μέγαρο, το μέγαρο τής Αναγνωστικής Εταιρείας Κερκύρας, το μέγαρο της παλαιάς Ιονικής Τράπεζας, το σημερινό Δημαρχείο, το περίφημο Θέατρο Σαν Τζιάκομο, το μέγαρο τής Ιονίου Βουλής, το μέγαρο τής Ιονίου Ακαδημίας, όπου στεγάζεται η Πρυτανεία τού Ιονίου Πανεπιστημίου. Η πόλη διαθέτει όλες τις σύγχρονες υπηρεσίες, τράπεζες, αστυνομία, στρατολογία, δημοτικές υπηρεσίες, σταθμούς τηλεοράσεως και ραδιοφώνων, διεθνές λιμάνι κι αεροδρόμιο προσιτό σε κάθε είδους αεροσκάφους. Είναι έδρα του Ιόνιου Πανεπιστήμιου, της Νομαρχίας Κέρκυρας και της Περιφέρειας Ιόνιων Νησιών.

Tweet 0

**14 Like** Be the first of your friends to like **8+1** 

τμήμα.

back to top

**Εικόνα 32: Ο Τόπος μας**

#### <span id="page-35-0"></span>**5.4 Ανακοινώσεις**

Στο μενού Ανακοινώσεις ο χρήστης αποκτά πρόσβαση σε μια σειρά άρθρων – ανακοινώσεων της ομάδας ¨Πανω τα Κάτω¨.

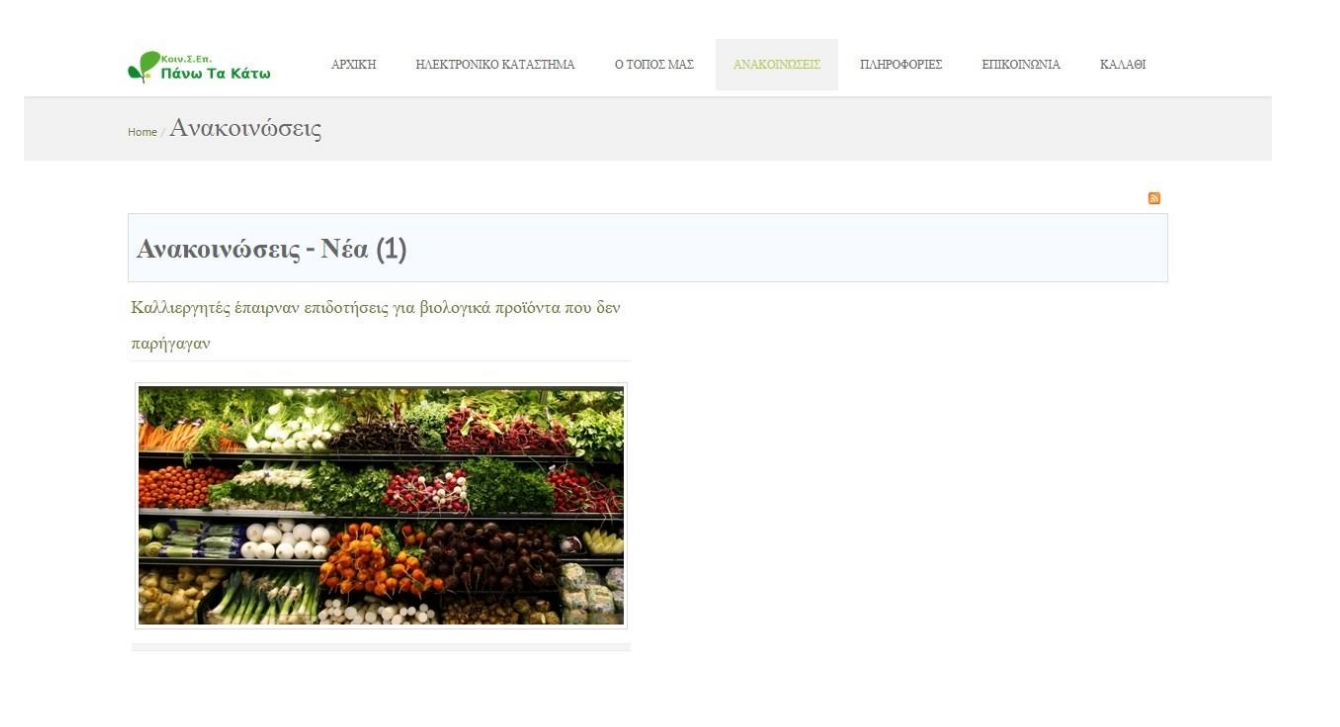

**Εικόνα 33: Ανακοινώσεις**

Φυσικά εάν ο χρήστης θελήσει, μπορεί να διαβάσει τις λεπτομέρειες της ανακοίνωσης με ένα απλό κλικ, ενώ παράλληλα μπορεί να αφήσει το σχόλιο του και φυσικά να μοιραστεί το άρθρο στα social media.
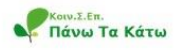

APXIKH HAEKTPONIKO KATAETHMA

ANAKOINOZEIE Ο ΤΟΠΟΣ ΜΑΣ

ΠΛΗΡΟΦΟΡΊΕΣ

Καλλιεργητές έπαιρναν επιδοτήσεις για βιολογικά προϊόντα που δεν παρήγαγαν

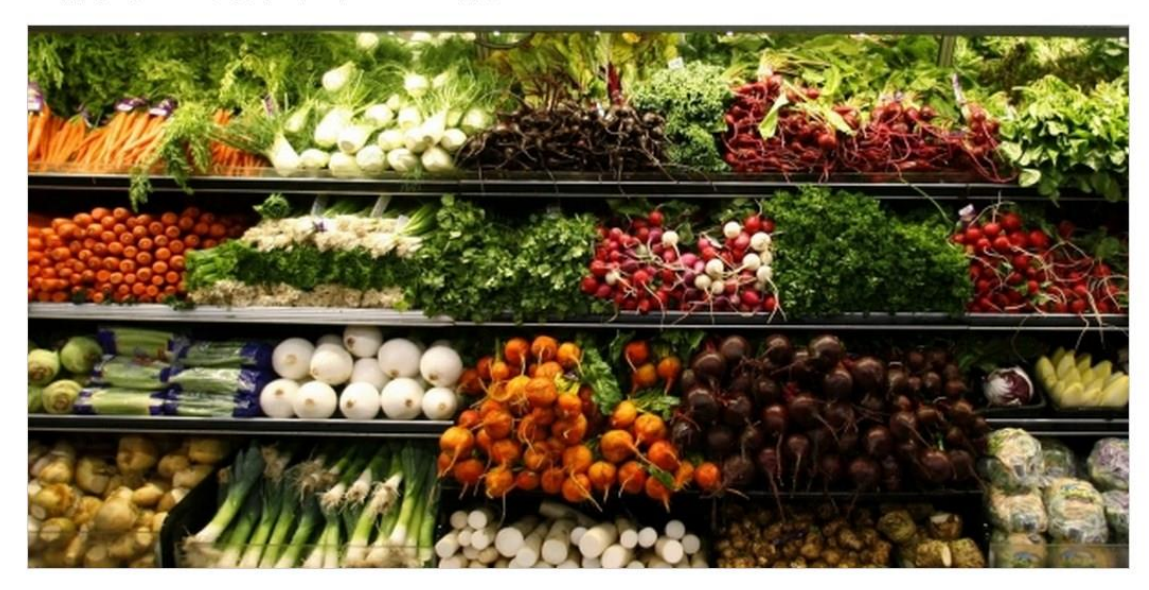

Σκάνδαλο, το μέγεθος του οποίου ακόμα διερευνάται, αποκαλύφθηκε στο νομό με … δεκάδες βιοκαλλεργητές να επιδοτούνται χωρίς να παράγουν τα συγκεκριμένα προϊόντα Προϊόντα<br>που "βαφτίζονταν" βιολογικά με πλαστά πιστοποιητικά Περιφέρεια να διενεργεί Ένορκη Διοικητική Εξέταση για πιθανή ανάμιξη υπαλλήλων στην υπόθεση

V Tweet 0 1 Like Be the first of your friends to like 8+1 Login to post comments

**Εικόνα 34: Ανακοίνωση**

## **5.5 Πληροφορίες**

Στο μενού Πληροφορίες ο χρήστης οδηγείται μέσα απο 5 υποκατηγορίες σε όλες τις πληροφορίες που πρέπει να έχει στη διάθεσή του κατά την πλοήγηση στον ιστότοπο. Οι υποκατηγορίες αυτές είναι:

- Περί Κοιν.Σ.Επ
- Όροι και προϋποθέσεις
- Όροι αποστολών
- Όροι πληρωμών
- Πολιτική Απορρήτου

Η πλοήγηση στο μενού αυτό φαίνεται στις εικόνες που ακολουθούν

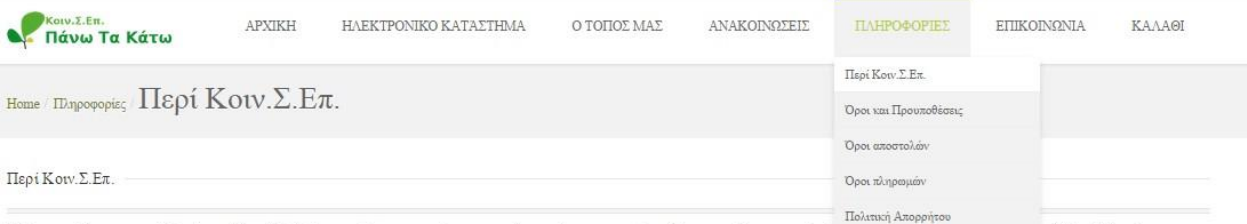

Η Κοινωνική Συνεταιριστική Επιχείρηση (Κοιν.Σ.Επ.) είναι αστικός συνεταιρισμός κοινωνικού σκοπού με περιορισμένη ευθύνη των μελών του και διαθένων **THE SURVEY WAS CONTROL** H KOIV. E. E. Eivan επιχείρηση, η οποία διοικείται ισότιμα από τα μέλη της και η λειτουργία της βασίζεται στην επιδίαξη συλλογικού οφέλους, ενώ το κέρδος της προκύπτει από δράσεις που εξυπηρετούν αποκλειστικά το κοινωνικό συμφέρον.

Αποσκοπεί στην προαγαγή του τοπικού και συλλογικού συμφέροντος, στην απασχόληση, στην ενδυνάμωση της κοινωνικής συνοχής και της τοπικής ή περιφερειακής ανάπτυξης. Ενδευκτικά, μπορεί να δραστηριοποιείται σε τομείς όπως ο πολιτισμός, το περιβάλλον, η οικολογία, η εκπαίδευση, οι παροχές κοινής ωφέλειας, η αξιοποίηση τοπικών προϊόντων, η διατήρηση παραδοσιακών δραστηριοτήτων και επαγγελμάτων κ.α.

Η Κοινωνική Οικονομία αναφέρεται σε ένα σύνολο των οικονομικών, επιχειρηματικών, παραγωγικών και κοινωνικών δραστηριοτήτων που αναλαμβάνονται από νομικά πρόσωπα ή ενώσεις με νόμιμο σκοπό να διασφαλιστεί συλλογικά οφέλη και για την εξυπηρέτηση ευρύτερων κοινωνικών συμφερόντων.

Συγκεκριμένα η πάνω τα κάτω είναι μια αγρομεταποιητική ομάδα φίλων που εδρεύει στην Κέρκυρα. Θα θέλαμε να ήμασταν μέλη μιας κοινωνίας χωρίς εδαφικά ή ιδεολογικά σύνορα όπου η συνεχής αναζήτηση κι ο πειραματισμός οδηγεί σε μια άλλη ηθική πραγματικότητα. Κοινή ανησυχία μας είναι η σχέση ανθρώπου – φύσης, κοινή πρακτική μας η παραγωγή αγαθών με τα χέρια μας, κοινός μας στόχος η μετάδοση και απόκτηση γνώσης.

Η μεταποίηση είναι αποτέλεσμα, του τρόπου ζωής μας που περιλαμβάνει την καλλέργεια, τη διαφύλαξη σπόρων ντόπιων ποικλιών, τον σεβασμό στη φύση, την αναζήτηση λύσεων αυτονομίας, τη χρήση βοτάνων για καλύτερη υγεία, την ανακύκλωση, τη συνεργασία με ομάδες και άτομα παρόμοιας δράσης.

Σκοπεύουμε στην αυτάρκεια των καθημερινών μας αναγκών, μετριάζοντας τις πλασματικές ανάγκες που επιβάλει το οικονομικο-πολιτικό σύστημα.

Στηρίζουμε και ενισχύουμε κάθε υγή προσπάθεια που εναντιάνεται στην εργασιακή εκμετάλλευση ελλήνων και αλλοδαπών εργατών. Προτάσσουμε την ανθρώπινη αξιοπρέπεια και την ισότιμη συνεργασία που δημιουργεί κοινωνικές σχέσεις και δομές οι οποίες αποβλέπουν σ' ένα δίκαιο κόσμο.

Συμμετέχουμε στις οικογιορτές, σε δράσεις συλλογικοτήτων, σε τοπικές εκδηλώσεις και ως ενεργά μέλη σε άλλες ομάδες.

**B** Like Be the first of your friends to like 8+1 Tweet 0

#### Leave a comment

Make sure you enter the  $(\text{*})$  required information where indicated. HTML code is not allowed.

**Εικόνα 35: Περί Κοιν.Σ.Επ**

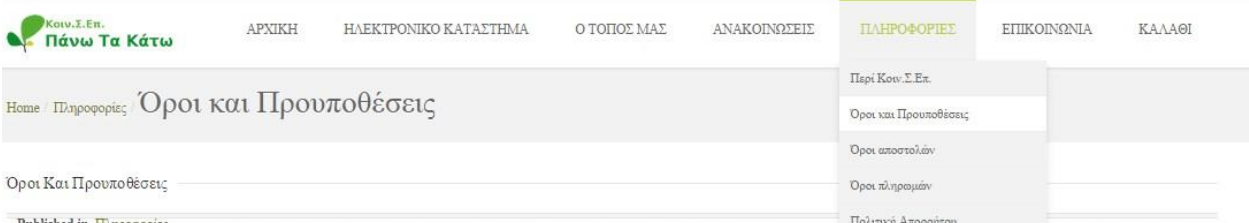

Published in Πληροφορίες Μετην πρόσβαση ήτη χρήση της Ιστοσελίδας αναγνωρίζετε ότι έχετε διαβάσει, κατανοήσει και συμφωνήσει ότι, χωρίς πε<del>ρωμαστε το προσκοποιου τους</del> Όρους και Προϊποθέσες, αναπόσταστο μέρος των οποίων σ

Δεν δύνασθε να προβαίνετε σε οποιαδήποτε αλλαγή ή τροποποίηση της Ιστοσελίδας καθώς και του περεχομένου ή των υπηρεσιών που ευφανξανται σε αυτήν και δεν δύνασθε να βλάπτετ με οποιονδήποτε τρόπο την ακεραίστητα ή λεπουργία

#### ΑΠΟΡΡΗΤΟ

.<br>ούμε διαβάστε την Πολιτική Απορρήτου, που διέπει ομοίως την επίσκεψή σας στην Ιστοσελίδα.

#### ΑΚΡΙΒΕΙΑ ΤΩΝ ΠΛΗΡΟΦΟΡΙΩΝ

κατί την περιροφή των προϊόντων μας στην Ιστοσελίδα, προσπαθούμε να είμαστε όσο πιο ακριβείς γίνεται. Πλην όμως, στο βαθμό που επιτρέπεται από το εφαρμοστέο δίκαιο, δεν εγγυόμαστε ότι οι περιγραφές των<br>προϊόντων, τα χρώμα

#### ΠΝΕΥΜΑΤΙΚΑ ΔΙΚΑΙΟΜΑΤΑ - ΕΜΠΟΡΙΚΑ ΣΗΜΑΤΑ

.<br>Το περιεχόμενο που διατίθεται στην Ιστοσελίδα, συμπεριλαμβανομένων ενδεκτικά και όχι περιοριστικά, των κειμένων, γραφικών, απεικονίσεων, εικονιδίων, εικόνων, σχεδίων, ηχητικών αποσπασμάτων, συνθέσεων δεδομένων και λογισμικού καθώς και συνδυασμών αυτών (το «Περιεχόμενο») είναι ιδιοκτησία της ΒΙΟLIFE, των συνδεδεμένων με αυτήν επιχειρήσεων, των συνεταίρων ή των παρόχων αδειών.

Εκτός εάν προβλέπεται διαφορετικά, όλα τα ονόματα φίρμας, προϊόντων και υπηρεσιών που αναφέρονται στην Ιστοσελίδα είναι κατατεθέντα σήματα, εμπορικές επωνυμίες ή σήματα υπηρεσιών της BIOLIFE. Δεν δύνασθε<br>να διανέμετε προϊ οποιουδήποτε meta tag ή άλλου «κρυμμένου κειμένου» (hidden text) που κάνει χρήση τέτοιων σημάτων, εμπορικών επωνυμών ή σημάτων υπηρεσίας χωρίς τη ρητή προηγούμενη έγγραφη συγκατάθεση της ΑΡΙVITA ή του δικαιούχου αυτού του σήματος ή της εμπορικής επωνυμίας ή του σήματος υπηρεσιών.

Με εξαίρεση τις περιπτώσεις των περιορισμένων αδειών που αναφέρονται στην παρακάτω ενότητα ή που ορίζει το εφαρμοστέο δίκαιο, ούτε το Περιεχόμενο ή τα Σήματα, ούτε και οποιοδήποτε μέρος της Ιστοσελίδας μας προηγούμενη έγγραφη συγκατάθεση.<br>Η προσύν να χρησιμοποιηθούν, αναπαραχθούν, αντιγραφούν, πωληθούν, μεταπωληθούν, προσβληθούν, προστασιβούν ή άλλως γίνουν αντιείμενο εκμετάλλευσης, εν μέρει ή εν όλω, για οποιοδήποτε λό

#### ΠΕΡΙΟΡΙΣΜΕΝΕΣ ΑΛΕΙΕΣ

ΠΕΡΙΟΥΠΕΝΙΕΝΕΝ ΠΟΥΤΕΙΣ<br>Σας παρέχουμε την περιορισμένη, αμετάκλητη και μη αποκλειστική άδεια πρόσβασης και προσωπικής χρήσης της Ιστοσελίδας. Αυτή η περιορισμένη άδεια δεν συμπεριλαμβάνει το δικαίωμα:<br>(α) Να πλαισιώσετε ή Clarage Lifer & Tou Dea

#### **Εικόνα 36: Όροι και Προϋποθέσεις**

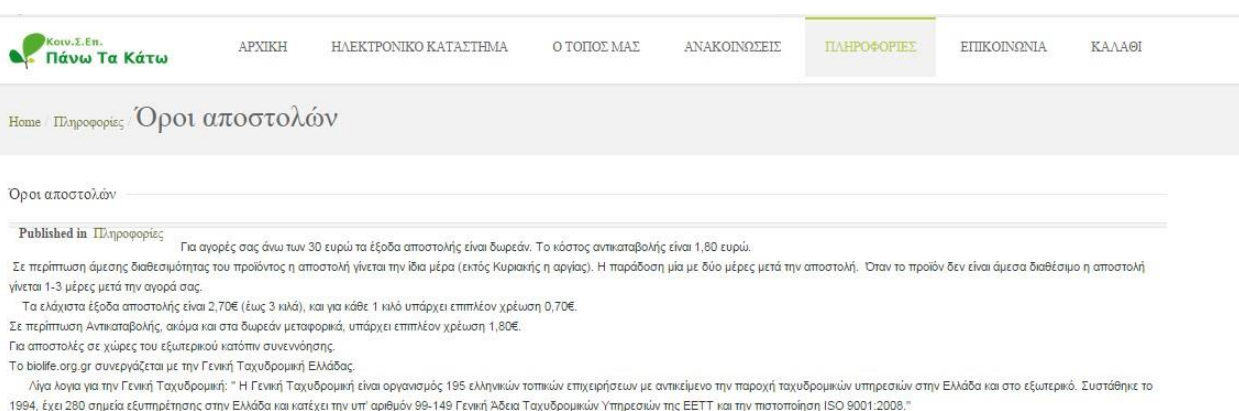

για περισσότερες πληροφορίες μεταφερθείτε στην επίσημη ιστοσελίδα ΕΔΩ.

**Εικόνα 37: Όροι Αποστολών**

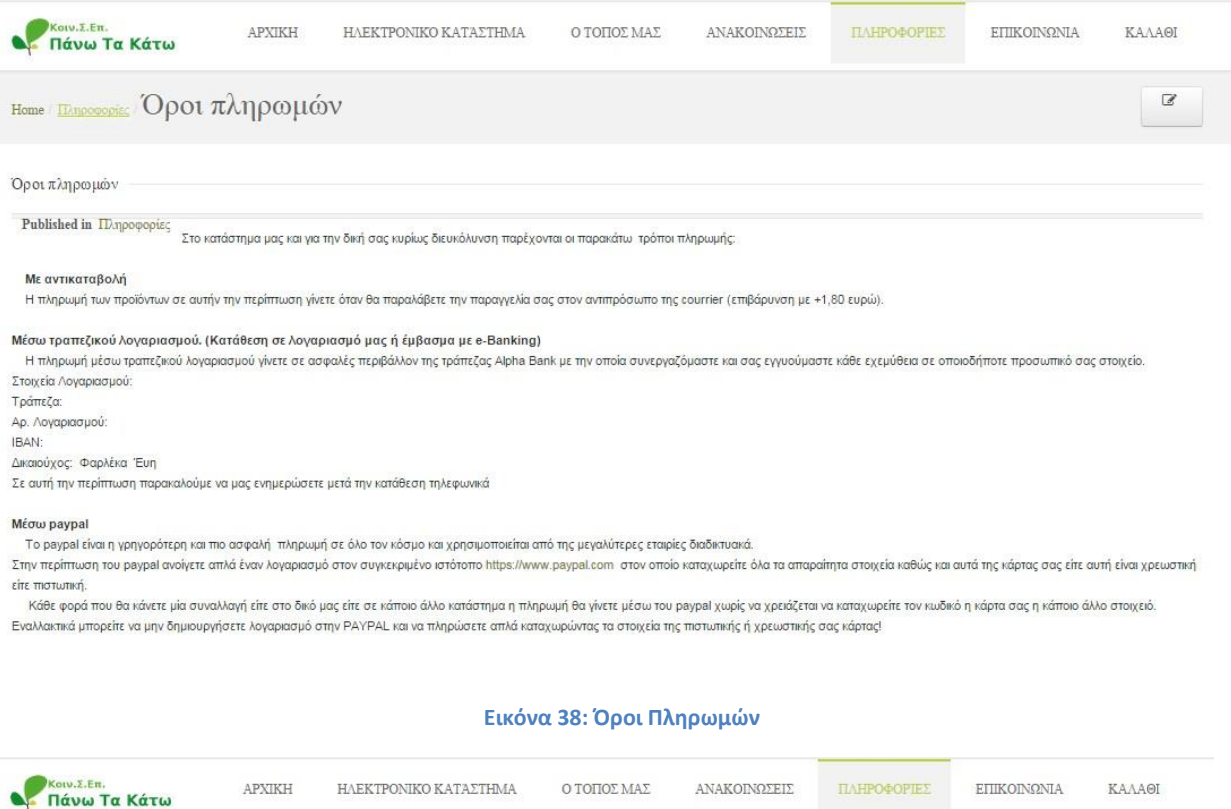

### Home Πληροφορίες Πολιτική Απορρήτου

#### Πολιτική Απορρήτου

Published in Πληροφορίες Η παρούσα Πολιπιή Απορρήτου συνιστά αναπόστιαστο μέρος των Όρων και Προϋποθέσεων λεπουργίας της Ιστοσελίδας, στην οποία μπορείτε να έχετε πρόσβαση κάνοντας κλει.εδώ. Η συνλογή και αποθήκευση οποια

#### ΠΕΡΙΕΧΟΜΕΝΟ ΤΩΝ ΠΡΟΣΩΠΙΚΩΝ ΔΕΔΟΜΕΝΩΝ

Με την κατάθεση δεδομένων προσωπικού χαρακτήρα στην Ιστοσελίδα, παρέχετε τη συγκατάθεσή σας για τη συλλογή, χρήση και γνωστοποίηση των προσωπικών σας δεδομένων, όπως περιγράφονται στην παρούσα.

#### ΤΡΟΠΟΣ ΧΡΗΣΗΣ ΤΩΝ ΠΡΟΣΩΠΙΚΩΝ ΔΕΔΟΜΕΝΩΝ

τι το προσωπικό τους προσωπικός και την ενώ την ανακοίνηση τους προϊόνια και υπηρεσίες BIOLIFE.GR ή άλλα θέματα πιθανού ενδαφέροντός σας ή για να επικοινωνήσουμε μαζί σας για οποιοδήποτε<br>Θέμα σχετικό με τη χρήση της Ιστοσ

Η BIOLIFE.GR δε θα διαθέσει προς πώληση ή άλλως διαβιβάσει ή δημοσιοποιήσει προσωπικά στοχεία των επικεπτών της Ιστοσελίδας σε τρίτους, που δεν σχετίζονται με την ίδια, χωρίς τη συγκατάθεσή σας, με εξαίρεση<br>την εφαρμογή σ

#### ΠΑΙΔΙΑ

#### COOKIES ΚΑΙ ΔΙΕΥΘΥΝΣΕΙΣ ΠΡΩΤΟΚΟΛΛΟΥ INTERNET (IP)

ουνταν αποτείτηκε της οποίος της προσωπικής του στολογισή σας για να αναγνωρίζουμε την επαναλαμβανδικής πρόβαση στην Ιστοσελίδα μας. Τα cookies είναι μικρά αρχεία κεμένου που επιτρέπουν να αναχνεύουμε<br>και να στοχοποιούμε δύναται να χρησιμοποιούν cookies στην Ιστοσελίδα.

Δεν έχουμε πρόσβαση ούτε ελέγχουμε αυτά τα cookies, ως εκ τούτου ουδεμία ευθύνη αναλαμβάνουμε για αυτή τη χρήση. Επίσης, δύναται να χρησιμοποιούμε διευθύνσες IP προκειμένου γενικά να αναλύσουμε τάσεις, να<br>διαχειριστούμε τ

#### ΑΣΦΑΛΕΙΑ

είναι πιθανό να εφαρμόσουμε ποιώλα μέτρα ασφαλείας, όπως SSL, σύμφωνα με τα βιομηχανικά πρότυπα για την οπline και offline ασφάλεια των προσωπικών σας δεδομένων. Αν έχετε κάποια απορία σχετικά με την

#### **Εικόνα 39: Πολιτική Απορρήτου**

## **5.6 Επικοινωνία**

Στο μενού επικοινωνία παρατίθενται σε τρεις ενότητες όλες οι απαραίτητες πληροφορίες και τα στοιχεία επικοινωνίας με την ομάδα.

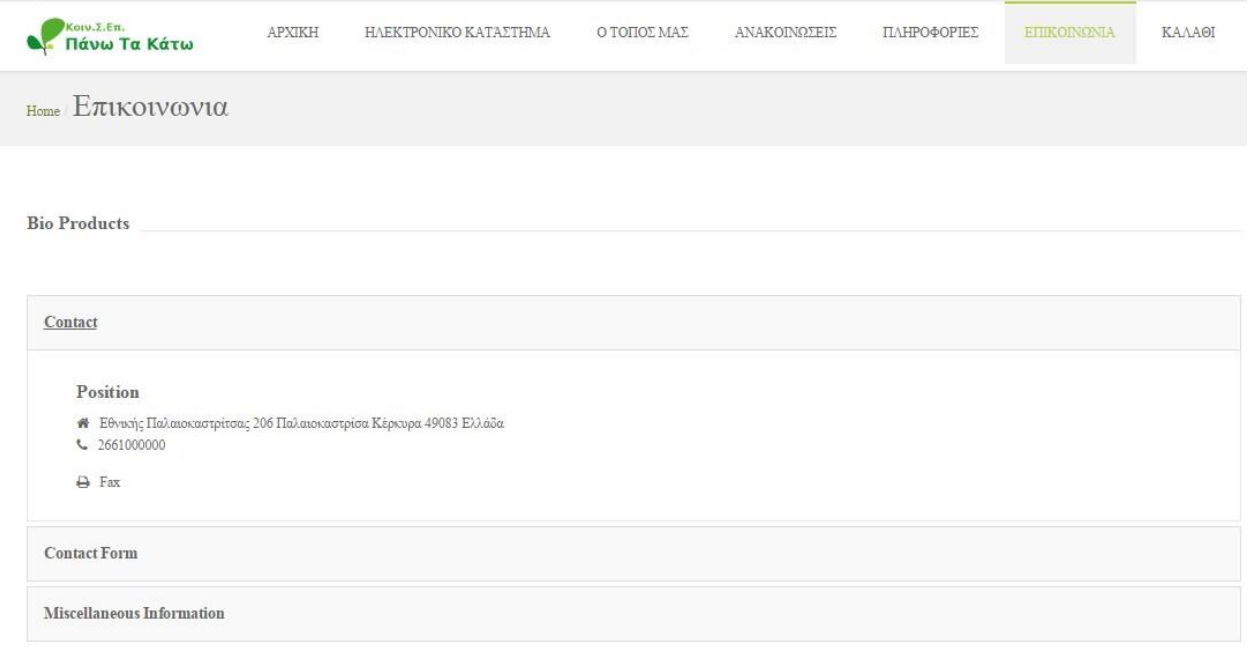

**Εικόνα 40: Πληροφορίες επικοινωνίας**

Ενώ φυσικά δε λείπει η απαραίτητη φόρμα επικοινωνίας την οποία αν χρησιμοποιήσει ο χρήστης μπορεί να στείλει μήνυμα ηλεκτρονικού ταχυδρομείου στους διαχειριστές της σελίδας.

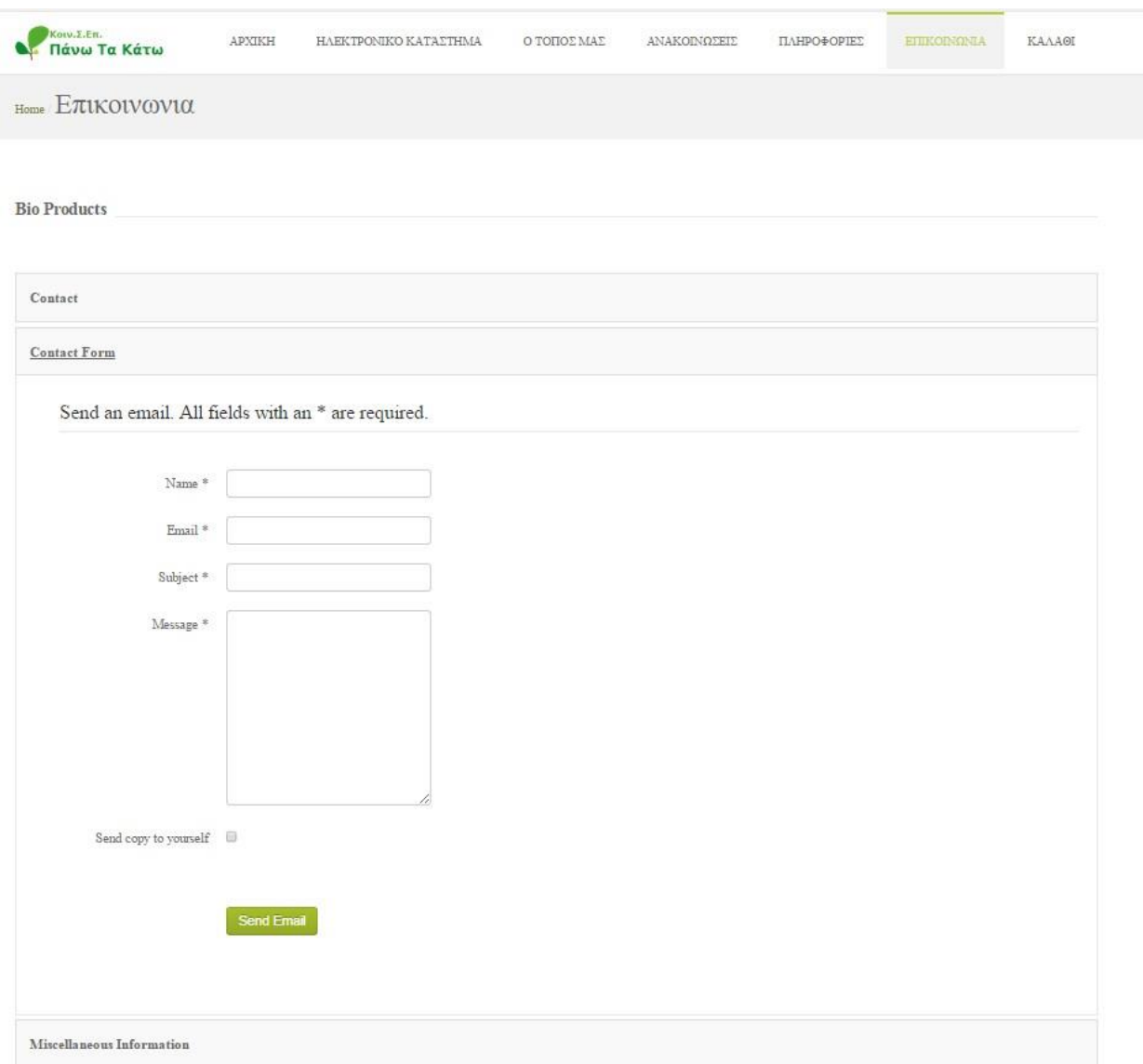

### **Εικόνα 41: Φόρμα Επικοινωνίας**

# **6. Σύστημα Διαχείρισης (BackEnd)**

Σε αυτό το κεφάλαιο θα ακολουθήσει προεπισκόπηση και αναλυτική παρουσίαση του συστήματος διαχείρισης του Joomla! από το μηδέν ως το τελικό αποτέλεσμα που φυσικά είναι η σελίδα μας.

## **6.1 Εγκατάσταση του Joomla!**

Η εγκατάσταση του Joomla! είναι απαραίτητη για να μπορέσουμε να κατασκευάσουμε την ιστοσελίδα μας. Παρακάτω θα δείξουμε πως πραγματοποιείται αυτή η εγκατάσταση.

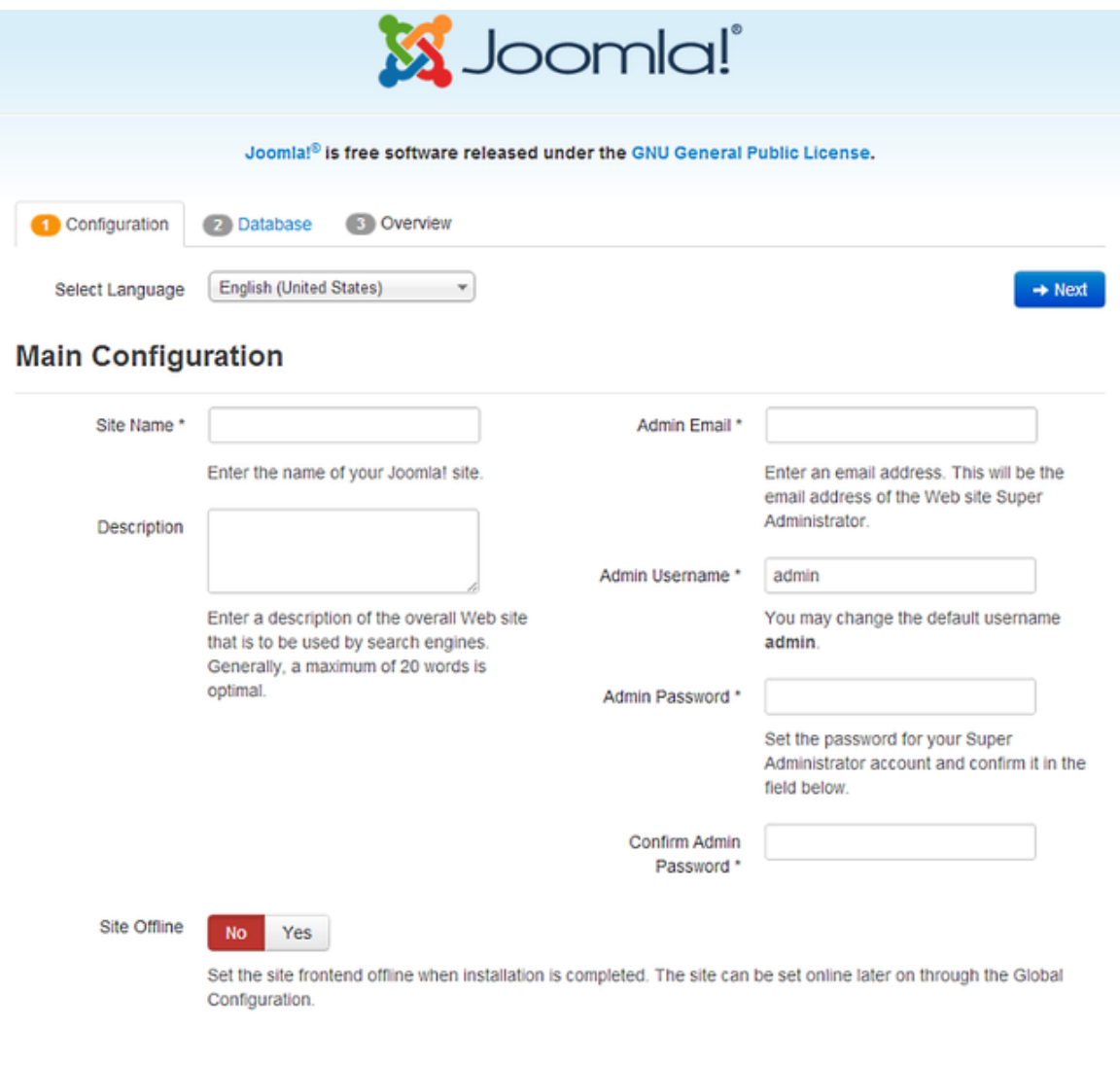

**Εικόνα 42: Main Configuration**

Στη σελίδα αυτή ξεκινάμε την εγκατάσταση ρυθμίζοντας τα πρώτα στοιχεία του Joomla! στον server.

- **Site Name:** Δίνουμε ενα όνομα στην ιστοσελίδα μας (έστω και προσωρινό).
- **Description:** Δίνουμε μια σύντομη περιγραφή της ιστοσελίδας που πρόκειται να φτιάξουμε.
- **Admin Email:** Δίνουμε την διεύθυνση ηλεκτρονικού ταχυδρομείου του σχεδιαστή .
- **Admin Username:** Εισάγουμε το όνομα χρήστη για το σχεδιαστή προκειμένου να αποκτήσει πρόσβαση στο Back End της σελίδας.
- **Admin Password:** Εισάγουμε τον κωδικό εισόδου του σχεδιαστή στο Βack End.
- **Site Offline:** Προσωρινά θέτουμε τη σελίδα μας σε Offline Mode ώστε να μην εμφανίζεται στον ιστό μεχρι να ολοκληρωθεί η διαδικασία κατασκευής του.

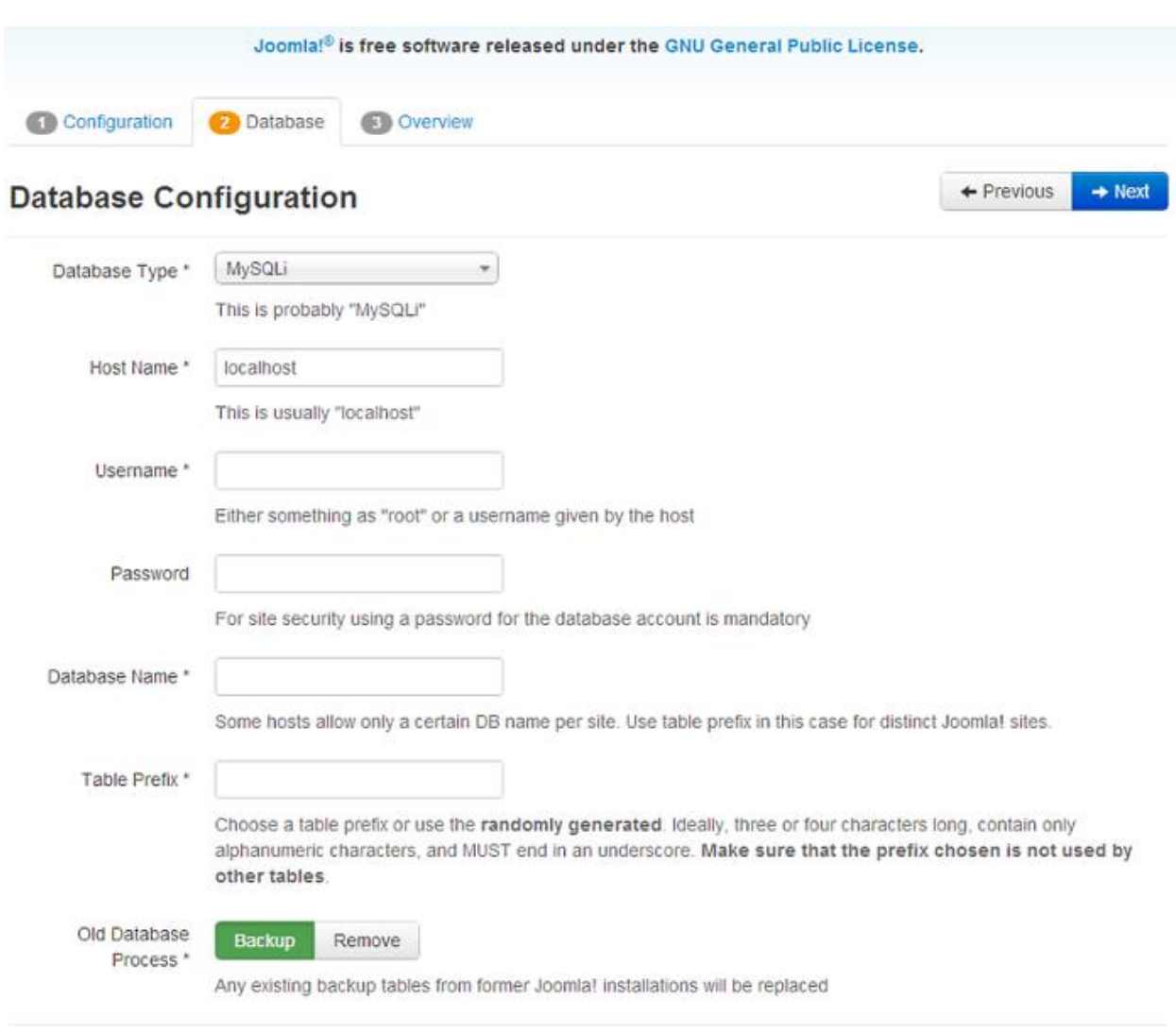

**Εικόνα 43: Ρύθμιση Βάσης Δεδομένων**

- **Database Type:** Ορίζεται ο τύπος της Βάσης Δεδομένων με συχνότερο το MySQL.
- **Hostname:** Ορίζεται το όνομα του host στον οποίο θα φιλοξενηθεί η ιστοσελίδα μας.
- **Username:** Ορίζεται το όνομα χρήστη που χρησιμοποιείται για τη σύνδεση με τη Βάση.
- **Password:** Ορίζεται ο κωδικός που αντιστοιχεί στο παραπάνω όνομα χρήστη.
- **Database Name:** Ορίζεται το όνομα της Βάσης Δεδομένων.
- **Table Prefix:** Ορίζεται το πρόθεμα που θα χρησιμοποιείται για τους πίνακες της Βάσης.

Σε αυτό το σημείο να σημειωθεί ότι όλα αυτά τα στοιχεία μπορεί να αλλάξουν αργότερα μέσα από τις ρυθμίσεις του Joomla! αφού ολοκληρωθεί η εγκατάσταση.

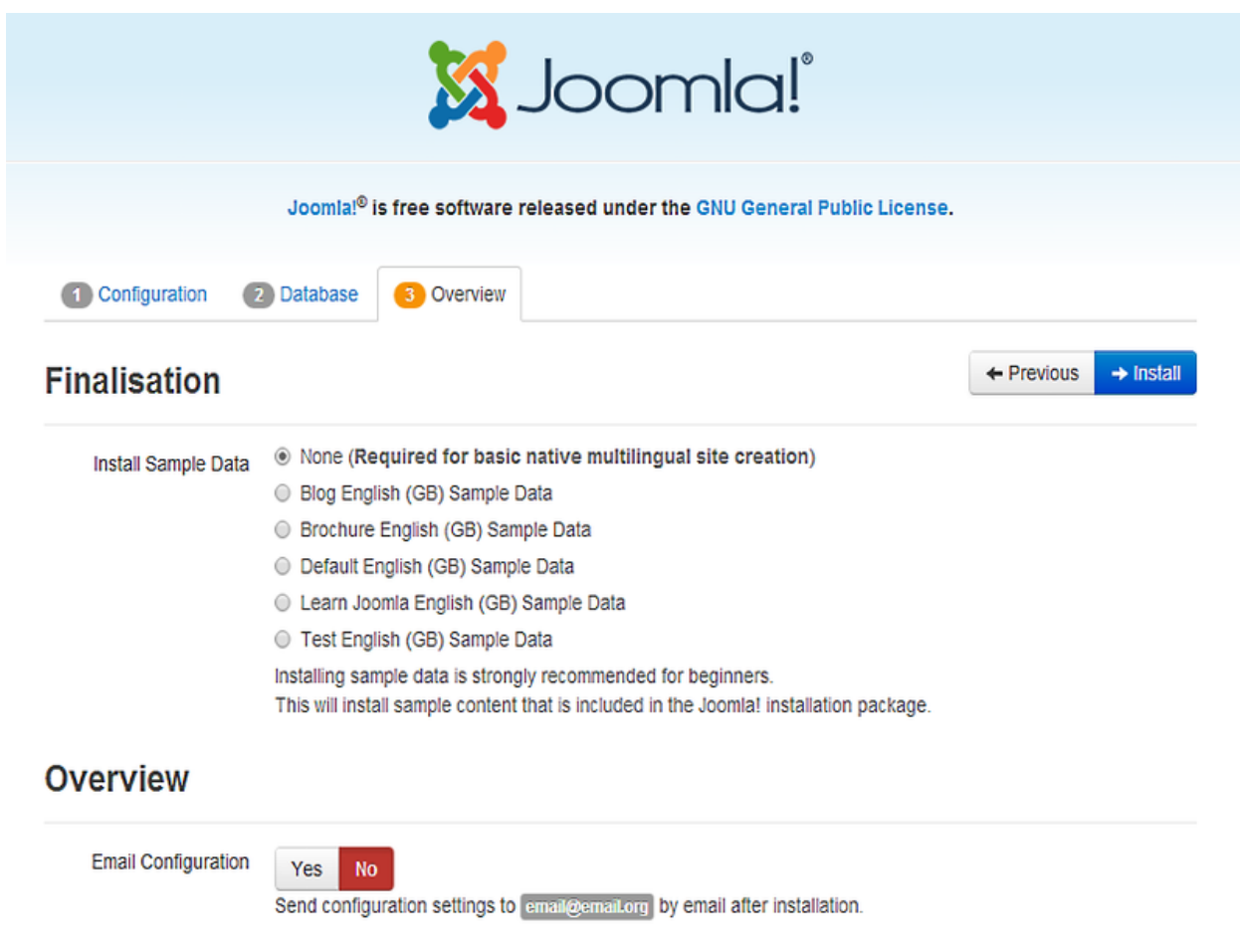

### **Εικόνα 44: Τελευταία οθόνη εγκατάστασης**

Εδώ επιλέγει ο σχεδιαστής αν θα εγκαταστήσει κάποιο έτοιμο πακέτο δεδομένων σαν δείγμα, κάτι το οποίο προτείνεται σε χρήστες που δεν είναι εξοικειωμένοι με το αντικείμενο, προκειμένου να δουν πώς λειτουργεί το Joomla! .

Επίσης δίνεται η δυνατότητα να σταλούν οι παραπάνω ρυθμίσεις με email στο διαχειριστή.

## **6.2 Δημιουργία της σελίδας μας**

Σε αυτό το κεφάλαιο θα παρουσιαστούν όλα τα Components και τα Plug-ins που χρησιμοποιήθηκαν για τη δημιουργία της ιστοσελίδας, τα οποιία είναι τα εξής:

- K2 Article Manager
- Joomshopping
- Admin Tools
- Akeeba Backup

### **6.2.1 Component Κ2 – Article Manager**

Η χρήση του συγκεκριμένου component ειναι πολύ σημαντική προκειμένου να μπορέσουμε να φτιάξουμε τις κατηγορίες του Μενού και φυσικά να δημιουργήσουμε τις επιμέρους σελίδες της ιστοσελίδας μας.

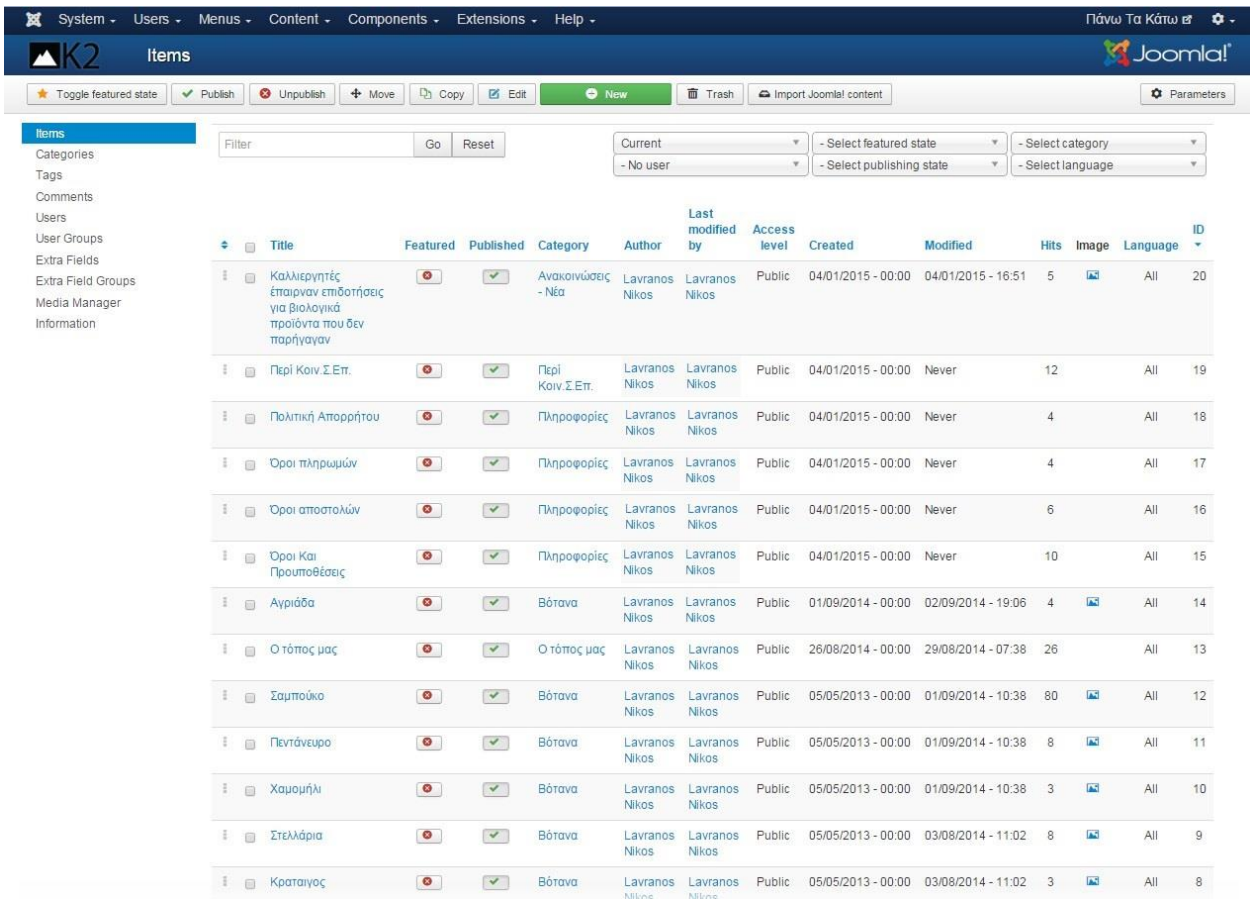

**Εικόνα 45: Άρθρα που έχουν δημιουργηθεί στο Κ2**

Όπως φαίνεται και στην εικόνα 45 όλα τα άρθρα περιεχομένου που υπάρχουν στη σελίδα ανήκουν στο Κ2 καθώς έχουν δημιουργηθεί με αυτό το component.

## **6.2.2 Δημιουργία άρθρου με τη χρήση του Κ2**

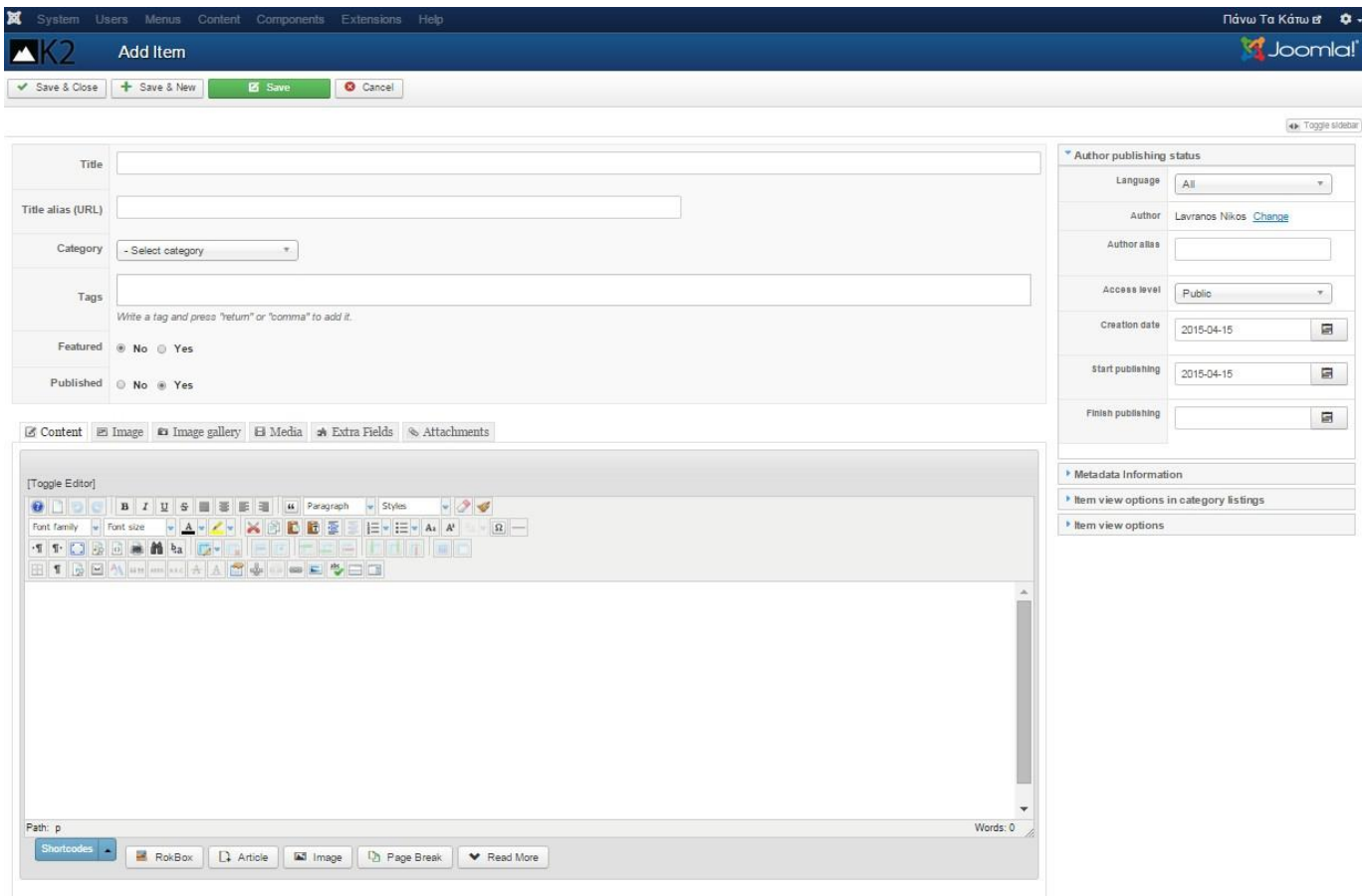

#### **Εικόνα 46: Δημιουργία άρθρου**

Διακρίνονται τα παρακάτω πεδία:

**Title:** Ορίζεται ο τίτλος του άρθρου

**Title Alias (URL):** Ορίζεται το όνομα της σελίδας

**Category:** Επιλέγουμε την κατηγορία στην οποία ανήκει το άρθρο

**Τags:** Λέξεις κλειδιά σχετικές με το άρθρο

**Published:** Επιλέγουμε αν το άρθρο θα είναι δημοσιευμένο, δηλαδή αν θα φαίνεται στο Front-end

Ακολουθεί ένας πλήρως εξοπλισμένος κειμενογράφος στον οποίο έχουμε τη δυνατότητα να γράψουμε το

κείμενο και διαθέτει πληθώρα επιλογών προκειμένου να το φέρουμε στην τελική του μορφή και να παρουσιάζεται ακριβώς όπως εμείς επιθυμούμε.

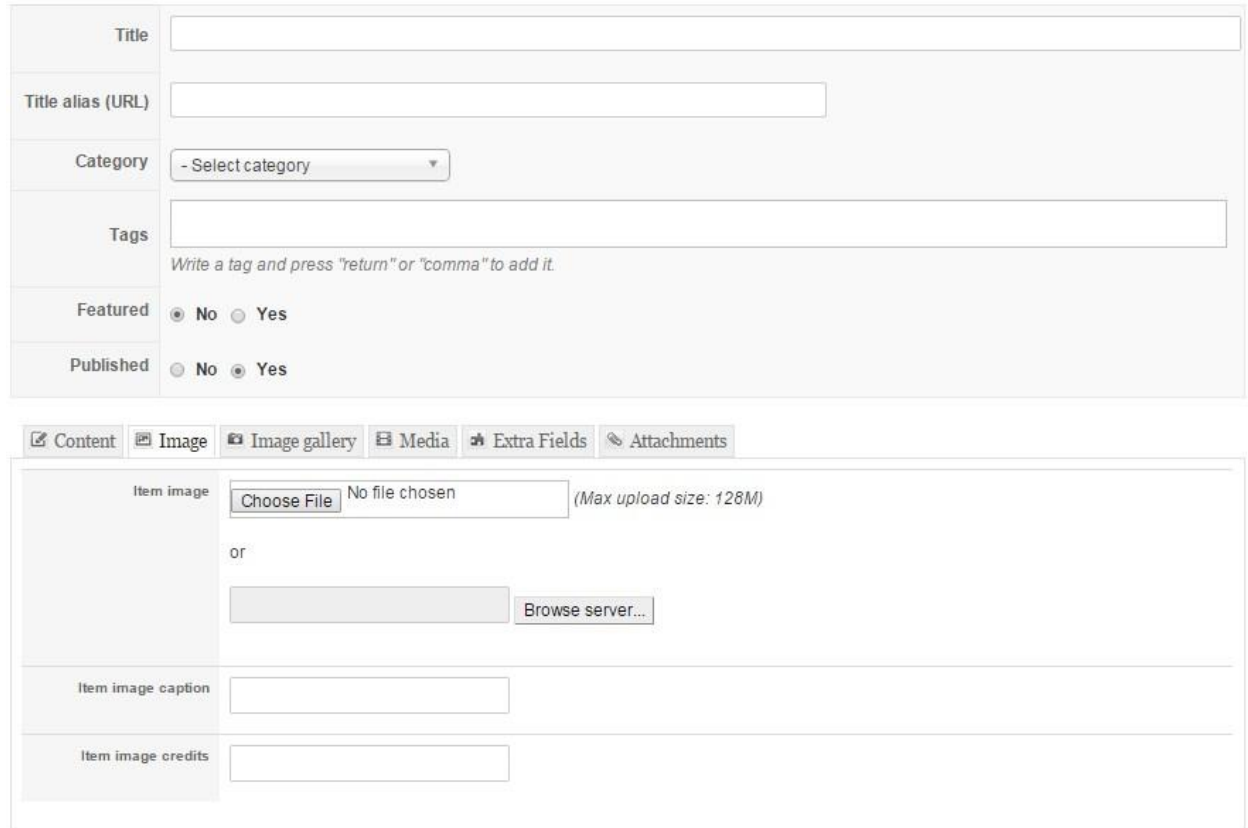

### **Εικόνα 47: Εισαγωγή εικόνας στο άρθρο**

Φυσικά μπορούμε να προσθέσουμε μια εικόνα στο άρθρο μας είτε από το δίσκο είτε από το διαδίκτυο ή ολόκληρη συλλογή φωτογραφιών, αν έχουμε εγκαταστήσει το κατάλληλο plug-in ( δεν χρειάστηκε στην παρούσα δουλειά).

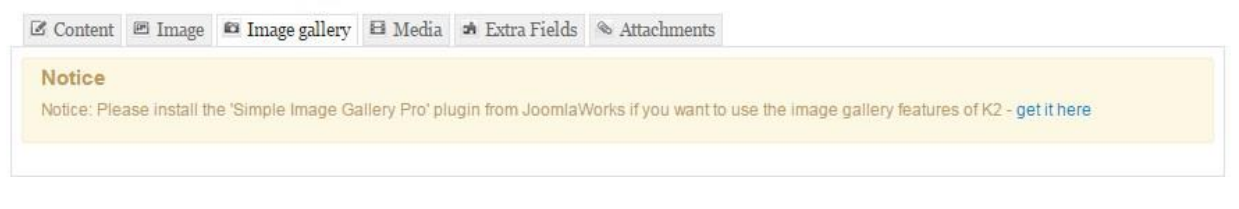

#### **Εικόνα 48: Εισαγωγή συλλογής εικόνων**

Τέλος υπάρχει η δυνατότητα προσθήκης βίντεο, επιπλέον πεδίων και επισυναπτόμενων αρχείων, τα οποία επίσης δε χρειάστηκε να κάνουμε για την εργασία αυτή, αλλά τα αναφέρουμε καθώς υπάρχουν στο σύστημα διαχείρισης του Κ2.

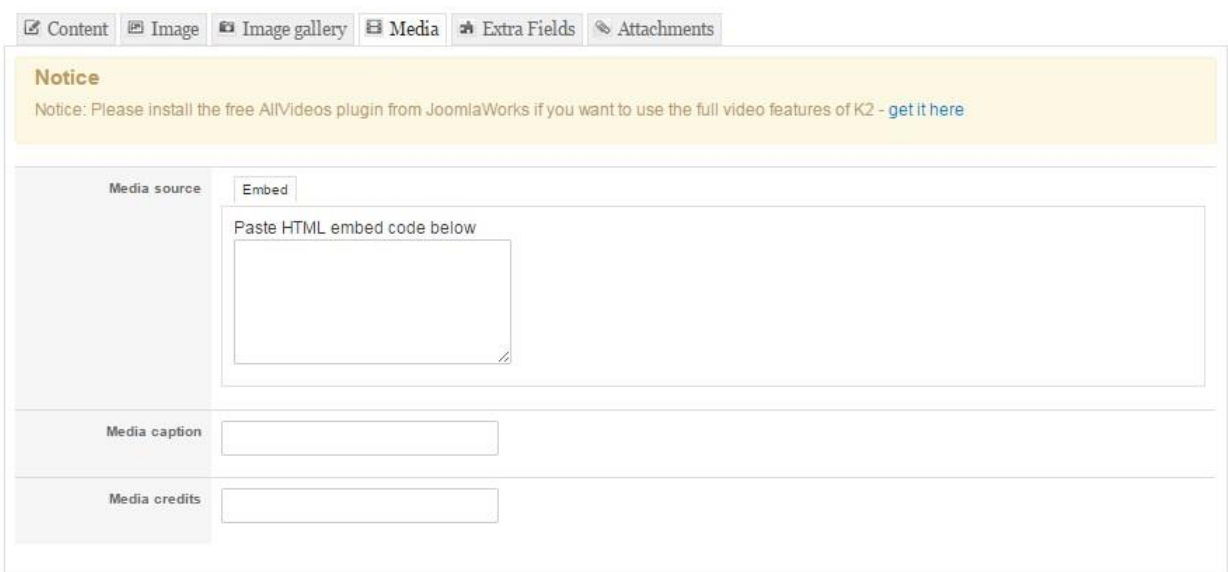

### **Εικόνα 49: Εισαγωγή βίντεο**

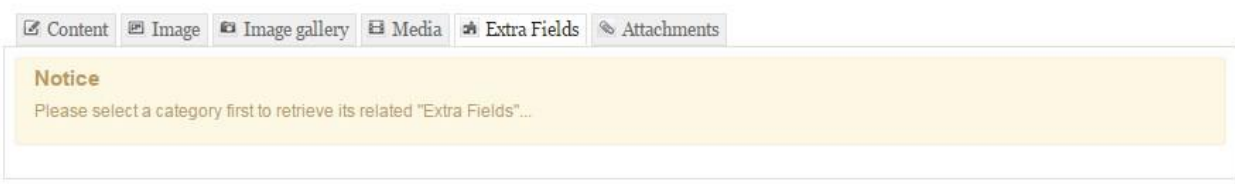

### **Εικόνα 50: Εισαγωγή έξτρα πεδίων**

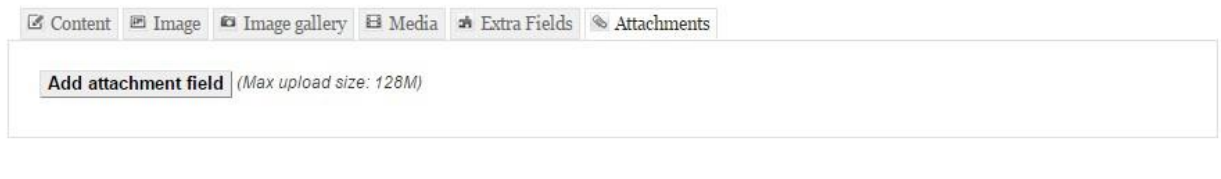

**Εικόνα 51: Εισαγωγή επισυναπτόμενου αρχείου**

## **6.2.3 Κατηγορίες του Μενού**

Οι κατηγορίες του Μενού φτιάχτηκαν επίσης με το Κ2 και μετά προστέθηκαν σε αυτές τα αντίστοιχα άρθρα ανάλογα με το περιεχόμενο.

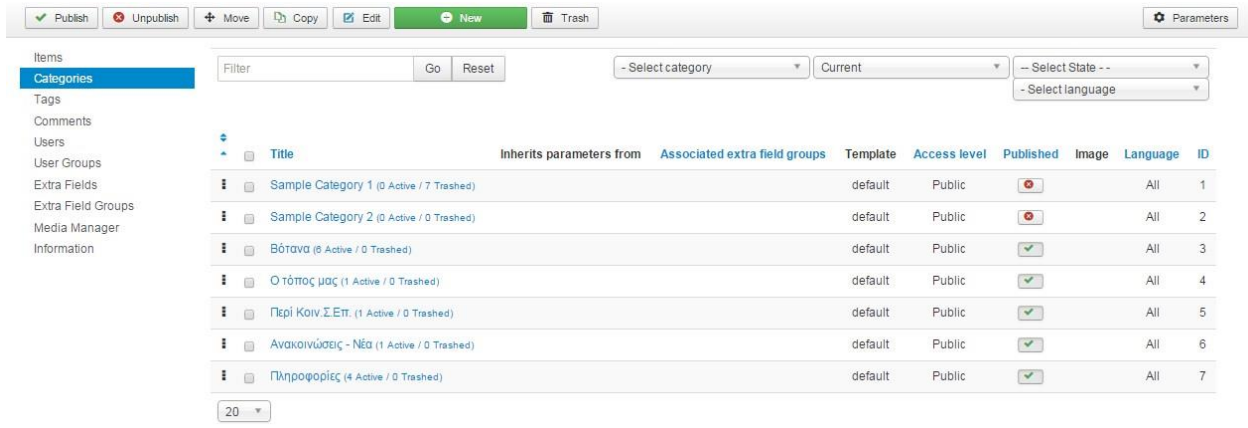

### **Εικόνα 52: Κατηγορίες του Μενού**

## **6.2.4 Δημιουργία Κατηγορίας**

Στην παρακάτω εικόνα φαίνεται η δημιουργία μιας κατηγορίας άρθρων με τη συμπλήρωση πεδίων που επιτρέπουν τον πλήρη έλεγχο των κατηγοριών και των υποκατηγοριών.

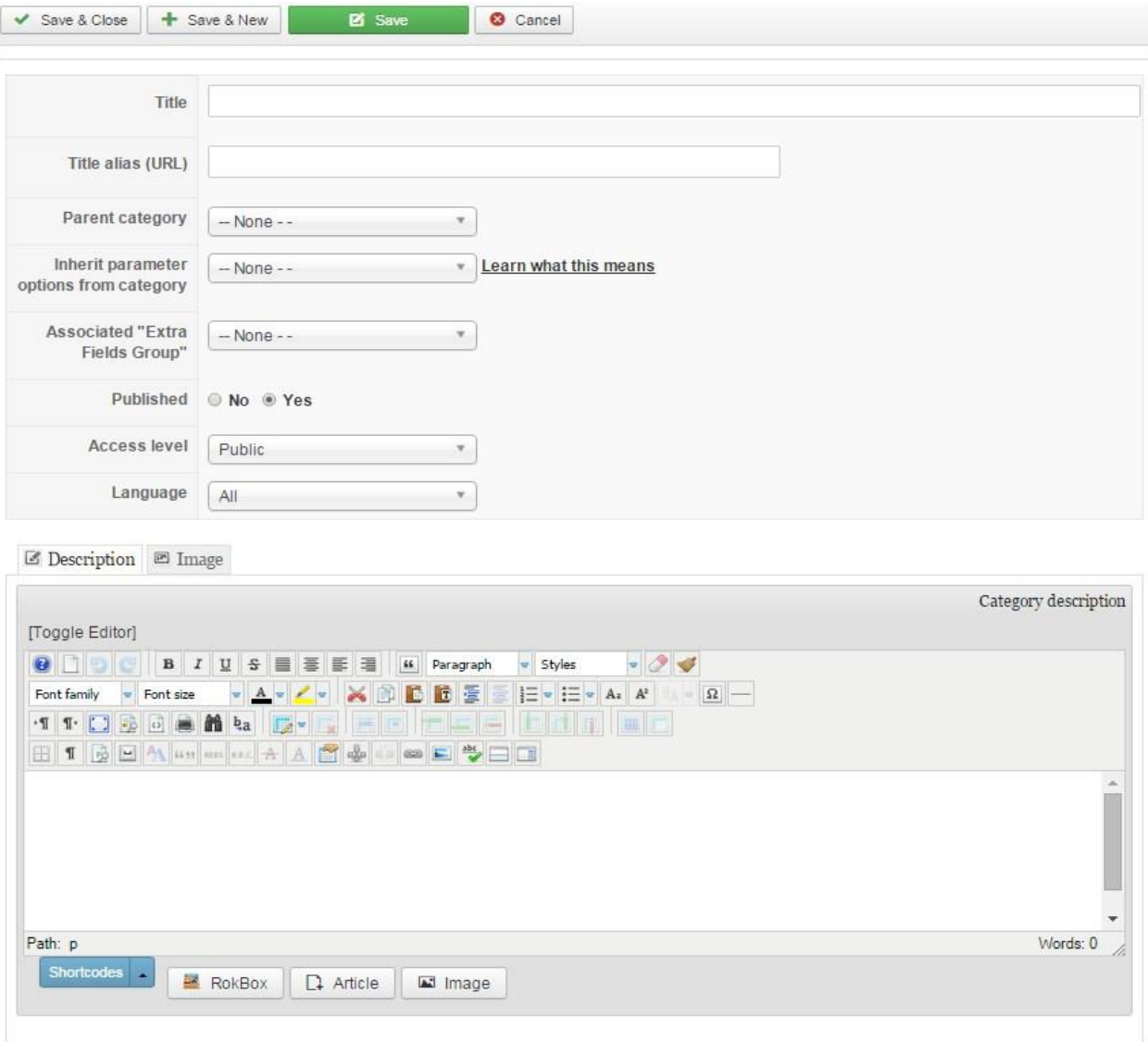

#### **Εικόνα 53: Δημιουργία Κατηγορίας**

- **Title:** Το όνομα της κατηγορίας
- **Τitle alias (URL):** Το URL της κατηγορίας
- **Parent Category:** Η αρχική (γονική) κατηγορία στην οποία ανήκει η νέα κατηγορία μας
- **Inherit parameter options from category:** Κληρονομεί τις ιδιότητες μιας ήδη υπάρχουσας κατηγορίας
- **Associated "Extra fields Group":** Συσχετίζει την κατηγορία με τα έξτρα πεδία των άρθρων που αναφέρθηκαν παραπάνω
- **Published:** Καθορίζει αν θα εμφανίζεται στο Front-end
- **Access Level:** Καθορίζει απο ποιους η κατηγορία θα ειναι προσβάσιμη
- **Language:** Γλώσσα της κατηγορίας

## **6.2.5 Component Joomshopping – Δημιουργία Ηλεκτρονικού Καταστήματος**

Το Joomshopping είναι ένα δημοφιλές component του Joomla! που χρησιμοποιείται για να εντάξει στη σελίδα ένα πλήρως λειτουργικό ηλεκτρονικό κατάστημα.

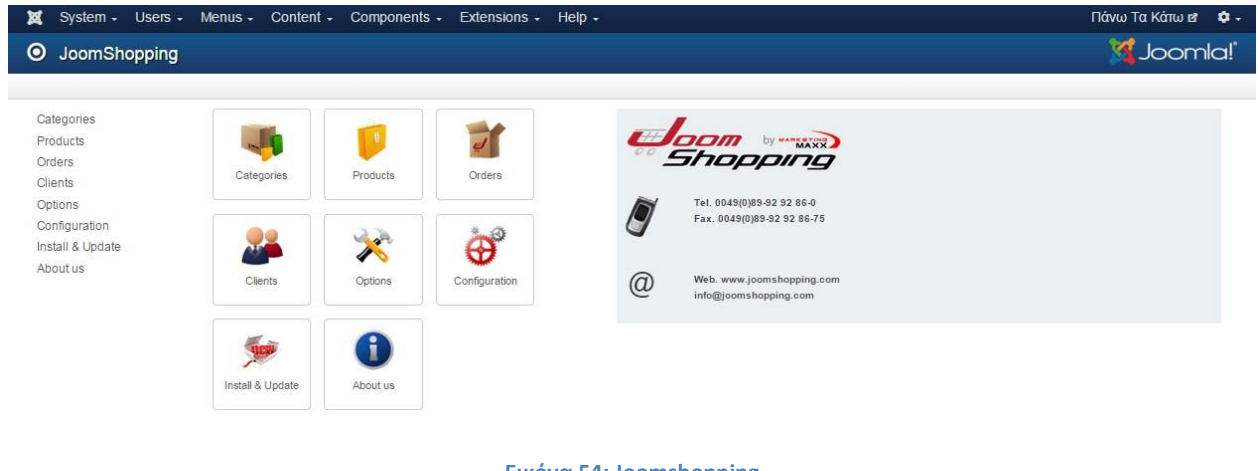

### **Εικόνα 54: Joomshopping**

### **6.2.6 Joomshopping – Categories**

Στην καρτέλα Categories ο σχεδιαστής δημιουργεί και διαχειρίζεται όλες τις κατηγορίες προϊόντων του ηλεκτρονικού καταστήματος.

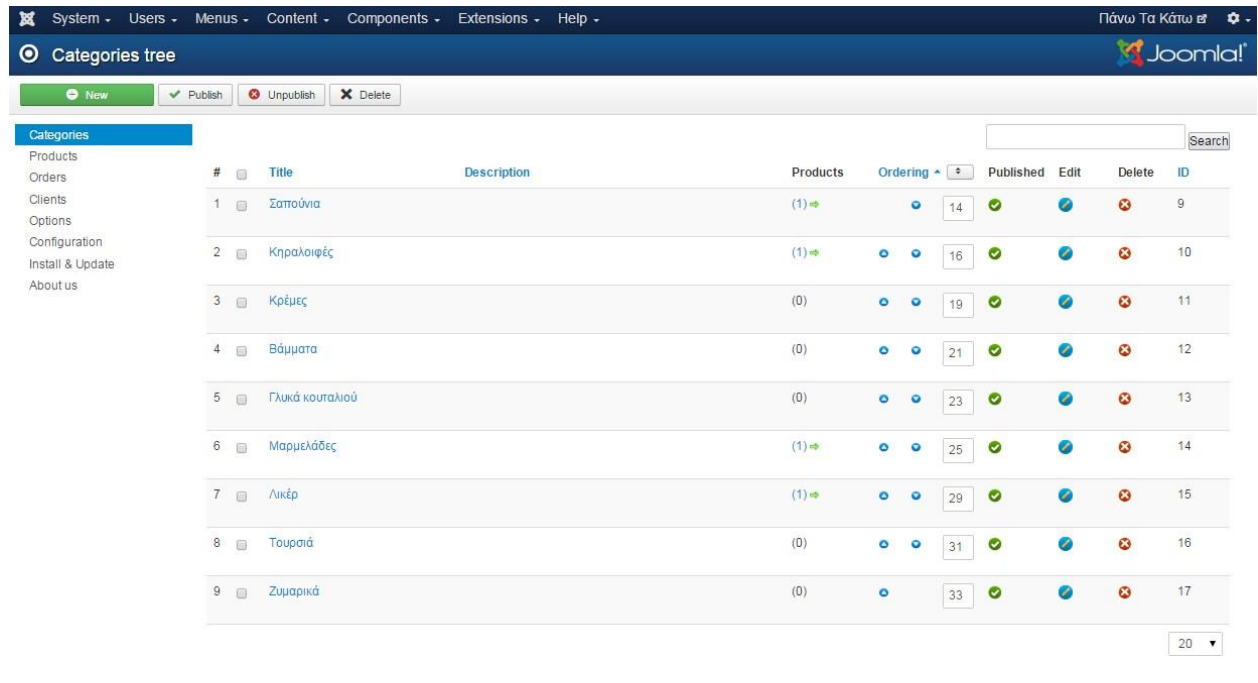

**Εικόνα 55: Κατηγορίες**

## **6.2.7 Joomshopping – Δημιουργία Κατηγορίας**

Η Δημιουργία νέας κατηγορίας ειναι απλή και δίνει τη δυνατότητα στο σχεδιαστή να την κατασκευάσει με όλες τις απαραίτητες λεπτομέρειες, φωτογραφίες κλπ.

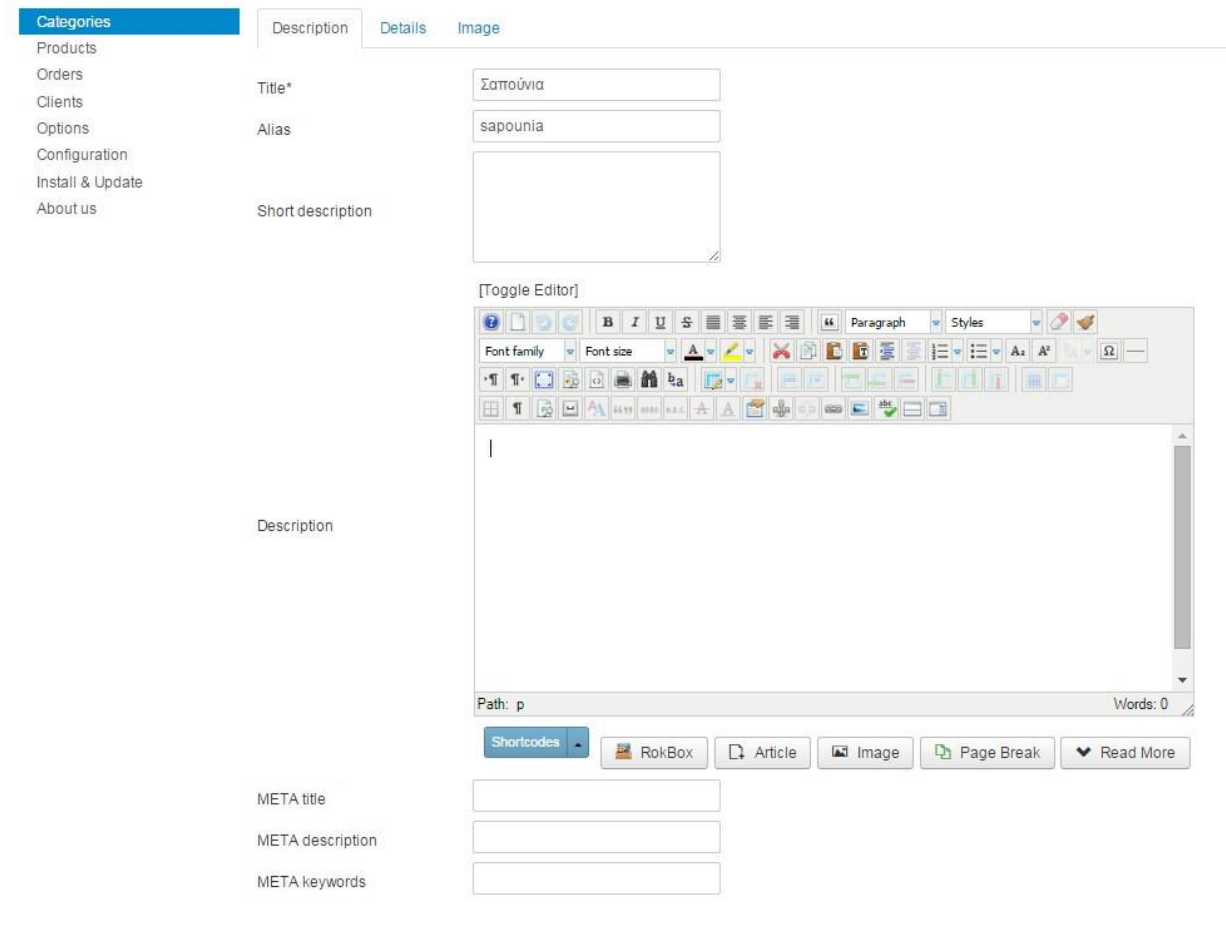

**Εικόνα 56: Νέα κατηγορία**

Καθορίζονται οι λεπτομέρειες της κατηγορίας προϊόντος σε σχέση με τις υπόλοιπες κατηγορίες.

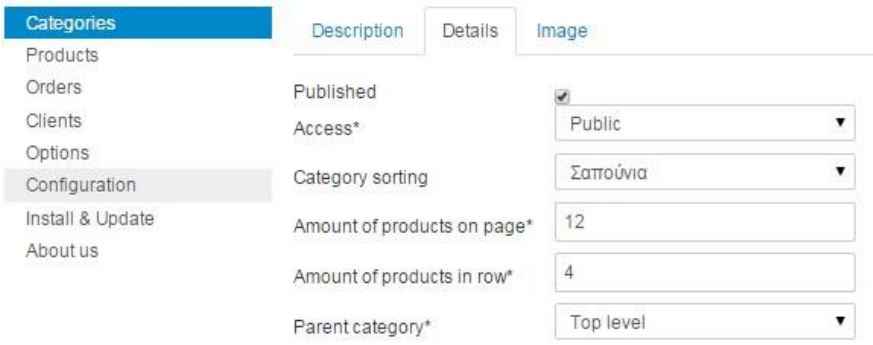

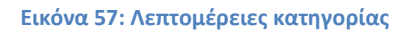

- **Published Access:** Καθορισμός επιπέδου προσβασιμότητας
- **Category Sorting:** Καθορίζει σε ποια κατηγορία ανήκει η κατηγορία μας
- **Amount of products on page:** Αριθμός προϊόντων στην κατηγορία
- **Amount of products in row:** Αριθμός προϊόντων σε μια σειρά ωστε να καθοριστεί η εμφάνιση στο Front-end
- **Parent category:** Γονική κατηγορία (αν πρόκειται για υποκατηγορία)

Και τέλος προστίθεται η φωτογραφία της κατηγορίας η οποία θα φαίνεται στη σελίδα.

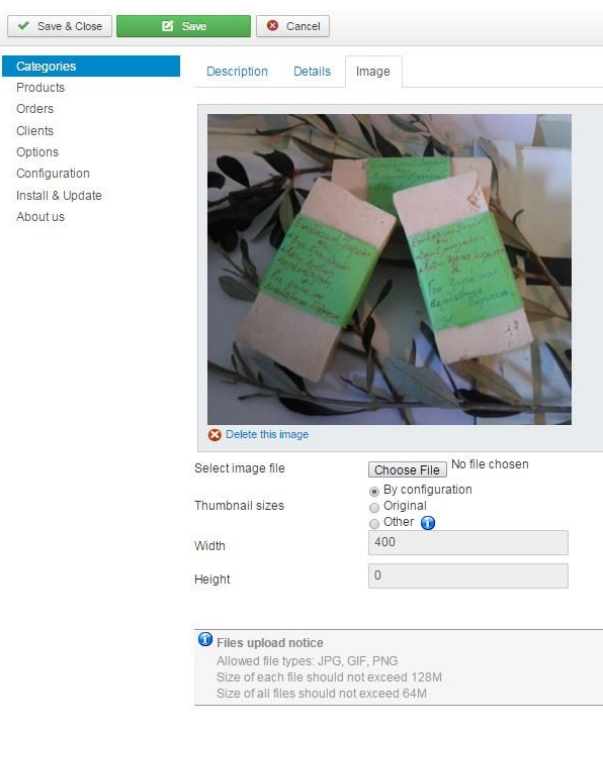

**Εικόνα 58: Εικόνα κατηγορίας**

### **6.2.8 Joomshopping – Products**

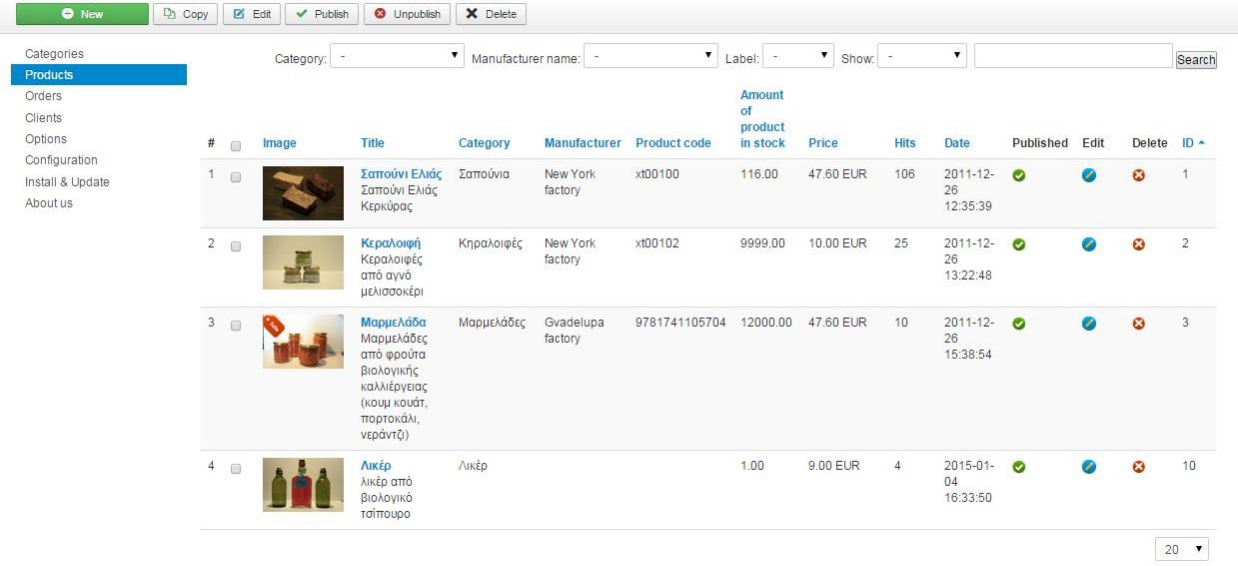

Στην καρτέλα Products πραγματοποιείται η κεντρική διαχείριση των προϊόντων του καταστήματός μας .

**Εικόνα 59: Προϊόντα**

## **6.2.9 Δημιουργία Νέου Προϊόντος**

Η δημιουργία του νέου προϊόντος απαιτεί πολλές λεπτομέρειες που πρέπει να ρυθμιστούν και να καθοριστούν πριν αυτό εμφανιστεί στη σελίδα.

Ο τρόπος δημιουργίας του προϊόντος και τα βήματα αυτής παρατίθενται παρακάτω.

Αρχικά καθορίζεται η περιγραφή του προϊόντος, βαδίζοντας στον ίδιο δρόμο όπως κάναμε παραπάνω για κατηγορίες και άρθρα με τη συμπλήρωση της φόρμας και των χαρακτηριστικών:

Ονομα, Alias, Σύντομη και λεπτομερής περιγραφή κλπ.

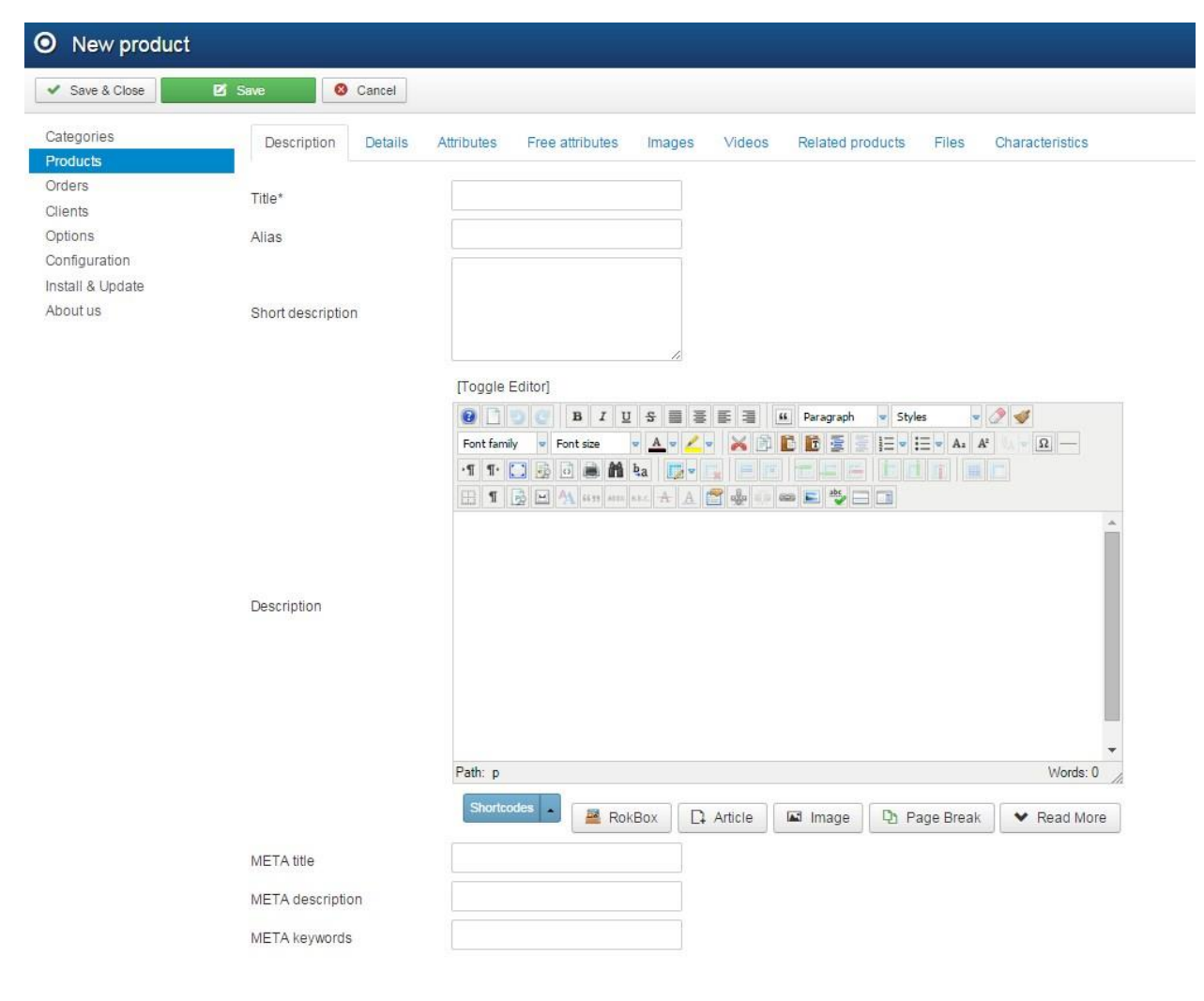

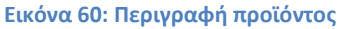

Στην επόμενη καρτέλα ουσιαστικά γίνεται η τιμολόγηση του προϊόντος καθορίζοντας την τιμή, το νόμισμα, βάρος, υπολειπόμενα προϊόντα – στοκ, φόρο και άλλα απαραίτητα χαρακτηριστικά όπως κατηγορία ή χρόνο παράδοσης, προκειμένου να εμφανίζεται σωστά και πλήρως ενημερωμένο στον τελικό χρήστη.

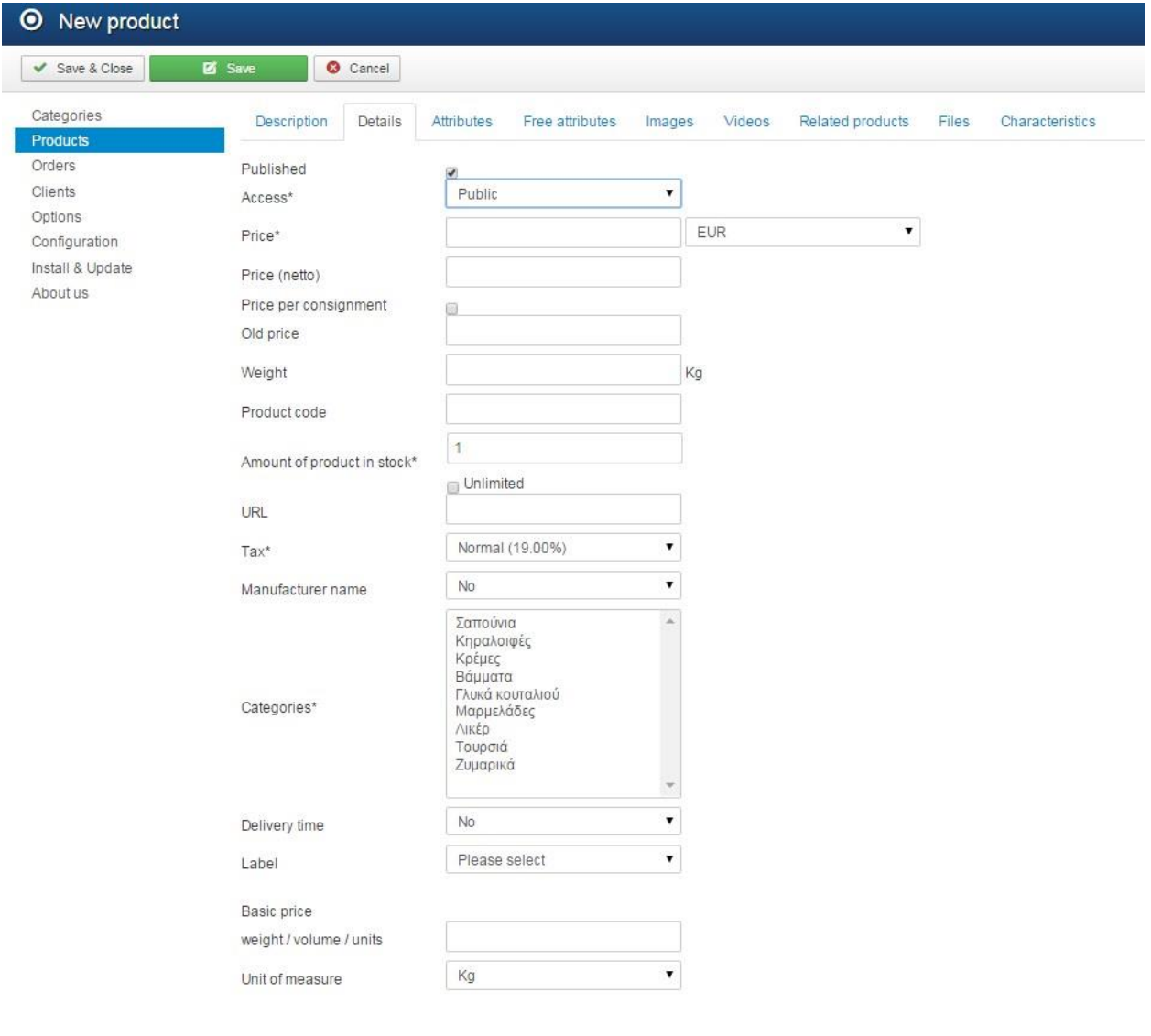

**Εικόνα 61: Λεπτομέρειες**

Η καρτέλα Attributes συσχετίζεται με τα χαρακτηριστικά του προϊόντος τα οποία θα δείξουμε παρακάτω πώς προστίθενται και πώς λειτουργούν.

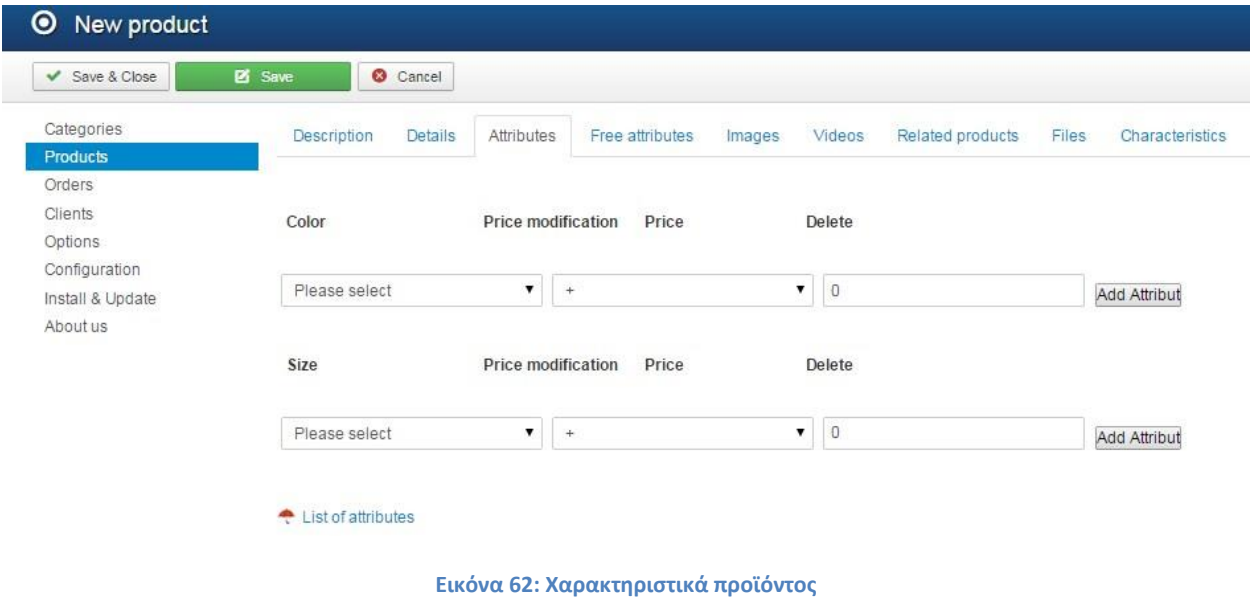

Οι καρτέλες Images και Videos μας δίνουν τη δυνατότητα να προσθέσουμε φωτογραφίες ή βίντεο σχετικά με το συγκεκριμένο προϊόν.

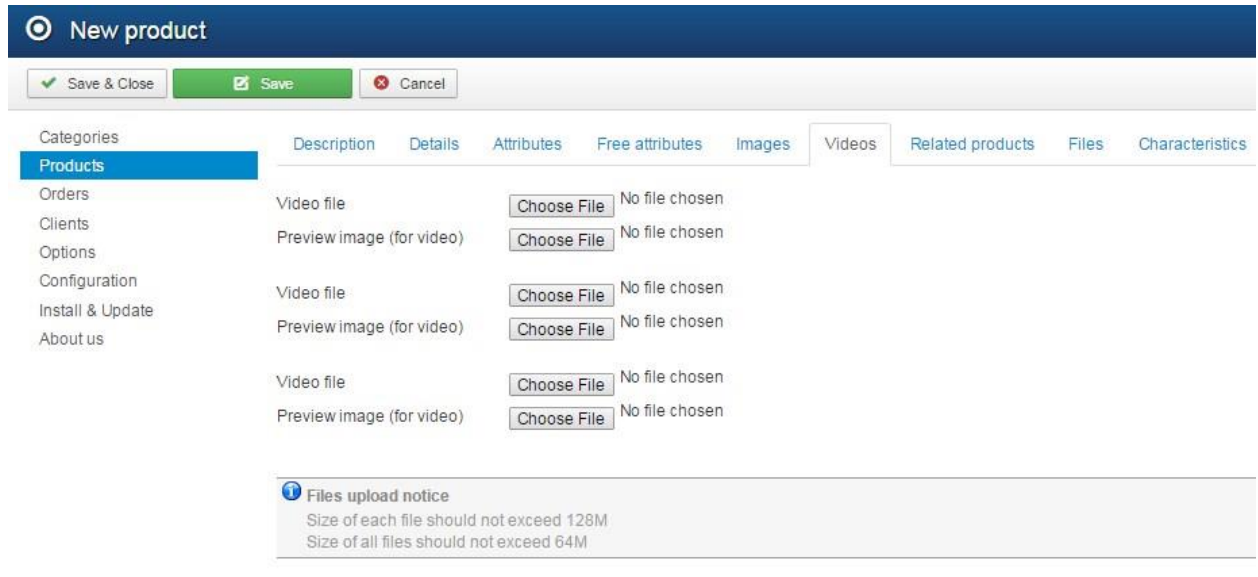

**Εικόνα 63: Προσθήκη βίντεο προϊόντος**

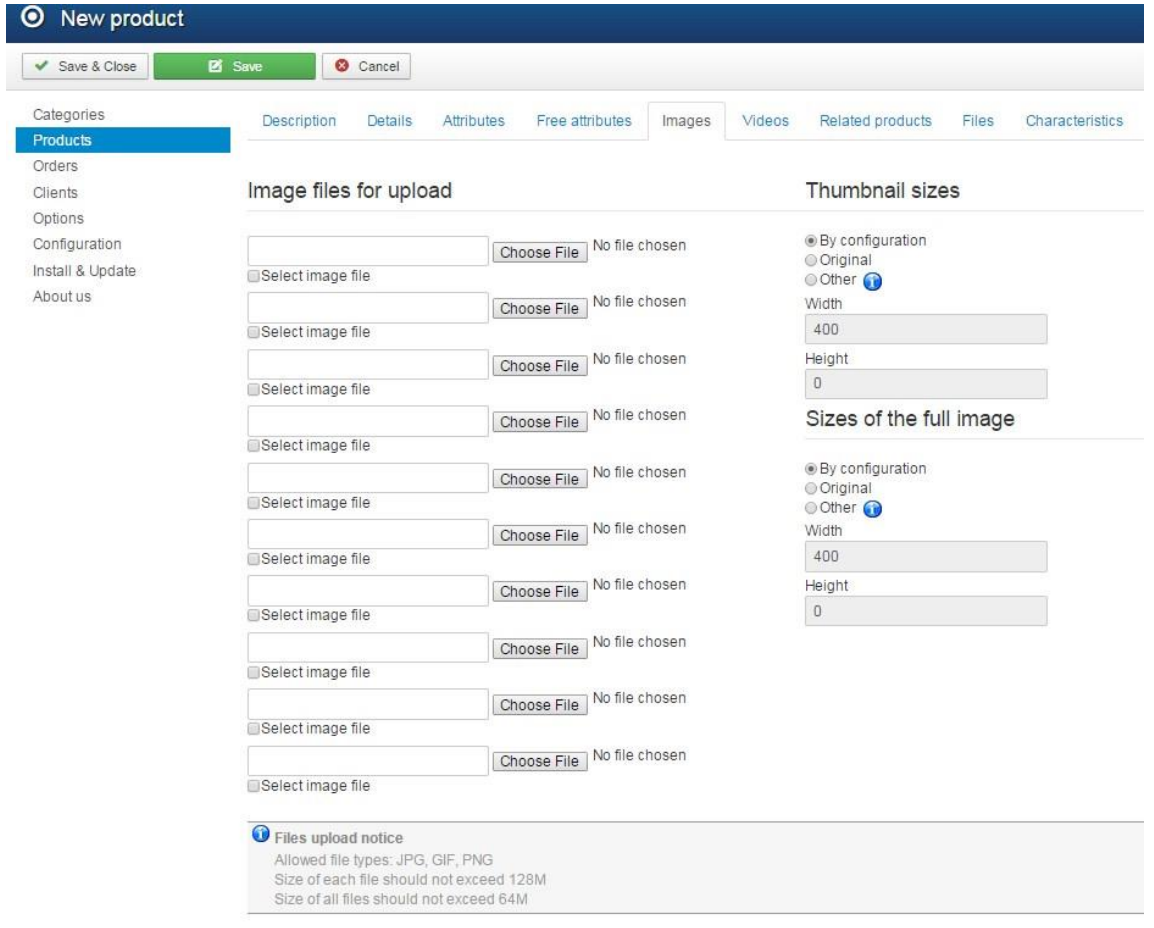

**Εικόνα 64: Προσθήκη εικόνας προϊόντος**

Η καρτέλα Related Products όπως προδίδει και το όνομά της συσχετίζει το προϊόν που προσθέτουμε, με κάποιο σχετικό του ήδη υπάρχον.

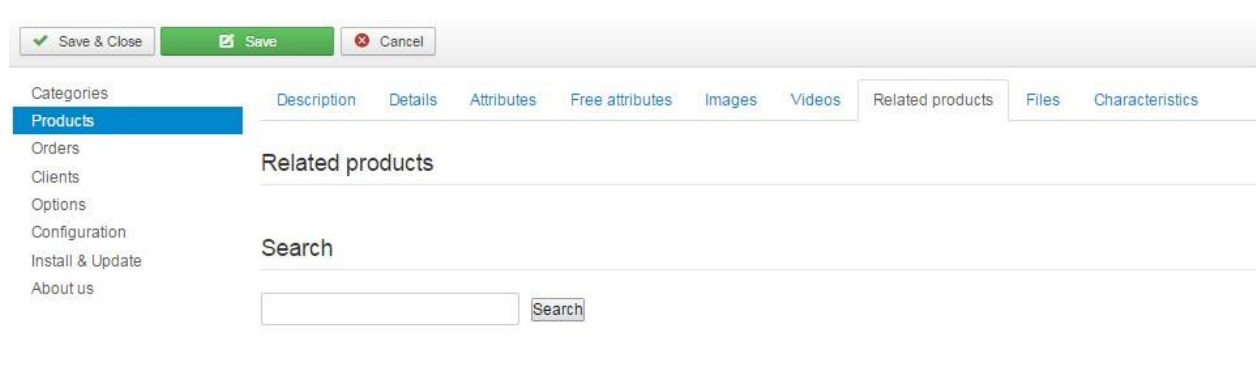

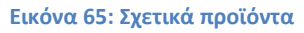

Τελος η καρτέλα Files δίνει τη δυνατότητα στο χρήστη να επισυνάψει κάποιο αρχείο το οποίο ενδεχομένως μπορεί να φανεί χρήσιμο στον τελικό χρήστη, και τελικά να το κατεβάσει από τη σελίδα.

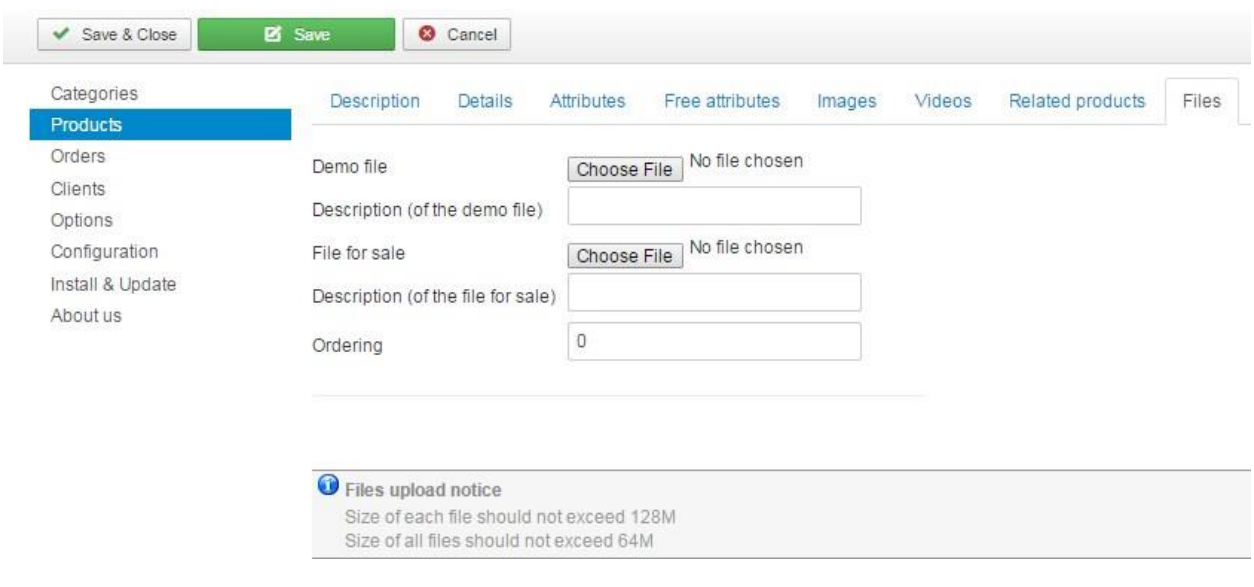

**Εικόνα 66: Αρχείο σχετικό με το προϊόν**

### **6.2.10 Joomshopping - Παραγγελίες**

Στην καρτέλα Παραγγελλίες εμφανίζονται όλες οι παραγγελίες που έχουν πραγματοποιηθεί για τα προϊόντα της σελίδας. Για τις ανάγκες της εργασίας πραγματοποιήθηκαν δυο παραγγελίες με πλασματικά στοιχεία.

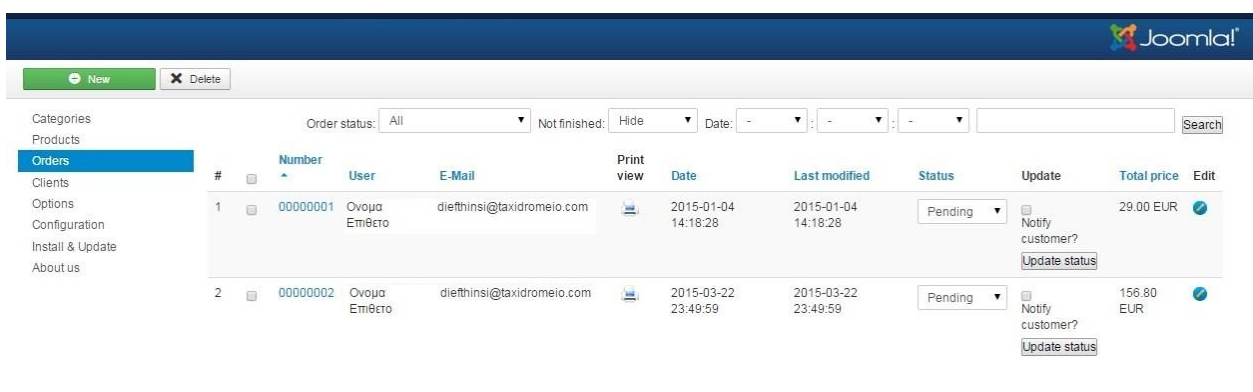

**Εικόνα 67: Παραγγελίες**

Αν επιλέξουμε να δούμε μια παραγγελία που έχει πραγματοποιηθεί, τότε βλέπουμε όλα τα στοιχεία που έχει εισάγει ο χρήστης κατά τη συμπλήρωση της φόρμας παραγγελίας όπως είδαμε σε προηγούμενο κεφάλαιο.

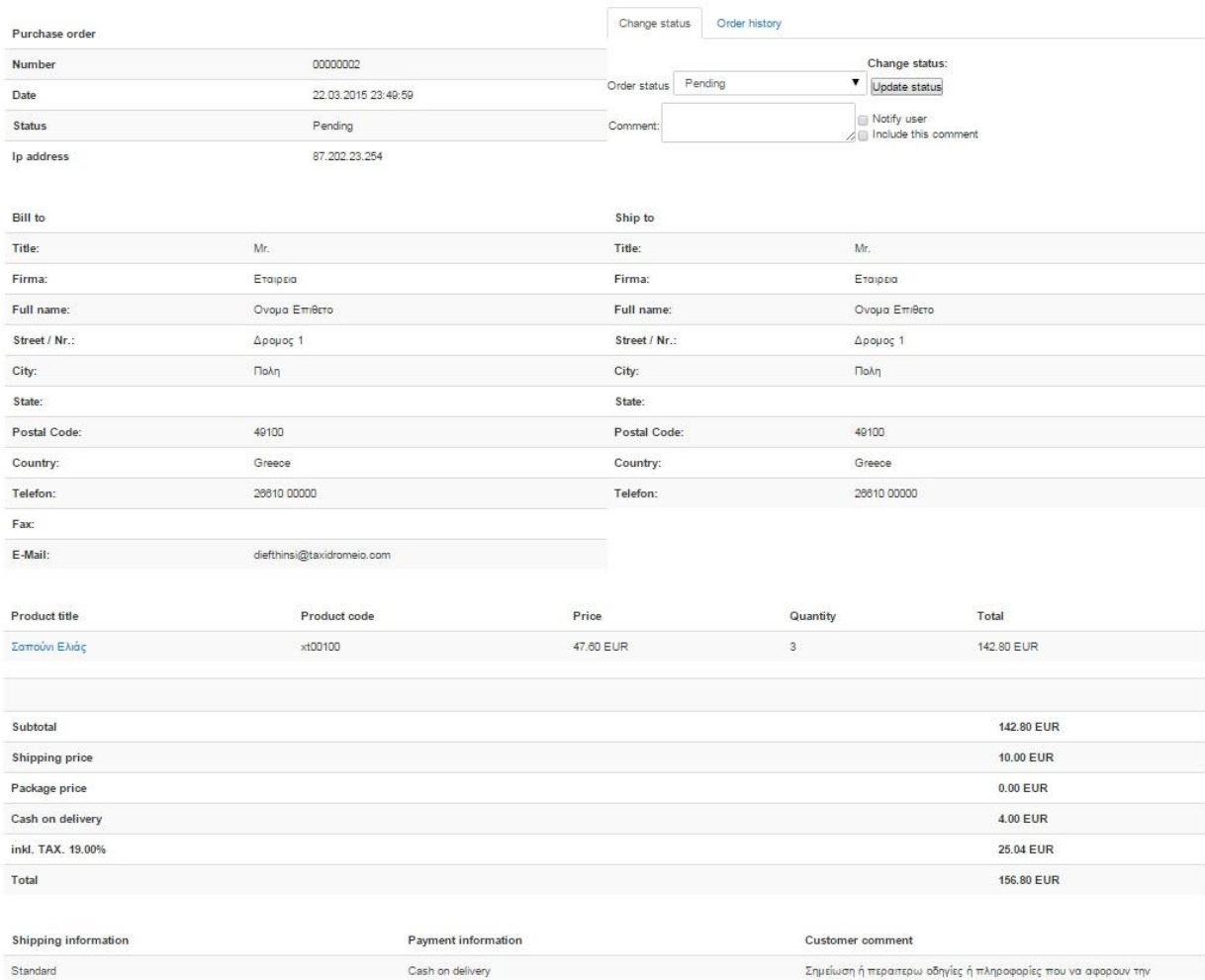

**Εικόνα 68: Προβολή παραγγελίας**

## **6.2.10 Joomshopping - Πελάτες**

Στην καρτέλα Clients εμφανίζονται όλοι οι πελάτες (εγγεγραμένοι χρήστες που έχουν πραγματοποιήσει κάποια παραγγελία).

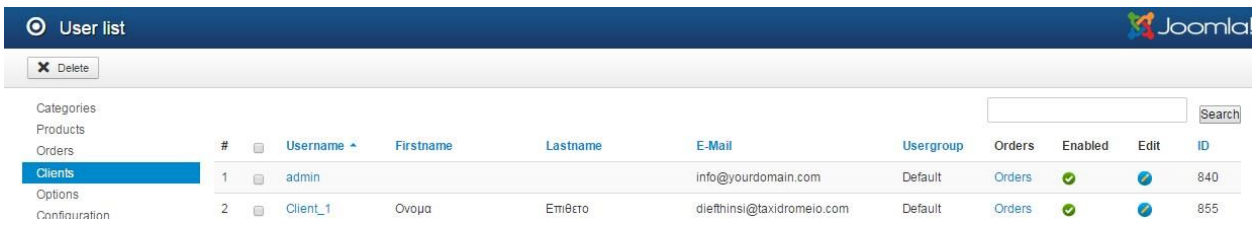

### **Εικόνα 69: Πελάτες**

Και φυσικά μπορούμε να δούμε το πλήρες προφίλ του κάθε πελάτη σύμφωνα με τα στοιχεία που έχει δώσει ο ίδιος κατά την εγγραφή του σε τρεις καρτέλες :

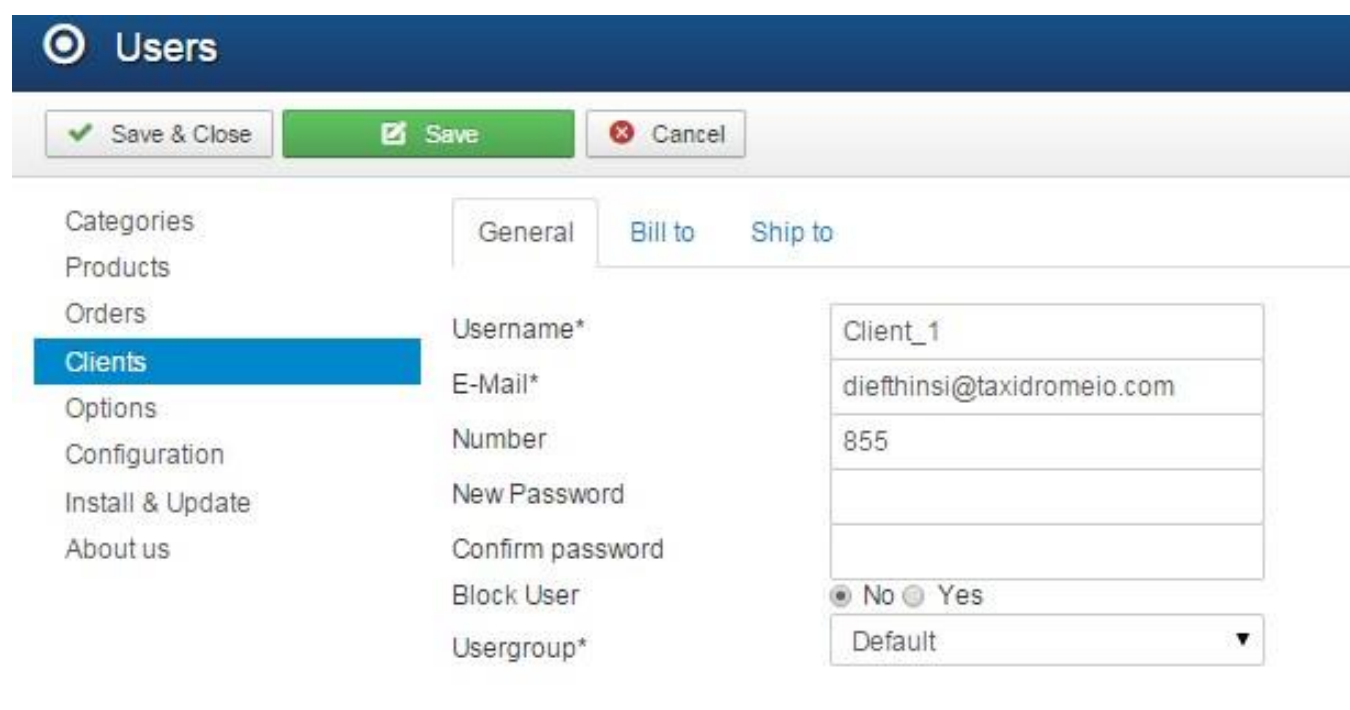

**General:** Στοιχεία σύνδεσης του χρήστη με την ιστοσελίδα

**Εικόνα 70: Πελάτης - General**

**Bill to:** Τα στοιχεία επικοινωνίας με τον πελάτη, καθώς και τα στοιχεία αποστολής των προϊόντων

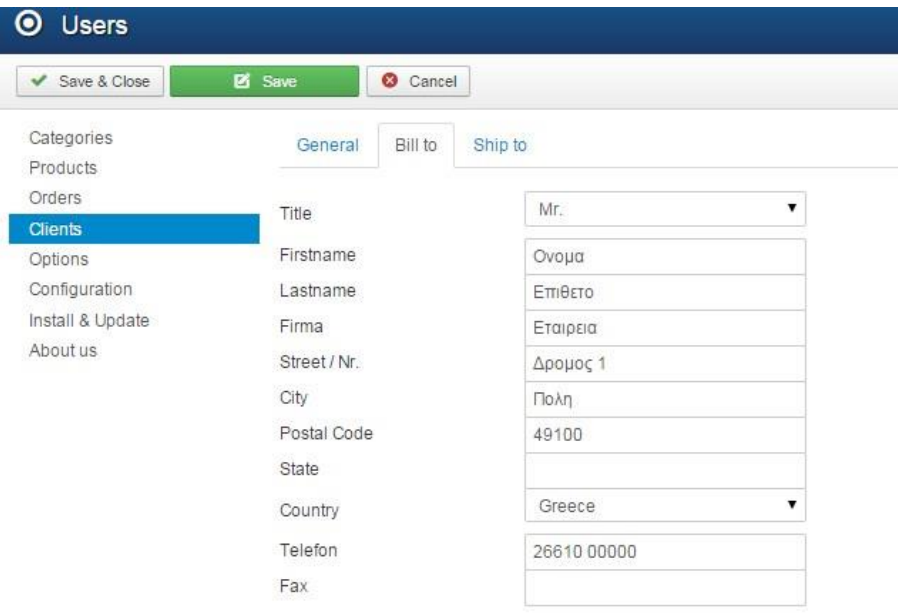

**Εικόνα 71: Πελάτης - Bill to**

**Ship to:** Τα στοιχεία αποστολής των προϊόντων σε περίπτωση που είναι διαφορετικά από αυτά του χρήστη

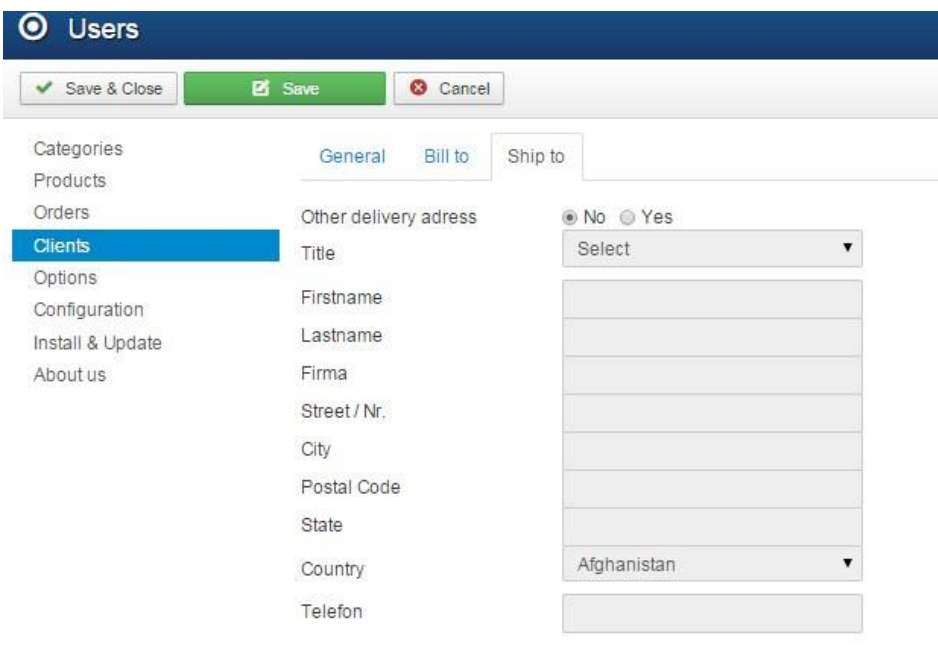

**Εικόνα 72: Πελάτης - Ship to**

## **6.2.11 Joomshoping - Options**

Στο μενού options του Joomshopping ρυθμίζονται οι περισσότερες παράμετροι για την ορθή λειτουργία του ηλεκτρονικού καταστήματος, όπως θα δούμε παρακάτω

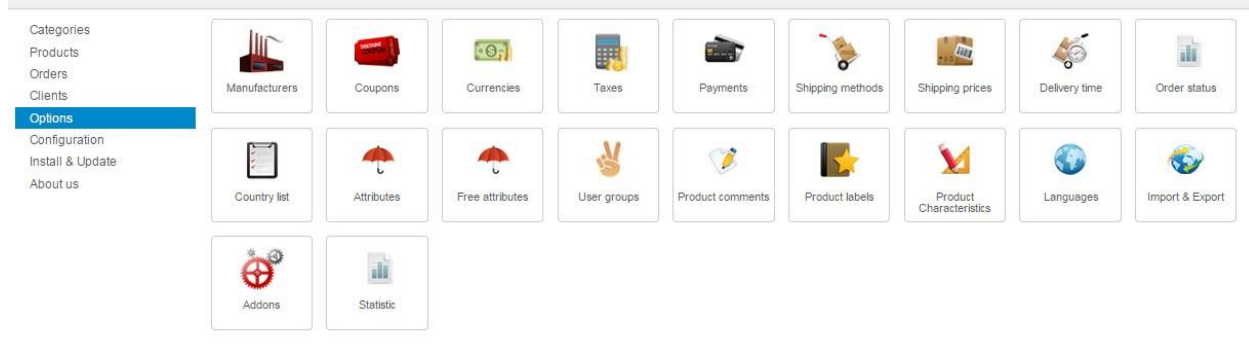

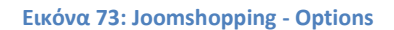

### **6.2.12 Manufacturers**

Εδώ είναι το σημείο που προσθέτουμε τους κατασκευαστές - εταιρείες των προϊόντων σε τρία βήματα όπως δείχνουν οι παρακάτω εικόνες

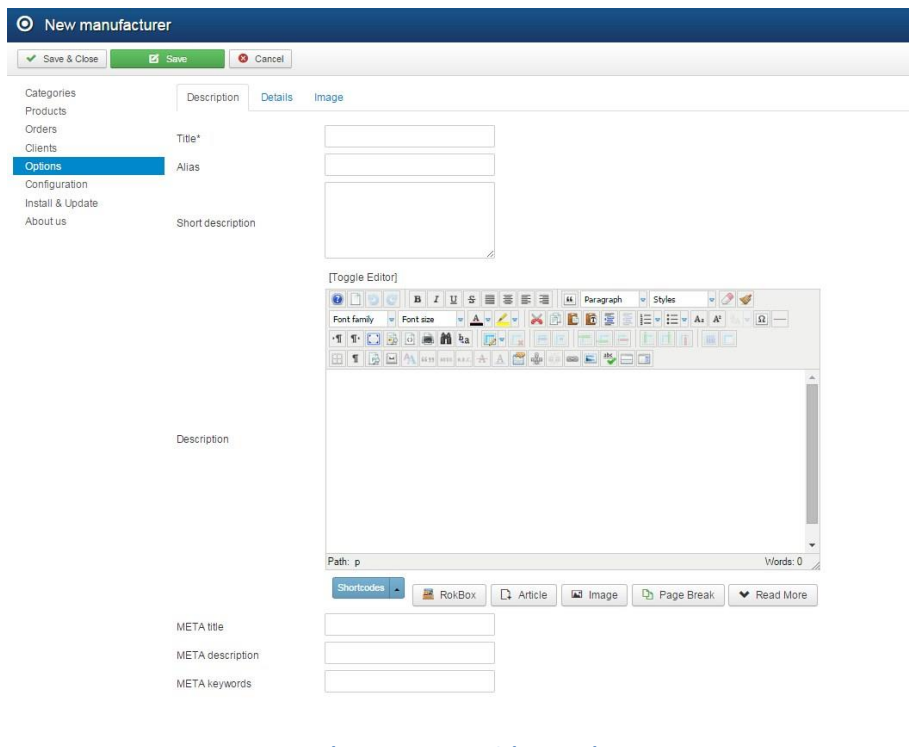

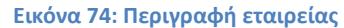

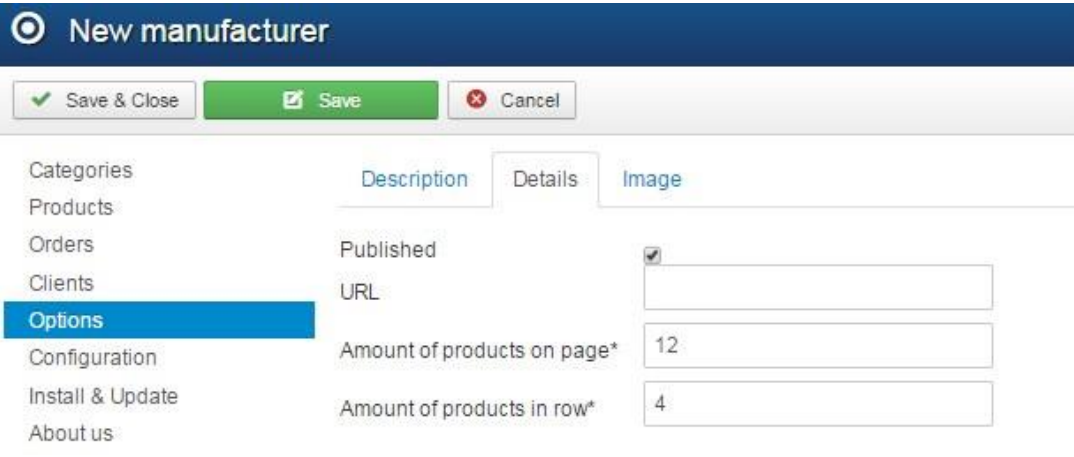

### **Εικόνα 75: Λεπτομέρειες εταιρείας**

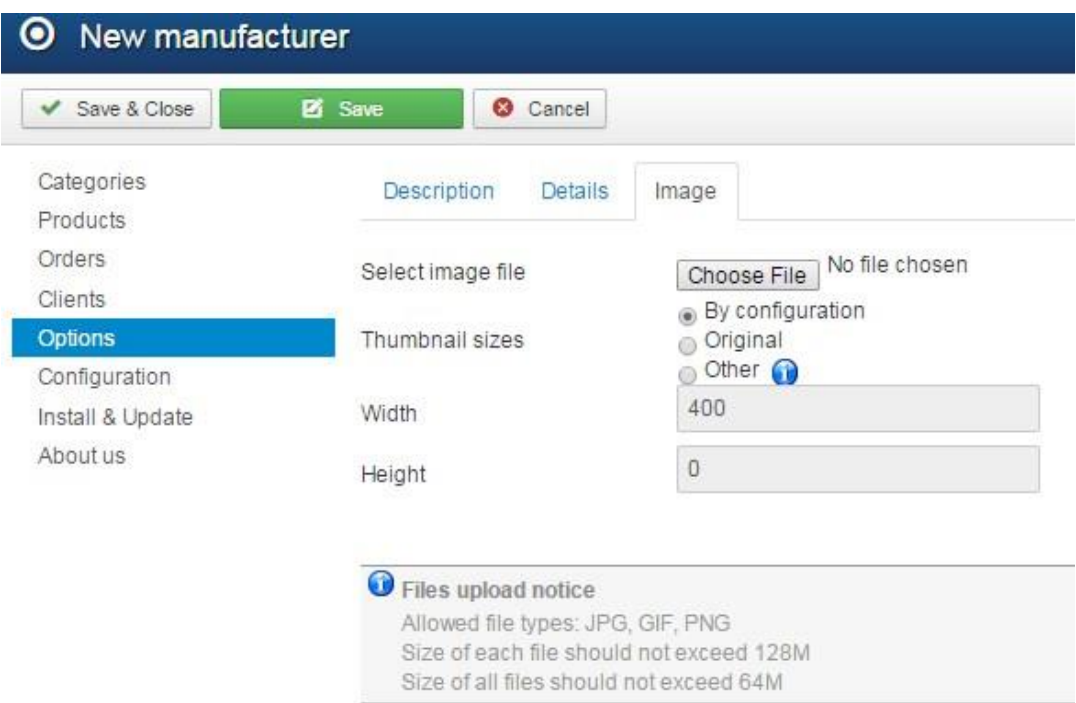

**Εικόνα 76: Φωτογραφίες ή λογότυπα εταιρείας**

### **6.2.13 Currencies**

Σε αυτό το σημείο ορίζονται τα νομίσματα με τα οποία θα είναι συμβατές οι συναλλαγές του καταστήματος.

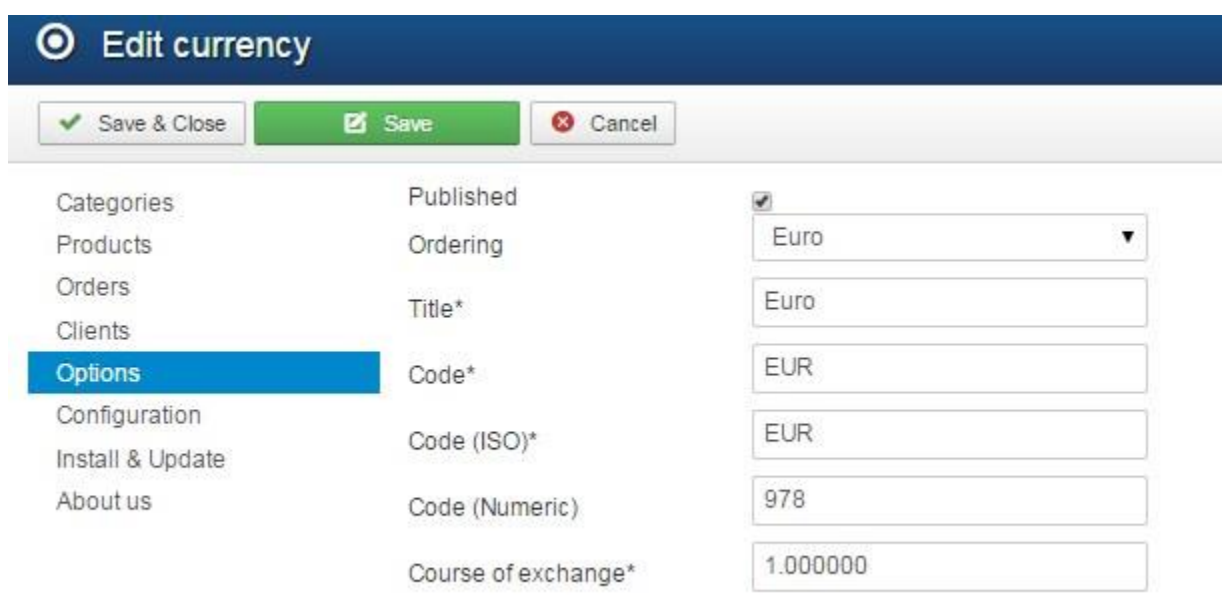

### **6.2.14 Τaxes**

Και φυσικά πρέπει να οριστεί και η φορολογική πολιτική του καταστήματος.

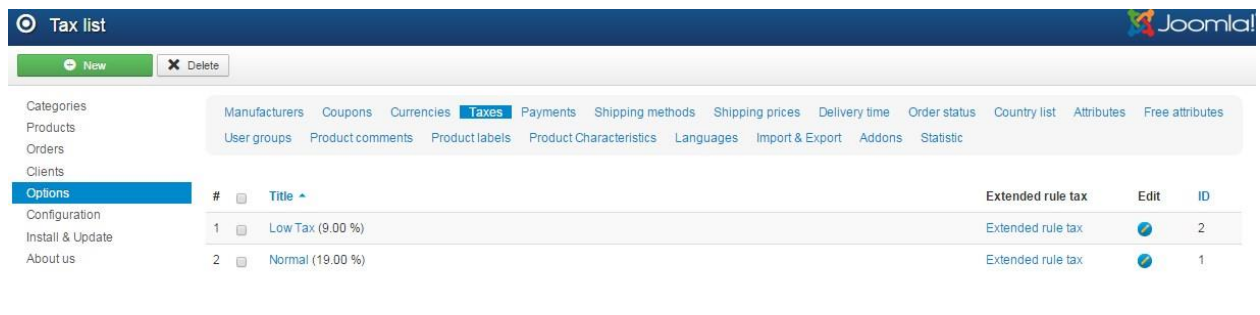

**Εικόνα 77: Τaxes**

### **6.2.15 Payments**

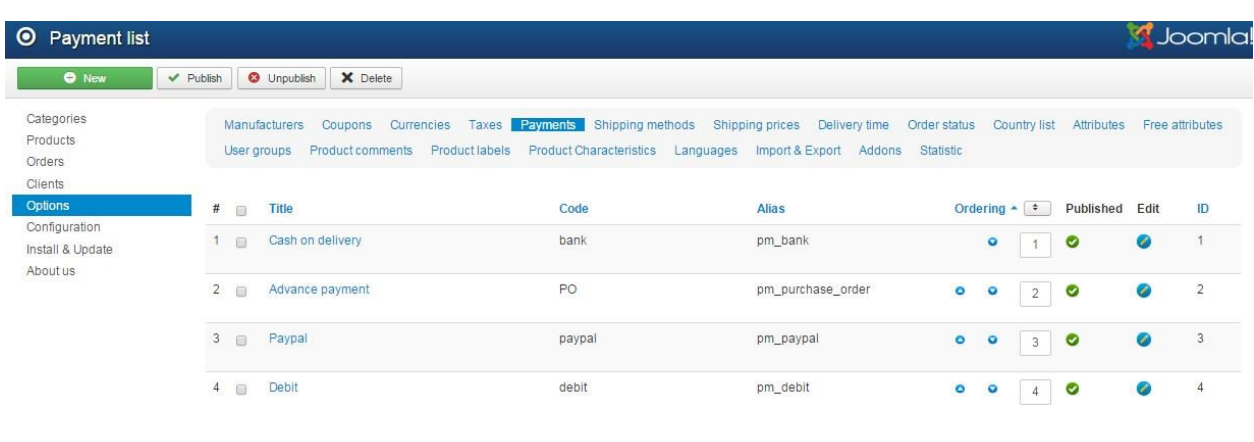

Απαραίτητο είναι να καθοριστούν και οι δυνατοί τρόποι πληρωμής της παραγγελίας.

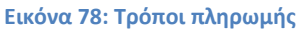

Οι διαθέσιμες επιλογές είναι όλες οι επιλογές που έχει κάθε χρήστης στο ηλεκτρονικό εμπόριο και είναι στο χέρι του διαχειριστή, ποια ή ποιες θα χρησιμοποιήσει στο δικό του ηλεκτρονικό κατάστημα.

### **Διαθέσιμοι τρόποι πληρωμής**

Cash on Delivery – Αντικαταβολή

Advance Payment – Προπληρωμή

PayPal – Πληρωμή μέσω της γνωστής εταιρίας online πληρωμών PayPal

Debit – Πληρωμή μέσω χρεωστικής κάρτας

## **6.2.16 Shipping Methods**

Σε αυτό το σημείο καθορίζονται οι τρόποι αποστολής των προϊόντων. Στη δική μας περίπτωση είναι η απλή και γρήγορη αποστολή .

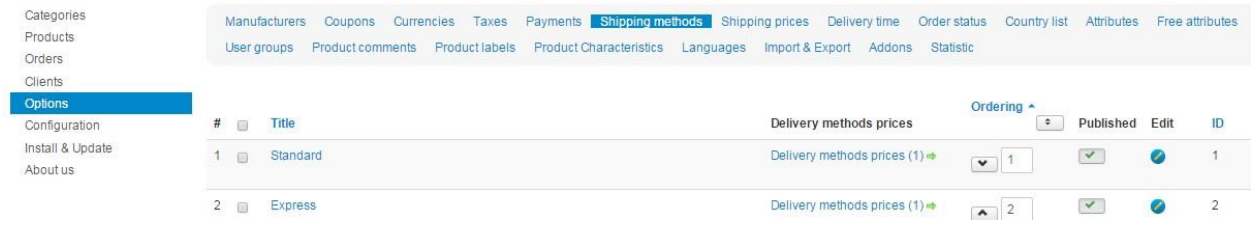

**Εικόνα 79: Τρόποι αποστολής**

### **6.2.17 Shipping Prices**

Φυσικά ο κάθε τρόπος αποστολής έχει και το αντίστοιχο κόστος το οποίο ορίζεται εδώ.

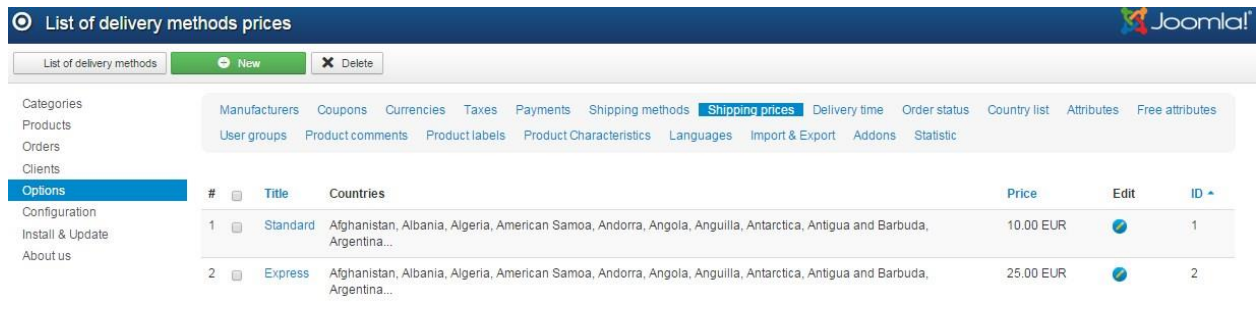

**Εικόνα 80: Κόστος αποστολής**

### **6.2.18 Delivery Time**

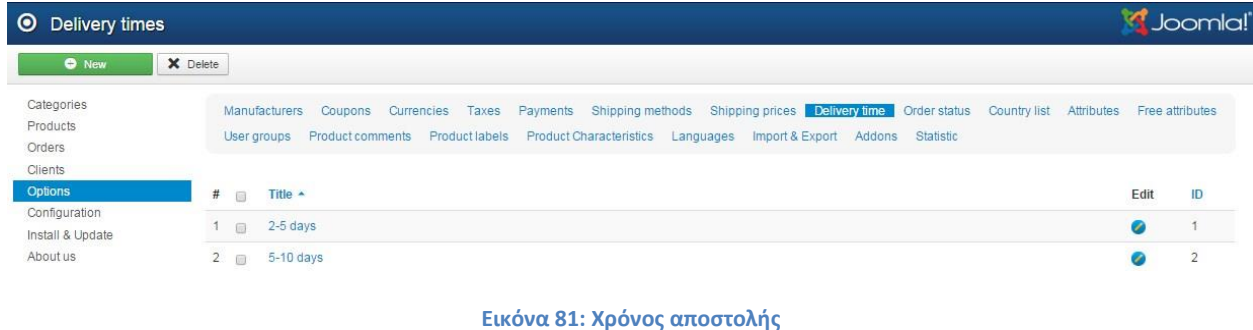

Αλλά και τον ανάλογο χρόνο αποστολής του προϊόντος.

### **6.2.19 Order Status**

Κάθε παραγγελία έχει συγκεκριμένες καταστάσεις ανάλογα με το στάδιο στο οποίο βρίσκεται η πορεία της παραγγελίας.

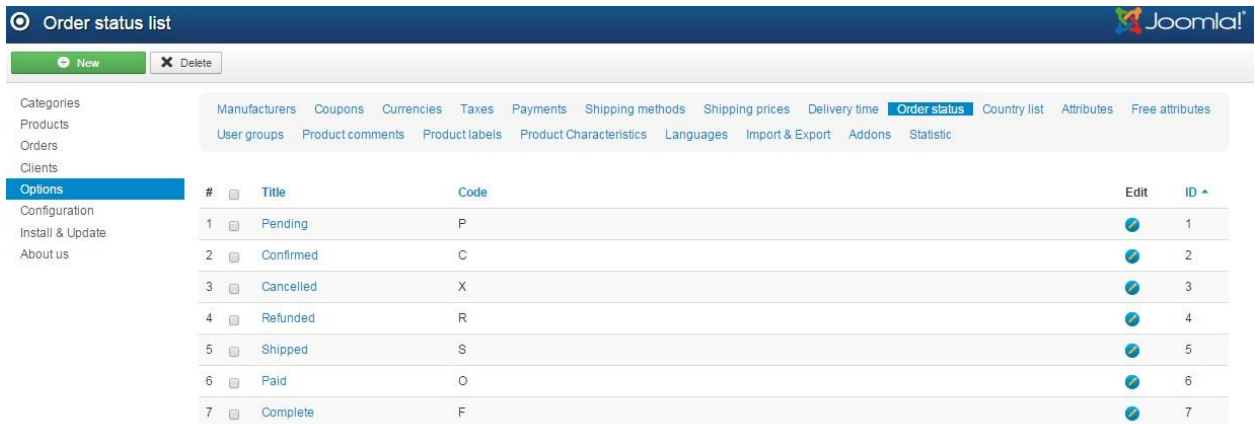

### **Εικόνα 82: Κατάσταση Παραγγελίας**

- **Pending** H παραγγελία ειναι σε εκκρεμότητα
- **Confirmed -** Η παραγγελία εχει επιβεβαιωθεί
- **Cancelled** Η παραγγελία ακυρώθηκε
- **Refunded** Τα χρήματα από την παραγγελία επιστράφηκαν στον πελάτη
- **Shipped –** Η παραγγελία βρίσκεται ήδη στο δρόμο
- **Paid –** Η παραγγελία έχει εξοφληθεί
- **Complete –** Η παραγγελία έχει ολοκληρωθεί

## **6.2.20 Country List**

Σε αυτή τη σελίδα είναι διαθέσιμες όλες οι χώρες του κόσμου, αλφαβητικά, προκειμένου ο διαχειριστής να επιλέξει τις χώρες με τις οποίες συναλλάσσεται το κατάστημα.

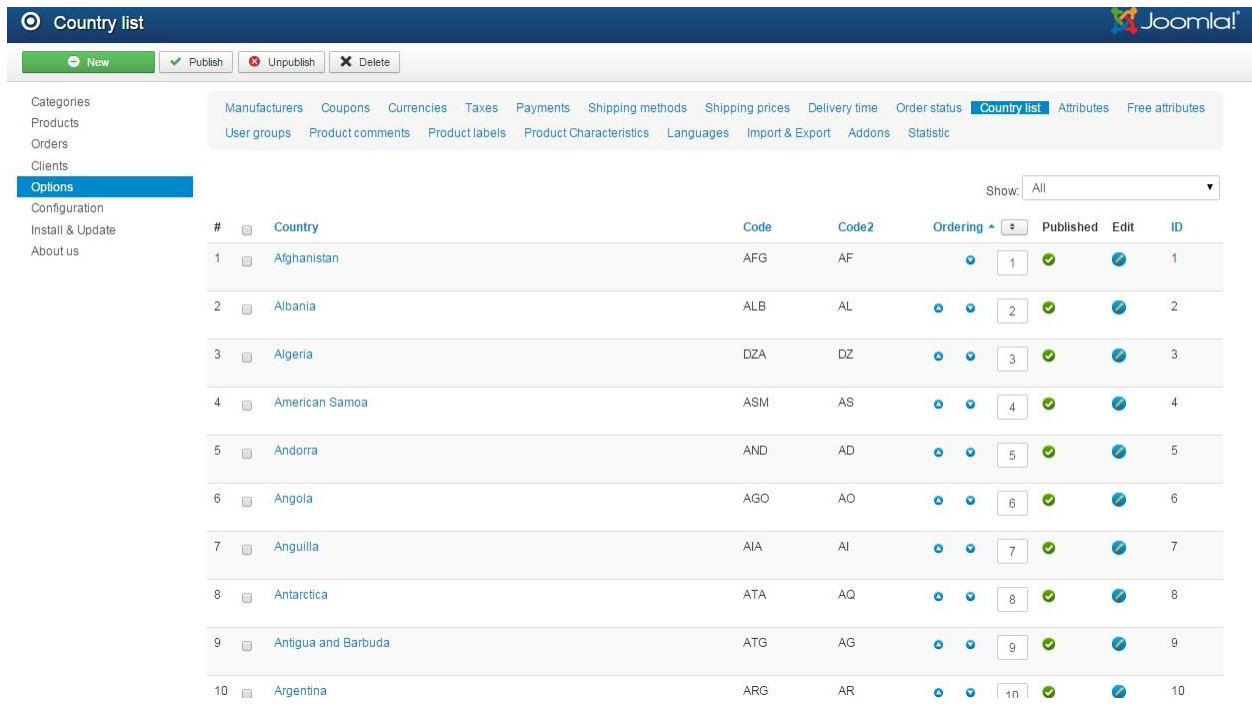

**Εικόνα 83: Λίστα χωρών**

### **6.2.21 Statistics**

Σε αυτή τη σελίδα εμφανίζονται τα στατιστικά των παραγγελιών που έχουν πραγματοποιηθεί ως τώρα ,

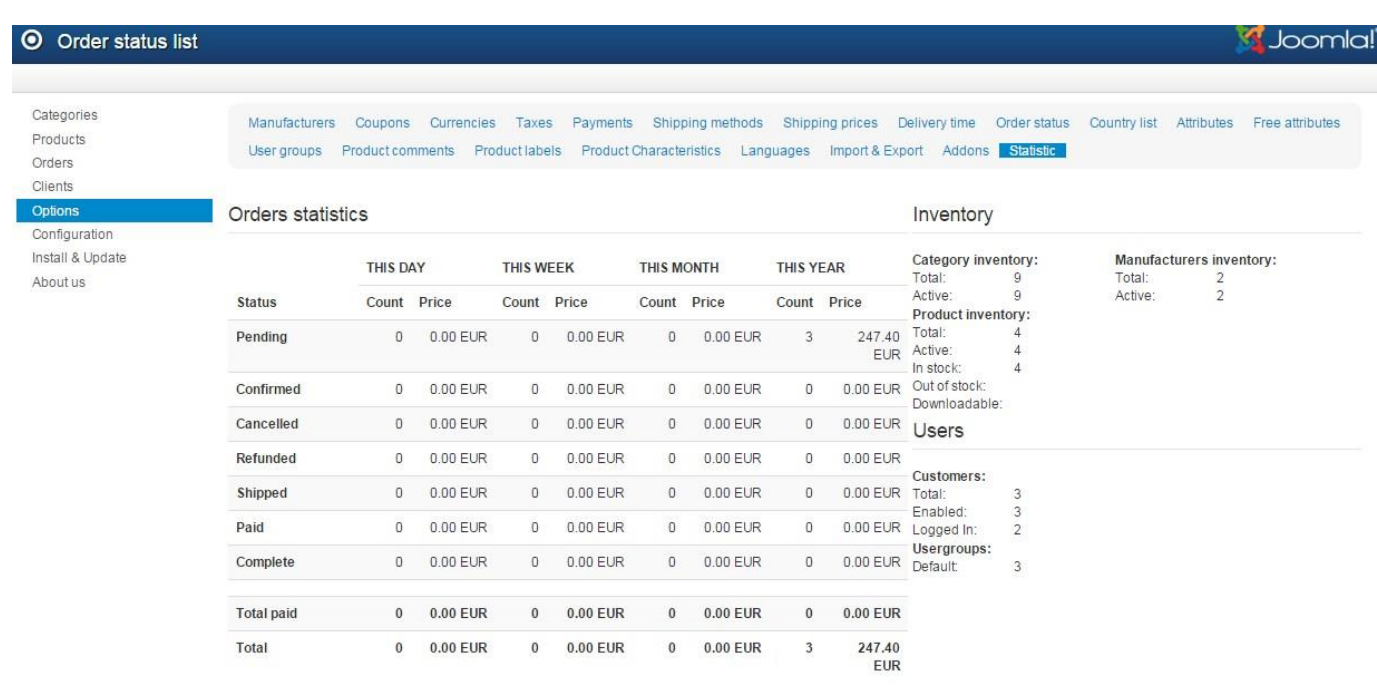

#### **Εικόνα 84: Στατιστικά παραγγελιών**

όπως φαίνεται στην παρούσα φάση το ηλεκτρονικό μας κατάστημα έχει τρεις παραγγελίες σε εκρεμμότητα.

### **6.2.22 Λοιπά**

Τις υπόλοιπες ρυθμίσεις από το μενού Options δε τα χρησιμοποιήσαμε στη σελίδα μας οπότε και δε θα ασχοληθούμε με αυτά, στην παρουσίαση του Joomshopping.

Επίσης δεν ασχοληθήκαμε καθόλου με τις υπόλοιπες επιλογές του Joomshopping καθώς αυτά που ήταν απαραίτητα για το ηλεκτρονικό μας κατάστημα τα έχουμε ήδη παρουσιάσει, οπότε δε θα ασχοληθούμε και με τα υπόλοιπα μενού του Component.

### **6.2.23 Admin Tools**

Το Admin Tools είναι ένα Component του Joomla! εξαιρετικά δημοφιλές ανάμεσα στους developers το οποίο επιτρέπει στον κατασκευαστή της ιστοσελίδας να την κρατήσει ασφαλή από επιθέσεις απλά και μόνο με την εγκατάστασή του. Η απλότητα του αλλά και η χρηστικότητά του είναι χαρακτηριστικά του συγκεκριμένου component και είναι το βασικό στοιχείο που το καθιστά τόσο δημοφιλές σε σχέση με τους ανταγωνιστές του.

Επίσης ένα ακόμα χαρακτηριστικό του είναι το γεγονός οτι επιτρέπει στον κατασκευαστή της ιστοσελίδας να αναβαθμίσει τη σελίδα σε επόμενη έκδοση του Joomla! με ένα μόνο κλικ. Βέβαια κάτι τέτοιο μερικές φορές κρύβει κάποιες μικρές παγίδες τις οποίες όμως ένας έμπειρος κατασκευαστής ιστοσελίδων μπορεί να διαχειριστεί πολύ εύκολα και να αναβαθμίσει τη σελίδα του με σαφώς λιγότερο κόστος αλλά και κόπο απο αυτόν που θα απαιτούσε σε αντίθετη περίπτωση (όπου φυσικά η μόνη λύση αναβάθμισης θα ήταν να ξαναδημιουργηθεί η σελίδα από την αρχή).

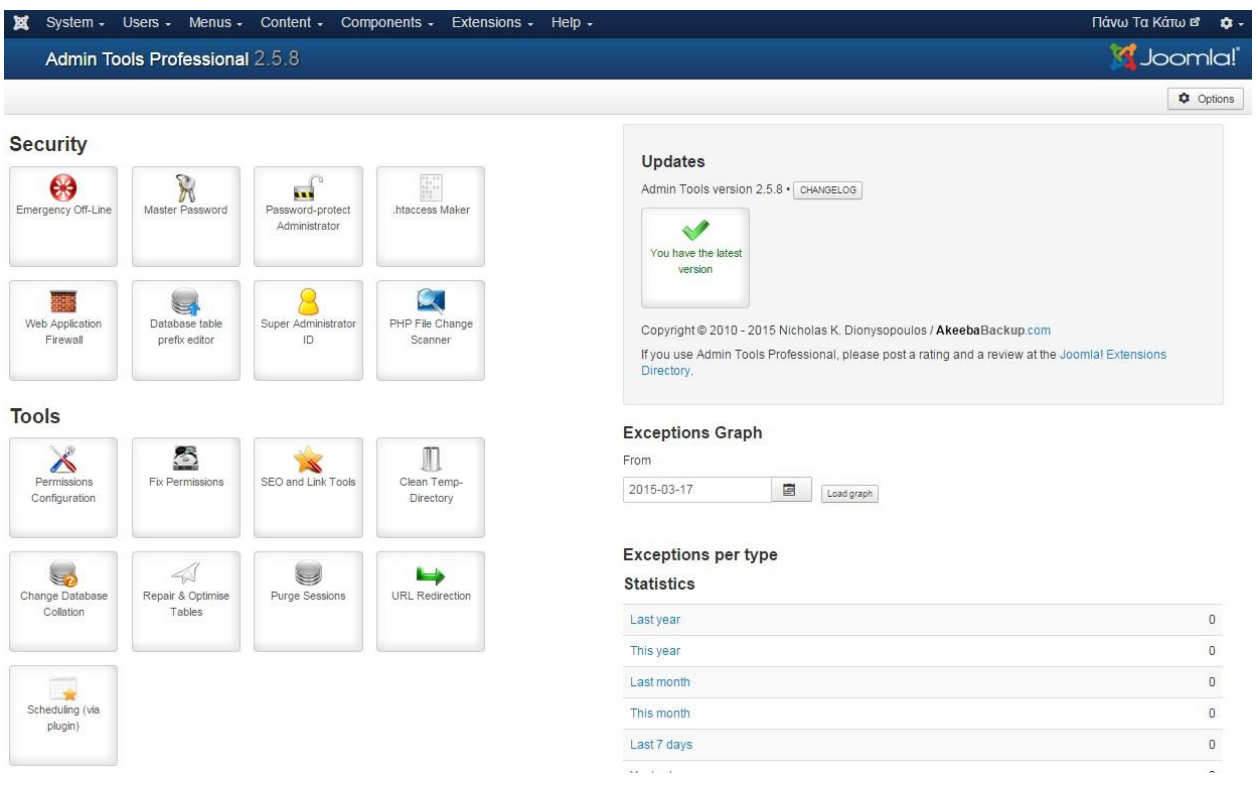

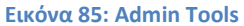
#### **6.2.24 Akeeba Backup**

To Akeeba Backup είναι ένα Component εξαιρετικά δημοφιλές (ίσως το δημοφιλέστερο) ανάμεσα στους κύκλους των κατασκευαστών ιστοσελίδων. Υπάρχουν τρεις εκδόσεις του, μια συμβατή με Joomla!, μια συμβατή με Wordpress και άλλη μια συμβατή με ιστοσελίδες γραμμένες σε php (custom websites) .

To Akeeba Backup λοιπόν χρησιμοποιείται για να δώσει ένα πλαίσιο ασφαλείας στην ιστοσελίδα, ως ένα σημείο, αλλά το βασικότερο χαρακτηριστικό του και ο λόγος για το οποίο το χρησιμοποιήσαμε είναι το γεγονός οτι επιτρέπει στον κατασκευαστή να κρατάει αντίγραφα ασφαλείας (backups) ώστε σε περίπτωση επίθεσης που θα καταφέρει να σπάσει την ασφάλειά μας, ή σε περίπτωση που θέλουμε να δοκιμάσουμε αλλαγές, να μπορούμε να το επαναφέρουμε και πάλι σε μια προηγούμενη κατάσταση όπου ήταν πλήρως λειτουργικό.

# **7. Search Engine Optimization - SEO**

## **7.1 Τι είναι το SEO**

Ο όρος SEO προέρχεται από τα αρχικά των αγγλικών λέξεων Search Engine Optimization (SEO), και στα Ελληνικά σημαίνει Βελτιστοποίηση στις Μηχανές Αναζήτησης. Δηλαδή είναι μία ειδική διαδικασία κάποιων ενεργειών επάνω στο site, αλλά και έξω από αυτό, έτσι ώστε η ιστοσελίδα αυτή να βγαίνει σε όσο το δυνατόν υψηλότερη θέση στην κατάταξη των αποτελεσμάτων στις αναζητήσεις από τις μηχανές αναζήτησης του διαδικτύου, για κάποιες λέξεις κλειδιά (keywords) που έχουν μεγάλο ενδιαφέρον και έχουν επιλεγεί να εκπροσωπούν το περιεχόμενο του.

Κύριος σκοπός και αποστολή του πετυχημένου SEO είναι το site να εμφανίζεται στην πρώτη θέση των SERP (Search Engine Results Page) και στην χειρότερη περίπτωση μεγάλου ανταγωνισμού μέσα στα 10 πρώτα αποτελέσματα, διότι σύμφωνα με τις στατιστικές στο 80% των αναζητήσεων ο χρήστης διαβάζει και επιλέγει μόνο από τα πρώτα 10 αποτελέσματα της αναζήτησης.

## **7.2 Πότε εφαρμόζουμε SEO σε μια σελίδα**

Η βελτιστοποίηση ενός site αρχίζει από την πρώτη στιγμή, δηλαδή από την κατοχύρωση του σωστού ονόματος (*domain name*) και συνεχίζεται με την εγκατάσταση του κατάλληλου [CMS](http://www.webmasterslife.gr/joomla-cms/55-%CE%A4%CE%B9-%CE%B5%CE%AF%CE%BD%CE%B1%CE%B9-%CF%84%CE%BF-joomla.html)  [Joomla](http://www.webmasterslife.gr/joomla-cms/55-%CE%A4%CE%B9-%CE%B5%CE%AF%CE%BD%CE%B1%CE%B9-%CF%84%CE%BF-joomla.html) ή Wordpress site**,** τον SEO σχεδιασμό του template της ιστοσελίδας, την σωστή σύνταξη και προβολή του περιεχομένου, την καταχώρησή του στις μηχανές αναζήτησης, την χρήση διαφόρων μεθόδων για διασύνδεση του site με άλλα site στο internet, την κοινωνική του δικτύωση. Για την διαδικασία αυτή είναι σημαντική η εφαρμογή διαφόρων μεθόδων αλλά και ο συνδυασμός τους , οι οποίες συνεχώς εξελίσσονται και προσαρμόζονται στις καθημερινές εξελίξεις και αλλαγές που γίνονται από τις μηχανές αναζήτησης.

## **7.3 Τι περιλαμβάνει το SEO;**

Το Search Engine Optimization περιλαμβάνει όλες τις πρακτικές που θα βοηθήσουν ένα site να αυξήσει την επισκεψιμότητά του από τις μηχανές αναζήτησης. Θα μπορούσαμε να χωρίσουμε τις διάφορες τακτικές SEO σε on-site και off-site.

**On-site SEO:** Το on-site SEO αναφέρεται σε πρακτικές που έχουν στόχο να βελτιώσουν την αποτελεσματικότητα ενός website σε επίπεδο περιεχομένου, δομής, σχεδίασης, αλλά και τεχνικής υλοποίησης.

**Off-site SEO:** Το off-site SEO αναφέρεται στις πρακτικές που δεν εφαρμόζονται στο εκάστοτε website, αλλά εξωτερικά από αυτό, και αφορούν, κατά κύριο λόγο, στο πόσο «σημαντικό» και «αξιόπιστο» θεωρείται ένα website από μια μηχανή αναζήτησης.

Κατά συνέπεια ο αριθμός των backlinks που έχει ένα site, η δημοτικότητά του και ο τρόπος με τον οποίο μοιράζεται το περιεχόμενο του στα social media ( η σημασία των οποίων αυξάνεται συνεχώς σχετικά με το πόσο σημαντικό θεωρεί η Google ένα website), η επισκεψιμότητά του, αλλά και ακόμα και οι επώνυμες αναφορές σε αυτό, μπορούν να επηρεάσουν σημαντικά την απόδοση ενός website στις μηχανές αναζήτησης.

## **7.4 Αντί για SEO, τι;**

Εάν δε θέλουμε να χρησιμοποιήσουμε SEO μπορούμε να στραφούμε σε μια μόνο άλλη λύση η οποία είναι η πληρωμένη διαφήμιση η οποία θα μας εμφανίζει στις πρώτες θέσεις των αποτελεσμάτων. Τα αποτελέσματα των μηχανών αναζήτησης χωρίζονται σε δύο τομείς. Τα μη οργανικά αποτελέσματα (διαφημίσεις) και τα οργανικά αποτελέσματα (αποτέλεσμα SEO). Οι πρώτες τρεις θέσεις των αποτελεσμάτων μιας αναζήτησης είναι τα μη οργανικά και από την τέταρτη και μετά ξεκινούν τα οργανικά. Επίσης υπάρχουν οκτώ θέσεις μη οργανικών αποτελεσμάτων στα δεξιά της σελίδας και εως τρεις στο τέλος αυτής. Οπότε όπως γίνεται εύκολα αντιληπτό, είναι απαραίτητο για μια σελίδα να προσπαθήσει να βρίσκεται ψηλά στα αποτελέσματα τόσο με χρήση μιας στοχευμένης διαφημιστικής καμπάνιας, όσο και με χρήση σωστού SEO.

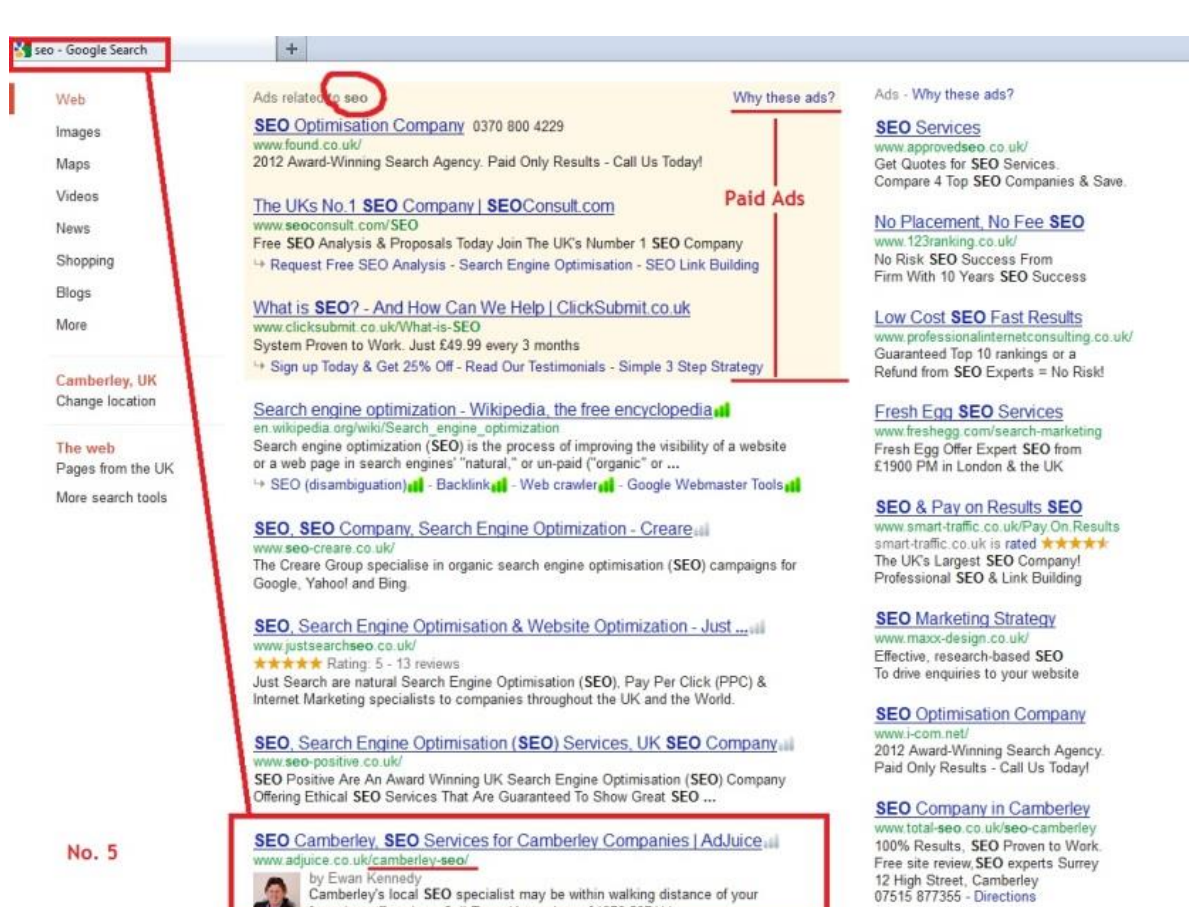

<span id="page-74-0"></span>by Ewan Kennedy<br>Camberley's local SEO specialist may be within walking distance of your<br>favourite coffee shop. Call Ewan Kennedy on 01276 507114.

**Εικόνα 86: Οργανικά και μη οργανικά αποτελέσματα**

+1'd this pag

## 8. Βιβλιογραφία

#### Επίσημοι Ιστότοποι Joomla

- http://www.joomla.org/
- http://www.joomla.gr/
- http://extensions.joomla.org/extensions/communication/forum
- http://forum.joomla.gr/
- http://docs.joomla.org/
- https://www.wikipedia.org/

#### Επίσημος Ιστότοπος Παροχής Domain Name

http://www.papaki.gr  $\bullet$ 

#### Άλλα

- https://www.akeebabackup.com/
- http://www.mysql.com/
- http://www.google.com/analytics/

#### ΠΙΝΑΚΑΣ ΕΙΚΟΝΩΝ  $9<sub>1</sub>$

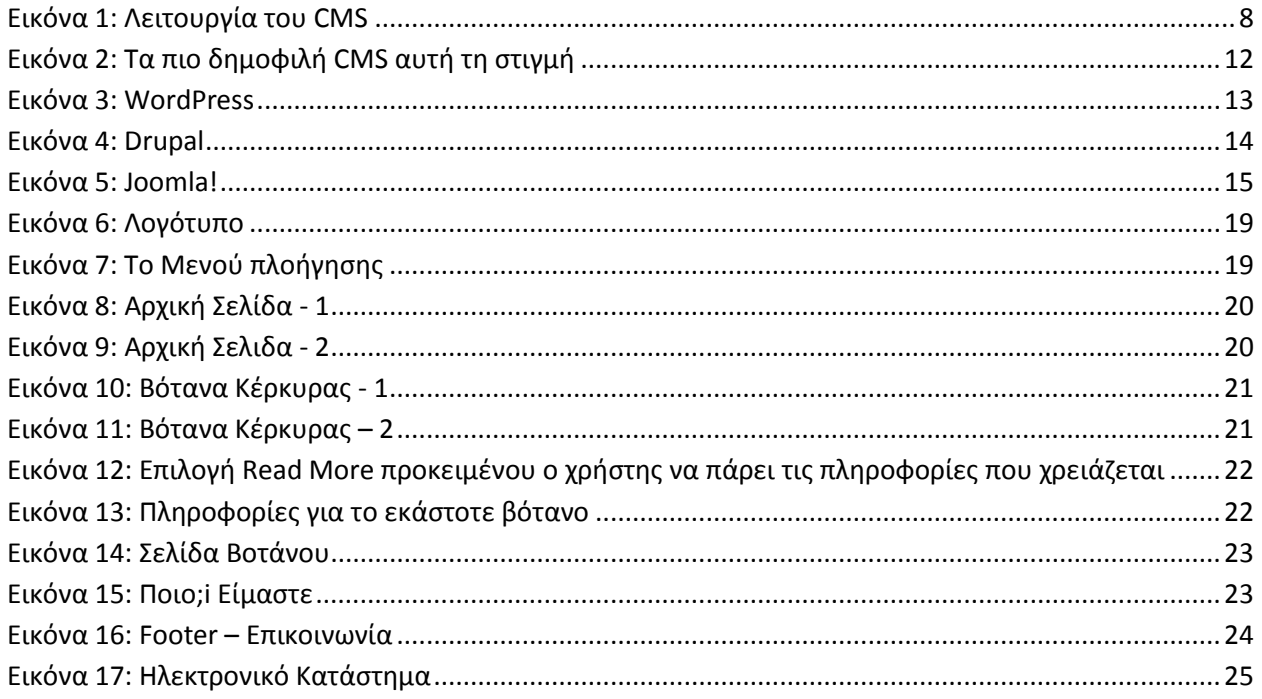

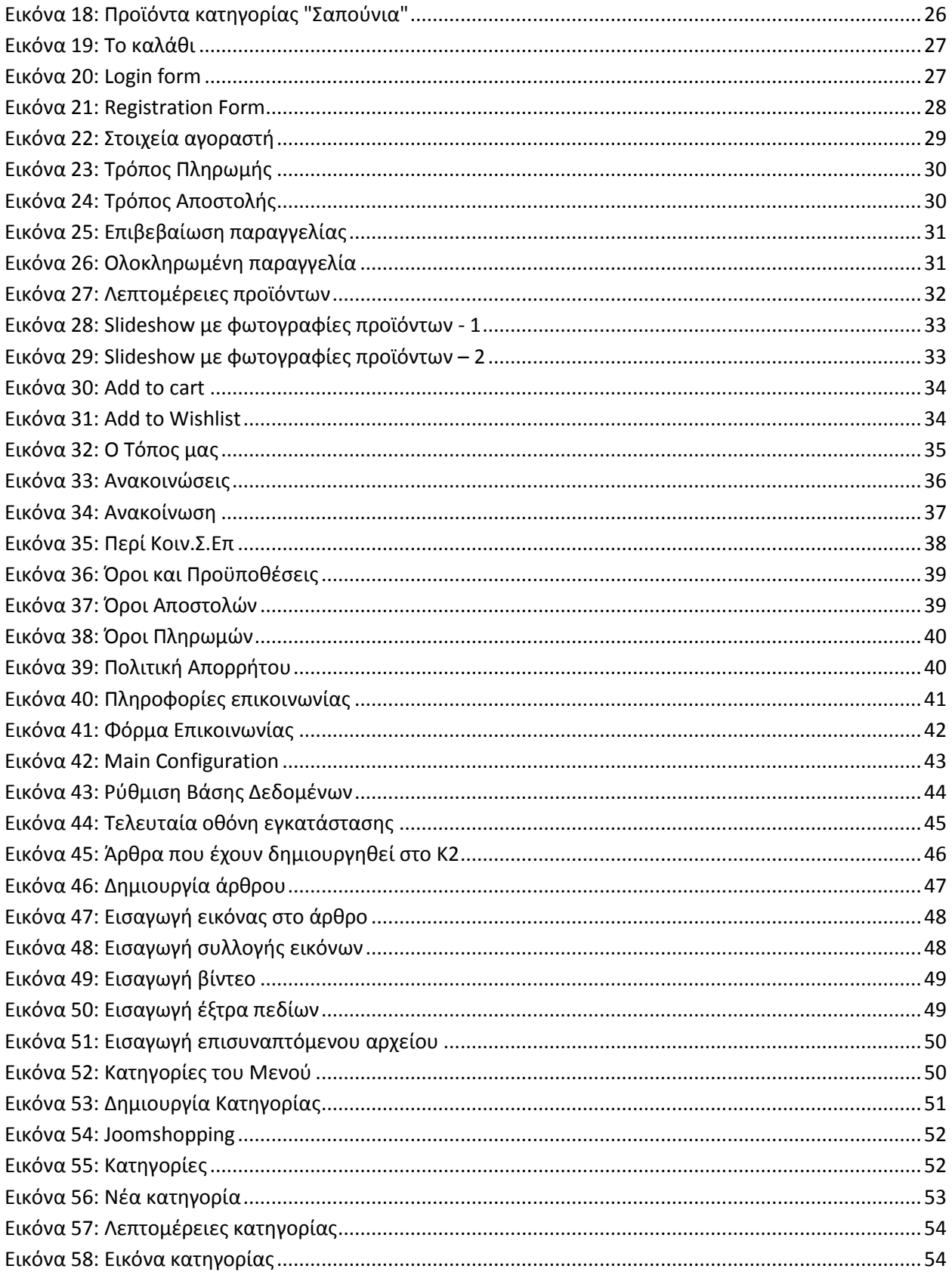

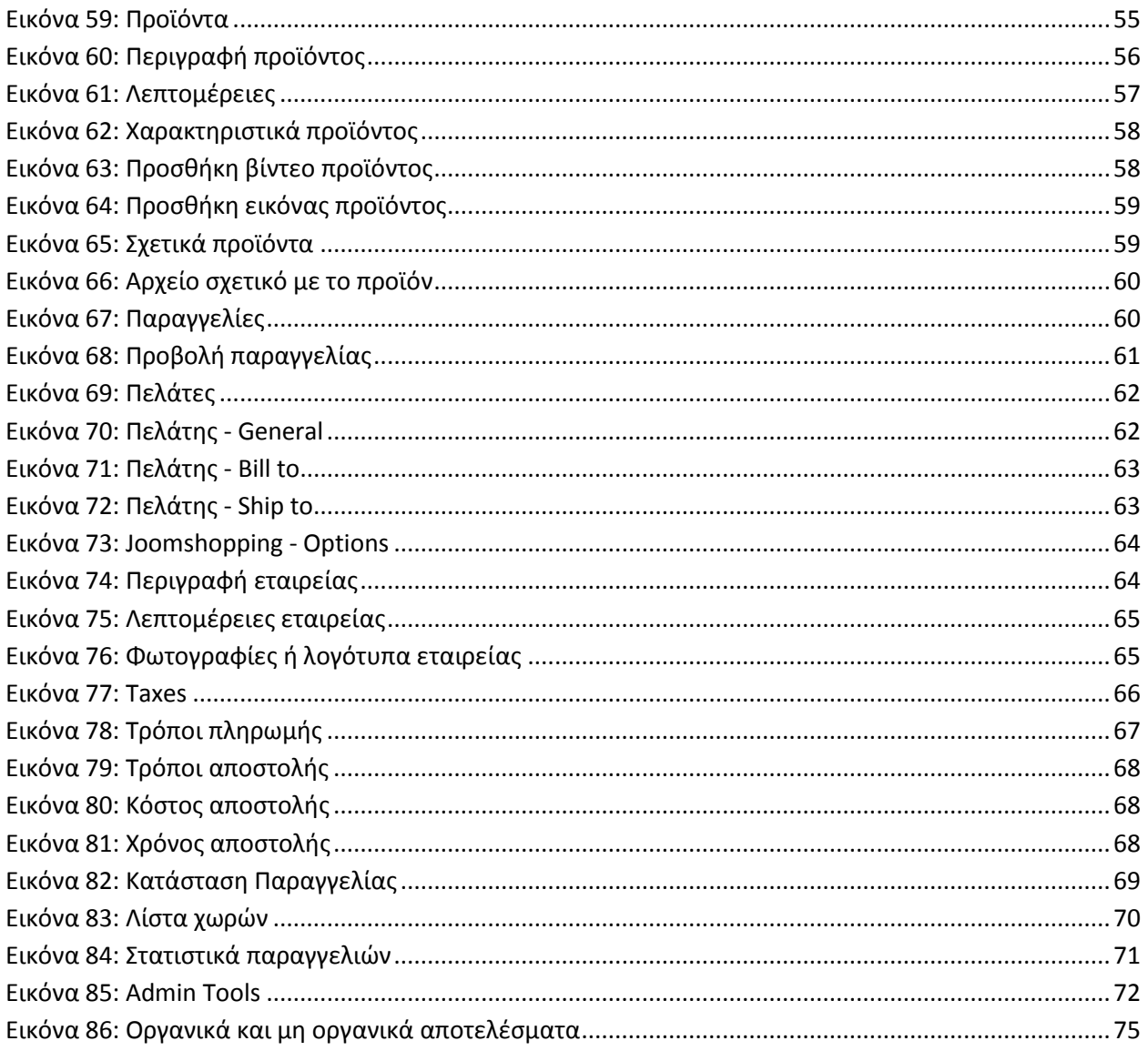